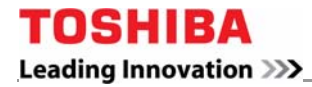

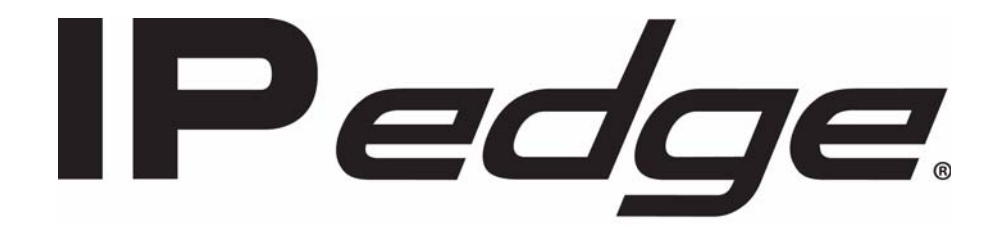

# **Virtual Licensing Service User Guide**

# **Publication Information**

#### **Toshiba America Information Systems, Inc. Telecommunication Systems Division**

#### **Publication Information**

Toshiba America Information Systems, Inc., Telecommunication Systems Division, reserves the right, without prior notice, to revise this information publication for any reason, including, but not limited to, utilization of new advances in the state of technical arts or to simply change the design of this document.

Further, Toshiba America Information Systems, Inc., Telecommunication Systems Division, also reserves the right, without prior notice, to make such changes in equipment design or components as engineering or manufacturing methods may warrant.

IPeVS-UG-DLG-VD Version D, Feb. 2017

Our mission to publish accurate, complete and user accessible documentation. At the time of printing the information in this document was as accurate and current as was reasonably possible. However, in the time required to print and distribute this manual additions, corrections or other changes may have been made. To view the latest version of this or other documents please refer to the Toshiba FYI web site.

Toshiba America Information Systems shall not be liable for any commercial losses, loss of revenues or profits, loss of goodwill, inconvenience, or exemplary, special, incidental, indirect or consequential damages whatsoever, or claims of third parties, regardless of the form of any claim that may result from the use of this document.

THE SPECIFICATIONS AND INFORMATION PROVIDED HEREIN ARE FOR INFORMATIONAL PURPOSES ONLY AND ARE NOT A WARRANTY OF ACTUAL PERFORMANCE, WHETHER EXPRESSED OR IMPLIED. THE SPECIFICATIONS AND INFORMATION ARE SUBJECT TO CHANGE WITHOUT NOTICE. ACTUAL PERFORMANCE MAY VARY BASED ON INDIVIDUAL CONFIGURATIONS, USE OF COLLATERAL EQUIPMENT, OR OTHER FACTORS.

### **© Copyright 2015, 2016, 2017**

This document is copyrighted by Toshiba America Information Systems, Inc. with all rights reserved. Under the copyright laws, this document cannot be reproduced in any form or by any means—graphic, electronic, or mechanical, including recording, taping, photocopying, without prior written permission of Toshiba. No patent liability is assumed, however, with respect to the use of the information contained herein.

### **Trademarks**

Toshiba, IPedge, CIX, are trademarks of Toshiba Corporation or Toshiba America Information Systems, Inc.

VMware is a registered trademark of VMware, Inc.

Dell is a registered trademark of Dell, Inc.

Trademarks, registered trademarks, and service marks are the property of their respective owners.

# **General End User Information**

### **FCC Requirements**

Means of Connection: The IPedge does not connect directly to the telephone network. All direct connections are made to a gateway. Please refer to the gateway manufacturer's documentation

### **Radio Frequency Interference**

Warning: This equipment generates, uses, and can radiate radio frequency energy and if not installed and used in accordance with the manufacturer's instruction manual, may cause interference to radio communications. It has been tested and found to comply with the limits for a Class A computing device pursuant to Subpart J of Part 15 of FCC Rules, which are designed to provide reasonable protection against such interference when operated in a commercial environment. Operation of this equipment in a residential area is likely to cause interference, in which case, the user, at his/her own expense, will be required to take whatever measures may be required to correct the interference.

### **Underwriters Laboratory**

This system is listed with Underwriters Laboratory (UL). Secondary protection is required, on any wiring from any telephone that exits the building or is subject to lightning or other electrical surges, and on DID, OPS, and Tie lines. (Additional information is provided in this manual.)

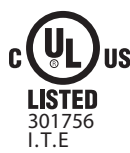

#### **CP01, Issue 8, Part I Section 14.1**

Notice: The Industry Canada label identifies certified equipment. This certification means that the equipment meets certain telecommunications network protective, operational and safety requirements as prescribed in the appropriate Terminal Equipment Technical Requirements document(s). The Department does not guarantee the Equipment will operate to the user's satisfaction.

**Repairs to Certified Equipment** should be coordinated by a representative designated by the supplier. Any repairs or alterations made by the user to this equipment, or equipment malfunctions, may give the telecommunications company cause to request the user to disconnect the equipment.

Users should ensure for their own protection that the electrical ground connections of the power utility, telephone lines and internal metallic water pipe system, if present, are connected together. This precaution may be particularly important in rural areas.

Before installing this equipment, users should ensure that it is permissible to be connected to the facilities of the local telecommunications company. The equipment must also be installed using an acceptable method of connection. The customer should be aware that compliance with the above conditions may not prevent degradation of service in some situations.

#### CAUTION! **Users should not attempt to make such connections themselves, but should contact the appropriate electric inspection authority, or electrician, as appropriate.**

### **Important Notice — Music-On-Hold**

In accordance with U.S. Copyright Law, a license may be required from the American Society of Composers, Authors and Publishers, or other similar organization, if radio or TV broadcasts are transmitted through the music-on-hold feature of this telecommunication system. Toshiba America Information Systems, Inc., strongly recommends not using radio or television broadcasts and hereby disclaims any liability arising out of the failure to obtain such a license.

**Hearing Aid Compatibility Notice**: The FCC has established rules that require all installed business telephones be hearing aid compatible. This rule applies to all telephones regardless of the date of manufacture or installation. There are severe financial penalties which may be levied on the end-user for non-compliance.

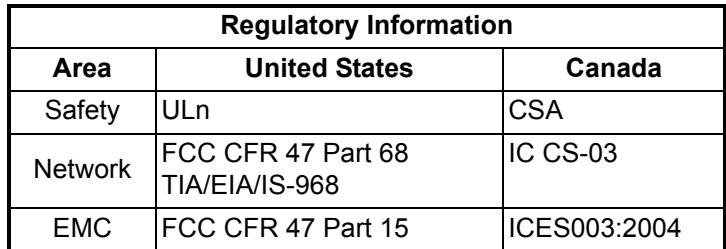

#### **Emergency Service (911) Warning**

The IPedge system must have a constant source of electricity and network connection availability to function. In the event of a power failure or network availability outage the IPedge system's SIP service will be disabled. The user understands that in the event of a power or network outage the IPedge system will not support 911 emergency services and further, that such services will only be available via user's regular telephone line not connected to the IPedge system or gateway. User further acknowledges that any interruption in the supply or delivery of electricity or network availability is beyond Toshiba's control and that Toshiba shall have no responsibility for losses arising from such interruption.

#### **Security Warning**

All IPedge systems ship with the same default user names and passwords. To help protect your IPedge system from unauthorized administrator access change the user names and passwords as described in the new system installation section of the IPedge Install manual. An IPedge system that is not properly protected may be exposed to toll fraud, denial of service or other attacks.

#### **Export Administration Regulation**

This product may not be exported without US Department of Commerce, Bureau of Export Administration authorization. Any export or re-export by the purchaser, directly or indirectly, in contravention of U.S. Export Administration Regulation is prohibited.

### **TOSHIBA AMERICA INFORMATION SYSTEMS, INC. ("TAIS") Telecommunication Systems Division License Agreement**

IMPORTANT: THIS LICENSE AGREEMENT ("AGREEMENT") IS A LEGAL AGREEMENT BETWEEN YOU ("YOU") AND TAIS. CAREFULLY READ THIS LICENSE AGREEMENT. USE OF ANY SOFTWARE OR ANY RELATED INFORMATION (COLLECTIVELY, "SOFTWARE") INSTALLED ON OR SHIPPED WITH A TAIS DIGITAL SOLUTIONS PRODUCT OR OTHERWISE MADE AVAILABLE TO YOU BY TAIS IN WHATEVER FORM OR MEDIA, WILL CONSTITUTE YOUR ACCEPTANCE OF THESE TERMS, UNLESS SEPARATE TERMS ARE PROVIDED BY THE SOFTWARE SUPPLIER. IF YOU DO NOT AGREE WITH THE TERMS OF THIS LICENSE AGREEMENT, DO NOT INSTALL, COPY OR USE THE SOFTWARE AND PROMPTLY RETURN IT TO THE LOCATION FROM WHICH YOU OBTAINED IT IN ACCORDANCE WITH APPLICABLE RETURN POLICIES. EXCEPT AS OTHERWISE AUTHORIZED IN WRITING BY TAIS, THIS SOFTWARE IS LICENSED FOR DISTRIBUTION THROUGH TAIS AUTHORIZED CHANNELS ONLY TO END-USERS PURSUANT TO THIS LICENSE AGREEMENT.

1. License Grant. The Software is not sold; it is licensed upon payment of applicable charges. TAIS grants to you a personal, non-transferable and nonexclusive right to use the copy of the Software provided under this License Agreement. You agree you will not copy the Software except as necessary to use it on one TAIS system at a time at one location. Modifying, translating, renting, copying, distributing, printing, sublicensing, transferring or assigning all or part of the Software, or any rights granted hereunder, to any other persons and removing any proprietary notices, labels or marks from the Software is strictly prohibited except as permitted by applicable law; you agree violation of such restrictions will cause irreparable harm to TAIS and provide grounds for injunctive relief, without notice, against you or any other person in possession of the Software. You and any other person whose possession of the software violates this License Agreement shall promptly surrender possession of theSoftware to TAIS, upon demand. Furthermore, you hereby<br>agree not to create derivative works based on the Software. TAIS reserves the in the event that you or any other person violates this License Agreement. Execution of the Software for any additional capabilities require a valid runtime license.

2. Intellectual Property. You acknowledge that no title to the intellectual property in the Software is transferred to you. You further acknowledge that title and full ownership rights to the Software will remain the exclusive property of TAIS and/or its suppliers, and you will not acquire any rights to the Software, except the license expressly set forth above. You will not remove or change any proprietary notices contained in or on the Software. The Software is protected under US patent, copyright, trade secret, and/or other proprietary laws, as well as international treaties. Any transfer, use, or copying of the software in violation of the License Agreement constitutes copyright infringement. You are hereby on notice that any transfer, use, or copying of the Software in violation of this License Agreement constitutes a willful infringement of copyright.

3. No Reverse Engineering. You agree that you will not attempt, and if you employ employees or engage contractors, you will use your best efforts to prevent your employees and contractors from attempting to reverse compile, reverse engineer, modify, translate or disassemble the Software in whole or in part. Any failure to comply with the above or any other terms and conditions contained herein will result in the automatic termination of this license and the reversion of the rights granted hereunder back to TAIS.

4. Limited Warranty. THE SOFTWARE IS PROVIDED "AS IS" WITHOUT WARRANTY OF ANY KIND. TO THE MAXIMUM EXTENT PERMITTED BY APPLICABLE LAW, TAIS AND ITS SUPPLIERS DISCLAIM ALL WARRANTIES WITH REGARD TO THE SOFTWARE, EITHER EXPRESS OR IMPLIED, INCLUDING, BUT NOT LIMITED TO, THE WARRANTY OF NON-INFRINGEMENT OF THIRD PARTY RIGHTS, THE WARRANTY OF YEAR 2000 COMPLIANCE, AND THE IMPLIED WARRANTIES OF MERCHANTABILITY AND FITNESS FOR A PARTICULAR PURPOSE. THE ENTIRE RISK AS TO THE QUALITY AND PERFORMANCE OF THE SOFTWARE IS WITH YOU. NEITHER TAIS NOR ITS SUPPLIERS WARRANT THAT THE FUNCTIONS CONTAINED IN THE SOFTWARE WILL MEET YOUR REQUIREMENTS OR THAT THE OPERATION OF THE SOFTWARE WILL BE UNINTERRUPTED OR ERROR-FREE. HOWEVER, TAIS WARRANTS THAT ANY MEDIA ON WHICH THE SOFTWARE IS FURNISHED IS FREE FROM DEFECTS IN MATERIAL AND WORKMANSHIP UNDER NORMAL USE FOR A PERIOD OF NINETY (90) DAYS FROM THE DATE OF DELIVERY TO YOU.

5. Limitation Of Liability. TAIS' ENTIRE LIABILITY AND YOUR SOLE AND EXCLUSIVE REMEDY UNDER THIS LICENSE AGREEMENT SHALL BE AT TAIS' OPTION REPLACEMENT OF THE MEDIA OR REFUND OF THE PRICE PAID. TO THE MAXIMUM EXTENT PERMITTED BY APPLICABLE<br>LAW, IN NO EVENT SHALL TAIS OR ITS SUPPLIERS BE LIABLE TO YOU FOR ANY CONSEQUENTIAL, SPECIAL, INCIDENTAL OR I DAMAGES FOR PERSONAL INJURY, LOSS OF BUSINESS PROFITS, BUSINESS INTERRUPTION, LOSS OF BUSINESS INFORMATION/DATA, OR ANY OTHER PECUNIARY LOSS OF ANY KIND ARISING OUT OF THE USE OR INABILITY TO USE THE SOFTWARE, EVEN IF TAIS OR ITS SUPPLIER HAS BEEN ADVISED OF THE POSSIBILITY OF SUCH DAMAGES. IN NO EVENT SHALL TAIS OR ITS SUPPLIERS BE LIABLE FOR ANY CLAIM BY A THIRD PARTY.

6. State/Jurisdiction Laws. SOME STATES/JURISDICTIONS DO NOT ALLOW THE EXCLUSION OF IMPLIED WARRANTIES OR LIMITATIONS ON HOW LONG AN IMPLIED WARRANTY MAY LAST, OR THE EXCLUSION OR LIMITATION OF INCIDENTAL OR CONSEQUENTIAL DAMAGES, SO SUCH LIMITATIONS OR EXCLUSIONS MAY NOT APPLY TO YOU. THIS LIMITED WARRANTY GIVES YOU SPECIFIC RIGHTS AND YOU MAY ALSO HAVE OTHER RIGHTS WHICH VARY FROM STATE/JURISDICTION TO STATE/JURISDICTION.

7. Export Laws. This License Agreement involves products and/or technical data that may be controlled under the United States Export Administration Regulations and may be subject to the approval of the United States Department of Commerce prior to export. Any export, directly or indirectly, in contravention of the United States Export Administration Regulations, or any other applicable law, regulation or order, is prohibited.

8. Governing Law. This License Agreement will be governed by the laws of the State of California, United States of America, excluding its conflict of law provisions.

9. United States Government Restricted Rights. The Software is provided with Restricted Rights. The Software and other materials provided hereunder constitute Commercial Computer Software and Software Documentation and Technical Data related to Commercial Items. Consistent with F.A.R. 12.211 and 12.212 they are licensed to the U.S. Government under, and the U.S. Government's rights therein are restricted pursuant to, the vendor's commercial license.

10. Severability. If any provision of this License Agreement shall be held to be invalid, illegal or unenforceable, the validity, legality and enforceability of the remaining provisions hereof shall not in any way be affected or impaired.

11. No Waiver. No waiver of any breach of any provision of this License Agreement shall constitute a waiver of any prior, concurrent or subsequent breach of the same or any other provisions hereof, and no waiver shall be effective unless made in writing and signed by an authorized representative of the waiving party.

12. Supplier Software. The Software may include certain software provided by TAIS suppliers. In such event, you agree that such supplier may be designated by TAIS as a third party beneficiary of TAIS with rights to enforce the Agreement with respect to supplier's software.

YOU ACKNOWLEDGE THAT YOU HAVE READ THIS LICENSE AGREEMENT AND THAT YOU UNDERSTAND ITS PROVISIONS. YOU AGREE TO BE BOUND BY ITS TERMS AND CONDITIONS. YOU FURTHER AGREE THAT THIS LICENSE AGREEMENT CONTAINS THE COMPLETE AND EXCLUSIVE AGREEMENT BETWEEN YOU AND TAIS AND SUPERSEDES ANY PROPOSAL OR PRIOR

AGREEMENT, ORAL OR WRITTEN, OR ANY OTHER COMMUNICATION RELATING TO THE SUBJECT MATTER OF THIS LICENSE AGREEMENT.

**Toshiba America Information Systems, Inc. - Telecommunication Systems Division**

**9740 Irvine Boulevard, Irvine, California 92618-1697, United States of America. DSD 020905**

# **Toshiba America Information Systems, Inc.**

# **Telecommunication Systems Division**

# **End-User Limited Warranty**

Toshiba America Information Systems, Inc., ("TAIS") warrants that this telephone equipment manufactured by Toshiba (except for fuses, lamps, and other consumables) will, upon delivery by TAIS or an authorized TAIS dealer to a retail customer in new condition, be free from defects in material and workmanship for twenty-four (24) months after delivery, except as otherwise provided by TAIS in the TAIS warranty accompanying the products or posted on TAIS's website. Products which are not manufactured by Toshiba but are purchased from Toshiba, will be subject to the warranty provisions provided by the equipment manufacturer, unless TAIS notifies the end-user of any additional warranty provisions in writing.

This warranty is void (a) if the equipment is used under other than normal use and maintenance conditions, (b) if the equipment is modified or altered, unless the modification or alteration is expressly authorized by TAIS, (c) if the equipment is subject to abuse, neglect, lightning, electrical fault, or accident, (d) if the equipment is repaired by someone other than TAIS or an authorized TAIS dealer, (e) if the equipment's serial number is defaced or missing, or (f) if the equipment is installed or used in combination or in assembly with products not supplied by TAIS and which are not compatible or are of inferior quality, design, or performance.

The sole obligation of TAIS or Toshiba Corporation under this warranty, or under any other legal obligation with respect to the equipment, is the repair or replacement of such defective or missing parts as are causing the malfunction by TAIS or its authorized dealer with new or refurbished parts (at their option). If TAIS or one of its authorized dealers does not replace or repair such parts, the retail customer's sole remedy will be a refund of the price charged by TAIS to its dealers for such parts as are proven to be defective, and which are returned to TAIS through one of its authorized dealers within the warranty period and no later than thirty (30) days after such malfunction, whichever first occurs.

Under no circumstances will the retail customer or any user or dealer or other person be entitled to any direct, special, indirect, consequential, or exemplary damages, for breach of contract, tort, or otherwise. Under no circumstances will any such person be entitled to any sum greater than the purchase price paid for the item of equipment that is malfunctioning.

To obtain service under this warranty, the retail customer must bring the malfunction of the machine to the attention of one of TAIS' authorized dealers within the applicable warranty period and no later than thirty (30) days after such malfunction, whichever first occurs. Failure to bring the malfunction to the attention of an authorized TAIS dealer within the prescribed time results in the customer being not entitled to warranty service.

THERE ARE NO OTHER WARRANTIES FROM EITHER TOSHIBA AMERICA INFORMATION SYSTEMS, INC., OR TOSHIBA CORPORATION WHICH EXTEND BEYOND THE FACE OF THIS WARRANTY. ALL OTHER WARRANTIES, EXPRESS OR IMPLIED, INCLUDING THE WARRANTIES OF MERCHANTABILITY, FITNESS FOR A PARTICULAR PURPOSE, AND FITNESS FOR USE, ARE EXCLUDED.

No TAIS dealer and no person other than an officer of TAIS may extend or modify this warranty. No such modification or extension is effective unless it is in writing and signed by the Vice President and General Manager, Telecommunication Systems Division.

## **End User License Agreement**

#### **Preface:**

For users in the following countries, please refer to "TOSHIBA AMERICA INFORMATION SYSTEMS, INC. End User License Agreement" or "TOSHIBA AMERICA INFORMATION SYSTEMS, INC. Contrat de licence de la Division des systèmes de télécommunication."

- United States of America
- Canada
- Bahamas
- Barbados
- Dominican Republic
- Puerto Rico
- Trinidad

For users in the following countries, please refer to "TOSHIBA CORPORATION End User License Agreement".

- Australia
- Greece
- Hong Kong
- Indonesia
- Ireland
- Malaysia
- New Zealand
- Saudi Arabia
- Singapore
- South Africa
- Thailand
- United Kingdom

Copyright© 2007-2015 Toshiba America Information Systems, Inc. All Rights Reserved.

## **TOSHIBA AMERICA INFORMATION SYSTEMS, INC.**

#### **End User License Agreement**

Toshiba America Information Systems, Inc. Telecommunication Systems Division 9740 Irvine Boulevard Irvine, California 92618-1697 United States of America

**IMPORTANT**: THIS END USER LICENSE AGREEMENT ("EULA") IS A LEGAL AGREEMENT BETWEEN YOU ("YOU") AND TOSHIBA AMERICA INFORMATION SYSTEMS, INC. ("TAIS"). CAREFULLY READ THIS EULA. USE OF ANY PROPRIETARY TOSHIBA AND THIRD PARTY SOFTWARE OR ANY RELATED DOCUMENTATION PRE-INSTALLED ON, OR SHIPPED WITH, A TAIS TELECOMMUNICATION SYSTEMS PRODUCT OR OTHERWISE MADE AVAILABLE TO YOU BY TAIS IN WHATEVER FORM OR MEDIA (COLLECTIVELY, "SOFTWARE"), WILL CONSTITUTE YOUR ACCEPTANCE OF THESE TERMS. IF SEPARATE TERMS ARE PROVIDED BY THE SOFTWARE SUPPLIER, THE TERMS OF THIS EULA THAT ARE NOT INCONSISTENT WITH THOSE SEPARATE TERMS WILL CONTINUE TO BE APPLICABLE. IF YOU DO NOT AGREE WITH THE TERMS OF THIS EULA, DO NOT INSTALL, COPY, OR USE THE SOFTWARE AND PROMPTLY RETURN IT TO THE TAIS AUTHORIZED CHANNEL FROM WHICH YOU OBTAINED IT IN ACCORDANCE WITH APPLICABLE RETURN POLICIES. EXCEPT AS OTHERWISE AUTHORIZED IN WRITING BY TAIS, THIS SOFTWARE IS LICENSED FOR DISTRIBUTION THROUGH AN AUTHORIZED CHANNEL ONLY TO AN END-USER PURSUANT TO THIS EULA. "AUTHORIZED CHANNEL" MEANS TAIS OR A DEALER AUTHORIZED BY TAIS TO PROVIDE TAIS HARDWARE AND/OR SOFTWARE TO END USERS. TAIS IS WILLING TO LICENSE THIS SOFTWARE TO YOU ONLY UPON THE CONDITION THAT YOU OBTAINED THE SOFTWARE FROM AN AUTHORIZED CHANNEL AND ACCEPT ALL TERMS OF THIS EULA. WE MAY CHANGE THESE TERMS AT ANY TIME BY NOTIFYING YOU OF A CHANGE WHEN YOU NEXT SSTART THE SOFTWARE. YOUR CONTINUED USE OF THE SOFTWARE WILL CONSTITUTE YOUR ACCEPTANCE OF SUCH VARIED TERMS.

**1. License Grant.** The Software is not sold; it is licensed upon payment of applicable charges. TAIS grants to you a non-transferable and non-exclusive right to use with a TAIS telecommunication systems product the copy of the Software provided under this EULA that you have obtained from an Authorized Channel. With respect to third party Software, TAIS is only passing along license rights which may be granted by the owner or licensor of the Software and TAIS does not separately license these rights to you. Each copy of the Software is owned by TAIS and/or its suppliers. You agree you will not copy the Software except as necessary to use it on one TAIS system at a time, at one location. Modifying, translating, renting, copying, distributing, printing, sublicensing, transferring, or assigning all or part of the Software, or any rights granted hereunder, to any other persons and removing any proprietary notices, labels or marks from the Software is strictly prohibited except as permitted by applicable law; you agree violation of such restrictions will cause irreparable harm to TAIS and provide grounds for injunctive relief, without notice, against you or any other person in possession of the Software. You and any other person whose possession of the Software violates this EULA shall promptly surrender possession of the Software to TAIS, upon demand. Furthermore, you hereby agree not to create derivative works based on the Software. TAIS reserves the right to terminate this license and to immediately repossess the Software in the event that you or any other person violates this EULA.

**2. Software Support and Upgrade Service.** NOT WITHSTANDING ANY OTHER PROVISION OF THIS EULA, YOU HAVE NO LICENSE OR RIGHT TO ANY SOFTWARE SUPPORT AND UPGRADE SERVICE, UNLESS YOU HOLD A VALID LICENSE TO THE ORIGINAL SOFTWARE AND HAVE PAID THE APPLICABLE FEE TO AN AUTHORIZED CHANNEL FOR THE SOFTWARE SUPPORT AND UPGRADE SERVICE. USE OF SOFTWARE SUPPORT AND UPGRADE SERVICE IS LIMITED TO

TAIS TELECOMMUNICATION SYSTEMS PRODUCT SUPPLIED BY AN AUTHORIZED CHANNEL FOR WHICH YOU ARE THE ORIGINAL END USER PURCHASER OR OTHERWISE HOLD A VALID LICENSE TO USE THE SOFTWARE THAT IS BEING UPGRADED.

**3. Copyright.** You acknowledge that no title to the copyright or any other intellectual property rights in the Software is transferred to you. You further acknowledge that title and full ownership rights to the Software and all copies thereof will remain the exclusive property of TAIS and/or its suppliers, and you will not, by this EULA, acquire any rights to the Software or any copies thereof, except the license expressly set forth above. You will not remove or change any proprietary notices contained in or on the Software. The Software is protected under U.S. patent, copyright, trade secret, and/or other proprietary laws, as well as international treaties. Any transfer, use, or copying of the Software in violation of the EULA constitutes copyright infringement. You are hereby on notice that any transfer, use, or copying of the Software in violation of this EULA constitutes a willful infringement of copyright.

**4. Critical Applications.** The Software is not designed or recommended for any "critical applications". "Critical applications" means life support systems, medical applications, connections to implanted medical devices, commercial transportation, nuclear facilities or systems or any other applications where product failure could lead to injury to persons or loss of life or catastrophic property damage. ACCORDINGLY, SHOULD YOU DECIDE TO USE THIS SOFTWARE FOR ANY CRITICAL APPLICATION, TAIS DISCLAIMS, TO THE MAXIMUM EXTENT PERMITTED BY APPLICABLE LAW, ANY AND ALL LIABILITY ARISING OUT OF THE USE OF THE SOFTWARE IN ANY CRITICAL APPLICATION. IF YOU USE THE SOFTWARE IN A CRITICAL APPLICATION, YOU, AND NOT TAIS, ASSUME FULL RESPONSIBILITY FOR SUCH USE. Further, you shall indemnify and hold TAIS harmless from any and all damages, liabilities, costs, and expenses, including reasonable attorneys' fees and amounts paid in settlement of third party or government claims, incurred by TAIS as a result of or in any way arising from such use.

**5. No Reverse Engineering.** You agree that you will not attempt, and if you employ employees or engage contractors, you will use your best efforts to prevent your employees and contractors from attempting to reverse compile, reverse engineer, modify, translate or disassemble the Software in whole or in part. Any failure to comply with the above or any other terms and conditions contained herein will result in the automatic termination of this license and the reversion of the rights granted hereunder back to TAIS. Notwithstanding the foregoing, in regard to any conflict between the terms of this Section 5 and any applicable open source license agreements (as referred to herein) for any open source software included in the Software, the terms of the applicable open source license agreement controls.

**6. Limited Warranty.** THE HARDWARE PRODUCT LIMITED WARRANTY IS SET FORTH IN THE TAIS STANDARD LIMITED WARRANTY ASSOCIATED WITH THE HARDWARE PRODUCT, WHICH MAY BE POSTED ON THE TAIS TELECOMMUNICATION SYSTEMS DIVISION INTERNET WEBSITE. TAIS' SOLE OBLIGATIONS WITH RESPECT TO TOSHIBA SOFTWARE IS SET FORTH IN THIS EULA. UNLESS OTHERWISE STATED IN WRITING, ALL TOSHIBA AND THIRD PARTY SOFTWARE ARE PROVIDED ON AN "AS IS" BASIS WITHOUT WARRANTY OF ANY KIND BY TOSHIBA. UNLESS THIRD PARTY SOFTWARE MANUFACTURERS, SUPPLIERS OR PUBLISHERS EXPRESSLY OFFER THEIR OWN WARRANTIES IN WRITING IN CONNECTION WITH YOUR USE OF THEIR THIRD PARTY SOFTWARE, SUCH THIRD PARTY SOFTWARE IS PROVIDED ON AN "AS IS" BASIS WITHOUT WARRANTY OF ANY KIND BY THE MANUFACTURER, SUPPLIER, OR PUBLISHER OF SUCH THIRD PARTY SOFTWARE. TO THE MAXIMUM EXTENT PERMITTED BY APPLICABLE LAW, TAIS AND ITS SUPPLIERS DISCLAIM ALL WARRANTIES WITH REGARD TO THE SOFTWARE, EITHER EXPRESS OR IMPLIED, OR STATUTORY, INCLUDING, BUT NOT LIMITED TO, THE WARRANTY OF NON-INFRINGEMENT OF THIRD PARTY RIGHTS, AND THE IMPLIED WARRANTIES OF MERCHANTABILITY AND FITNESS FOR A PARTICULAR PURPOSE. THE ENTIRE RISK AS TO THE QUALITY AND PERFORMANCE OF THE SOFTWARE IS WITH YOU. NEITHER TAIS NOR ITS SUPPLIERS WARRANT THAT THE FUNCTIONS CONTAINED IN THE SOFTWARE WILL MEET YOUR REQUIREMENTS OR THAT THE OPERATION OF THE SOFTWARE WILL BE UNINTERRUPTED OR

ERROR-FREE. HOWEVER, TAIS WARRANTS THAT ANY MEDIA ON WHICH THE SOFTWARE IS FURNISHED IS FREE FROM DEFECTS IN MATERIAL AND WORKMANSHIP UNDER NORMAL USE FOR A PERIOD OF NINETY (90) DAYS FROM THE DATE OF DELIVERY TO YOU. NO ORAL OR WRITTEN INFORMATION OR ADVICE GIVEN BY TAIS OR A TAIS AUTHORIZED REPRESENTATIVE SHALL CREATE A WARRANTY OR IN ANY WAY INCREASE THE SCOPE OF THIS WARRANTY. SOME JURISDICTIONS DO NOT ALLOW THE EXCLUSION OF IMPLIED WARRANTIES, SO THE ABOVE EXCLUSION MAY NOT APPLY TO YOU. THIS LIMITED WARRANTY GIVES YOU SPECIFIC RIGHTS AND YOU MAY ALSO HAVE OTHER RIGHTS WHICH VARY FROM STATE/JURISDICTION TO STATE/JURISDICTION.

**7. Limitation of Liability.** TAIS' AND/OR ITS SUPPLIERS' ENTIRE LIABILITY AND YOUR SOLE AND EXCLUSIVE REMEDY UNDER THIS EULA SHALL BE, AT TAIS' OPTION, REPLACEMENT OF THE SOFTWARE OR REFUND OF THE PRICE PAID. TO THE MAXIMUM EXTENT PERMITTED BY APPLICABLE LAW, IN NO EVENT SHALL TAIS OR ITS SUPPLIERS BE LIABLE TO YOU FOR ANY CONSEQUENTIAL, SPECIAL, INCIDENTAL, OR INDIRECT DAMAGES FOR PERSONAL INJURY, LOSS OF BUSINESS PROFITS, BUSINESS INTERRUPTION, LOSS OF BUSINESS INFORMATION/ DATA, OR ANY OTHER PECUNIARY LOSS OF ANY KIND ARISING OUT OF THE USE OR INABILITY TO USE THE SOFTWARE, OR OTHERWISE IN CONNECTION WITH ANY PROVISION OF THIS EULA EVEN IF TAIS OR ANY SUPPLIER HAS BEEN ADVISED OF THE POSSIBILITY OF SUCH DAMAGES AND EVEN IF THE REMEDY FAILS OF ITS ESSENTIAL PURPOSE. IN NO EVENT SHALL TAIS OR ITS SUPPLIERS BE LIABLE FOR ANY CLAIM BY A THIRD PARTY. DATA USAGE RATES MAY APPLY WHEN DATA IS SENT OR RECEIVED WHILE USING THE SOFTWARE. YOU ARE SOLELY RESPONSIBLE FOR ANY SUCH DATA USAGE AND APPLICABLE CHARGES. ASK YOUR WIRELESS PROVIDER FOR FURTHER DETAILS ON RATES THAT MAY APPLY TO YOU.

**8. State/Jurisdiction Laws.** SOME STATES/JURISDICTIONS DO NOT ALLOW THE EXCLUSION OF IMPLIED WARRANTIES OR LIMITATIONS ON HOW LONG AN IMPLIED WARRANTY MAY LAST, THE EXCLUSION OR LIMITATION OF INCIDENTAL OR CONSEQUENTIAL DAMAGES, OR THE EXCLUSION OF LIABILITY FOR DEATH OR PERSONAL INJURY CAUSED BY NEGLIGENCE, SO SUCH LIMITATIONS OR EXCLUSIONS IN THIS EULA MAY NOT APPLY TO YOU.

**9. Export Laws.** This EULA involves products and/or technical data that may be controlled under the laws of the United States and other countries, including but not limited to the United States Export Administration Regulations, and any other applicable law, regulation or order ("Export Laws"). The products and/or technical data involved with this EULA may not be exported without US Department of Commerce, Bureau of Export Administration authorization. Any export or re-export by you, directly or indirectly, in contravention of any of the Export Laws is prohibited. You shall comply with all Export Laws to assure that the Software is not exported, directly or indirectly, in contravention of the Export Laws.

**10. Governing Law.** This EULA will be governed by the laws of the State of California, United States of America, excluding its conflict of law provisions.

**11. United States Government Restricted Rights.** The Software is provided with RESTRICTED RIGHTS. The Software and other materials provided hereunder constitute Commercial Computer Software and Software Documentation and Technical Data related to Commercial Items. Use, duplication, or disclosure by the United States Government, its agencies and/or instrumentalities is subject to restrictions of this Agreement pursuant to FAR 12.211, FAR 12.212(a), DFARS 227.7202-1, DFARS 227.7202-3(a), and DFARS 252.227.7014(a)(1) as applicable. Without limiting the foregoing, use, duplication, or disclosure by the United States Government, its agencies and/or instrumentalities is subject to restrictions as set forth in subparagraph (c)(1)(ii) of The Rights in Technical Data and Computer Software Clause at DFARS 252.227-7013 (October 1988) or subparagraphs (c)(1) and (2) of the Commercial Computer Software - Restricted Rights at 48 CFR 52.227-19, FAR 52.227-19(b)(1) and (2) (DEC 2007), FAR 52.227-14 (DEC 2007) including Alt. III, FAR 52.227-20, and DFARS 252.227-7015 as applicable.

**12. Severability.** If any provision of this EULA shall be held to be invalid, illegal or unenforceable, the validity, legality and enforceability of the remaining provisions hereof shall not in any way be affected or impaired.

**13. No Waiver.** No waiver of any breach of any provision of this EULA shall constitute a waiver of any prior, concurrent or subsequent breach of the same or any other provisions hereof, and no waiver shall be effective unless made in writing and signed by an authorized representative of the waiving party. To the extent the terms of any TAIS policies or programs for support services conflict with the terms of this EULA, the terms of this EULA shall prevail.

**14. Supplier Software.** The Software may include certain software provided by TAIS suppliers. In such event, you agree that such supplier may be designated by TAIS as a third party beneficiary of TAIS with rights to enforce the EULA with respect to supplier's software.

**15. MIB Download Confidentiality and Non Disclosure.** Upon downloading any managementinformation-base technical information and data (collectively, "MIB"), you agree that the MIB is for limited use, only for implementation and use in connection with IPedge® or Strata® CIX™. It may not be sold, shared, or distributed by you, but may be shared with your own employees, consultants or third party developer(s) who have a reasonable need to know said information and are bound by the terms and conditions of this EULA. The MIB is considered proprietary and confidential information of TAIS and no rights, title or interest are being transferred hereunder. When the purpose in which the MIB was intended is no longer valid, the information shall be destroyed or returned to TAIS. Any unauthorized distribution, posting, sharing, or publishing of the MIB is strictly prohibited. The obligation to maintain confidentiality of information received hereunder, including code or MIB, will survive the expiration or termination of this agreement by seven (7) years, or three (3) years from the date of the end of production of the product (including succession products), whichever is longer.

**16. Open Source Software.** The Software may contain software files that are subject to certain open source license agreements. The open source software files and additional terms and conditions may be included in the TAIS Telecommunication Systems Division product general description, Internet website or electronically within the product. The open source software files are provided "AS IS" to the maximum extent permitted by applicable law. Please read the open source and third party software terms and conditions carefully for relevant copyright and licensing terms.

YOU ACKNOWLEDGE THAT YOU HAVE READ THIS EULA AND THAT YOU UNDERSTAND ITS PROVISIONS. YOU AGREE TO BE BOUND BY ITS TERMS AND CONDITIONS. YOU FURTHER AGREE THAT THIS EULA CONTAINS THE COMPLETE AND EXCLUSIVE AGREEMENT BETWEEN YOU AND TAIS AND SUPERSEDES ANY PROPOSAL OR PRIOR AGREEMENT, ORAL OR WRITTEN, OR ANY OTHER COMMUNICATION RELATING TO THE SUBJECT MATTER OF THIS EULA.

Copyright © 2007-2014 Toshiba America Information Systems, Inc. All Rights Reserved.

# **Contrat de licence d'utilisation**

#### **Avant-propos:**

Les utilisateurs résidant dans les pays suivants sont priés de consulter le Contrat de licence d'utilisation intitulé : « TOSHIBA AMERICA INFORMATION SYSTEMS INC., Contrat de licence de la Division des systèmes de télécommunication.

- États-Unis d'Amérique
- Canada
- Bahamas
- Barbade
- République dominicaine
- Porto Rico
- Trinidad

Les utilisateurs résidant dans les pays suivants sont priés de consulter le document intitulé : « TOSHIBA CORPORATION End User Licence Agreement. »

- Australie
- Grèce
- Hong Kong
- Indonésie
- Irlande
- Malaysie
- Nouvelle-Zélande
- Arabie Saoudite
- Singapore
- Thaïlande
- Royaume-Uni

© Toshiba America Information Systems, Inc., 2007-2013. Tous droits réservés.

### **TOSHIBA AMERICA INFORMATION SYSTEMS, INC. Contrat de licence d'utilisation**

Toshiba America Information Systems, Inc. Telecommunication Systems Division 9740 Irvine Boulevard Irvine, California 92618-1697 United States of America

**IMPORTANT :** LE PRÉSENT CONTRAT DE LICENCE D'UTILISATION (« CLU ») CONSTITUE UN ACCORD JURIDIQUE ENTRE VOUS (« VOUS ») ET TOSHIBA AMERICA INFORMATION SYSTEMS, INC. (« TAIS »). VEUILLEZ LE LIRE ATTENTIVEMENT. L'UTILISATION DE TOUT LOGICIEL EXCLUSIF ET DE TIERS ET DE TOUTE DOCUMENTATION Y ÉTANT RELIÉE (NOMMÉS COLLECTIVEMENT « LOGICIEL »), LEQUEL EST PRÉINSTALLÉ DANS UN SYSTÈME DE TÉLÉCOMMUNICATION DE TAIS OU EXPÉDIÉ À MÊME CE PRODUIT, OU QUE TAIS MET À VOTRE DISPOSITION DE QUELQUE MANIÈRE OU SOUS QUELQUE SUPPORT QUE CE SOIT (NOMMÉS COLLECTIVEMENT « LOGICIEL »), FAIT FOI DE VOTRE ACCEPTATION DES PRÉSENTES MODALITÉS. LORSQUE CERTAINS FOURNISSEURS INDÉPENDANTS DE LOGICIELS APPLIQUENT DES MODALITÉS DISTINCTES, TOUTES MODALITÉS DU PRÉSENT CLU N'ENTRANT PAS EN CONFLIT AVEC DE TELLES MODALITÉS DISTINCTES S'APPLIQUENT. SI VOUS REFUSEZ D'ACCEPTER LES MODALITÉS DU PRÉSENT CLU, VOUS NE DEVEZ NI INSTALLER, NI COPIER, NI UTILISER LE PRÉSENT LOGICIEL ET DEVEZ LE RETOURNER SANS DÉLAI À L'ENDROIT OÙ VOUS L'AVEZ OBTENU, CONFORMÉMENT AUX POLITIQUES DE RETOUR EN VIGUEUR. À MOINS D'UNE AUTORISATION CONTRAIRE PAR ÉCRIT DE TAIS, LE PRÉSENT LOGICIEL VOUS EST CONCÉDÉ SOUS LICENCE À DES FINS EXCLUSIVES DE DISTRIBUTION AUX UTILISATEURS PAR CIRCUITS DE DISTRIBUTION AUTORISÉS EN VERTU DU PRÉSENT CLU. LE TERME « CIRCUITS AUTORISÉS » SIGNIFIE TAIS OU TOUT CONCESSIONNAIRE AUTORISÉ PAR TAIS À FOURNIR AUX UTILISATEURS ULTIMES DU MATÉRIEL ET/OU DES LOGICIELS DE TAIS. TAIS CONSENT À VOUS OCTROYER UNE LICENCE D'UTILISATION DE CE LOGICIEL UNIQUEMENT À CONDITION QUE VOUS L'AYEZ ACQUIS PAR L'ENTREMISE D'UN CIRCUIT AUTORISÉ ET QUE VOUS ACCEPTIEZ LES MODALITÉS DU PRÉSENT CLU.

**1. Octroi de licence.** Le présent logiciel ne vous est pas vendu; vous êtes autorisé à l'utiliser moyennant le paiement des frais applicables. TAIS vous accorde le droit individuel, non transférable et non exclusif d'utiliser une copie du logiciel fourni en vertu du présent contrat avec tout système de télécommunication TAIS à condition que vous l'ayez acquis par circuit autorisé. En ce qui a trait aux logiciels de tiers, TAIS vous communique uniquement les droits d'utilisation pouvant être accordés par le propriétaire ou le concédant d'une licence du logiciel et TAIS ne vous octroie aucune licence d'utilisation distincte en rapport avec de tels droits. Toutes les copies du logiciel appartient à TAIS et/ou à ses fournisseurs. Vous acceptez de ne pas copier ce logiciel, à moins que ce ne soit nécessaire pour l'utiliser sur un seul système TAIS à la fois et à un seul endroit. Sauf là où la loi l'autorise, il est strictement interdit de modifier, de traduire, de louer, de reproduire, de distribuer, d'imprimer, de transférer ou de céder, en tout ou en partie, les droits accordés en vertu du présent CLU à des tiers, et d'enlever les avis, les étiquettes et les marques privatives de ce logiciel. Vous reconnaissez que toute violation de ces interdictions causera un préjudice irréparable à TAIS et lui fournira les motifs nécessaires à des mesures injonctives, sans préavis, contre vous et toute autre personne ayant le logiciel en sa possession. Vous et toute personne dont la possession du logiciel viole le présent CLU devez rendre le logiciel à TAIS sur demande. Vous acceptez de plus de ne créer aucune oeuvre dérivée du présent logiciel. En cas de violation du présent CLU par vous ou par un tiers, TAIS se réserve le droit de le résilier et de reprendre immédiatement possession dudit logiciel.

**2. Services de soutien et de mise à niveau logicielle.** NONOBSTANT LES AUTRES DISPOSITIONS DU PRÉSENT CLU, VOUS NE DISPOSEZ D'AUCUNE LICENCE NI D'AUCUN DROIT À QUELQUE SERVICE DE SOUTIEN ET DE MISE À NIVEAU LOGICIELLE QUE CE SOIT, À MOINS DE DISPOSER D'UNE LICENCE D'UTILISATION VALIDE DU LOGICIEL D'ORIGINE ET D'AVOIR PAYÉ LES DROITS APPLICABLES À UN CIRCUIT AUTORISÉ POUR DE TELS SERVICES DE SOUTIEN ET DE MISE À NIVEAU. L'UTILISATION DES SERVICES DE SOUTIEN ET DE MISE À NIVEAU LOGICIELLE EST

RÉSERVÉE AUX SYSTÈMES ET PRODUITS DE TÉLÉCOMMUNICATION TAIS DONT VOUS ÊTES L'ACHETEUR INITIAL OU POUR LESQUELS VOUS DÉTENEZ UNE LICENCE D'UTILISATION VALIDE DU LOGICIEL DEVANT ÊTRE MIS À NIVEAU.

**3. Les droits d'auteur.** Vous reconnaissez que les droits d'auteur et autres droits à la propriété intellectuelle de ces logiciels ne vous sont nullement cédés. Vous reconnaissez de plus que les titres et les droits à la pleine propriété de ces logiciels et de toutes copies pouvant en découler demeurent la propriété exclusive de TAIS et/ou de ses fournisseurs, et que le présent CLU ne vous cède aucun droit à ces logiciels ou aux copies dudit logiciel, sauf dans les cas expressément indiqués ci-dessus. Vous ne devez supprimer ni modifier les avis privatifs inscrits sur ou dans le présent logiciel. Ce logiciel est protégé par les lois américaines sur les brevets, les droits à la propriété intellectuelle et le secret industriel, par d'autres lois sur la propriété et par des traités internationaux. Tout transfert, usage ou reproduction de ce logiciel en violation du présent CLU constitue une atteinte aux droits d'auteur. Veuillez donc être prévenu que tout transfert, usage ou reproduction du logiciel en violation du présent CLU constitue une atteinte volontaire aux droits d'auteur.

**4. Logiciels d'applications essentielles.** Ce logiciel n'est pas conçu ni proposé à des fins « d'applications essentielles ». Les « applications essentielles » se définissent comme tout système de survie, toutes applications médicales, toutes connexions à des appareils médicaux pour personnes atteintes de déficiences, à des services de transport commerciaux, à des installations nucléaires et à quelques autres applications où une panne du produit risque d'entraîner des blessures, des pertes de vies ou des dommages catastrophiques à la propriété. AINSI, SI VOUS DÉCIDEZ D'UTILISER CE LOGICIEL À TITRE D'APPLICATION ESSENTIELLE, TAIS DÉCLINE ALORS TOUTE RESPONSABILITÉ DÉCOULANT DE L'UTILISATION DE CE LOGICIEL À DES FINS D'APPLICATIONS ESSENTIELLES, QUELLES QU'ELLES SOIENT. SI VOUS UTILISEZ CE LOGICIEL À DES FINS D'APPLICATIONS ESSENTIELLES, VOUS EN ASSUMEREZ SEUL (ET NON TAIS) LA RESPONSABILITÉ À PART ENTIÈRE. Vous devrez de plus indemniser et dédommager TAIS pour tous dommages, pour toutes responsabilités, pour tous les coûts et toutes les dépenses encourues par TAIS, y compris pour les frais raisonnables d'avocats et pour tout montant que TAIS devra payer en guise de règlement à des tiers ou au gouvernement suite à une telle utilisation.

**5. Interdiction de désosser.** Vous consentez à ne pas tenter de décompiler, désosser, modifier, traduire, ni démonter le présent logiciel, en tout ou en partie. Si vous embauchez du personnel ou des entrepreneurs, vous consentez à faire de votre mieux pour empêcher que ces employés et ces entrepreneurs ne décompilent, ne désossent, ne modifient, ne traduisent ou ne démontent ce logiciel, en tout ou en partie. L'inobservation de cette disposition ou de toutes autres modalités et conditions du présent CLU entraînera la résiliation automatique de ce dernier et la réversion à TAIS des droits accordés en vertu de ce contrat. Nonobstant les dispositions précédentes en ce qui a trait aux conflits pouvant exister entre les modalités du présent article 5 et de tout contrat de licence pour logiciel ouvert (dont il est question dans la présente), compris dans le présent Logiciel, les modalités du contrat de licence pour logiciel ouvert l'emporteront sur de telles dispositions.

**6. Garantie limitée.** LA GARANTIE LIMITÉE SUR LE MATÉRIEL EST FORMULÉE DANS LA GARANTIE LIMITÉE COURANTE DE TAIS SUR LE MATÉRIEL, LAQUELLE POURRAIT ÊTRE PUBLIÉE SUR LE SITE INTERNET DE LA DIVISION DES TÉLÉCOMMUNICATIONS DE TAIS. LA SEULE OBLIGATION DE TAIS EN RAPPORT AVEC LA GARANTIE SUR LE LOGICIEL TOSHIBA EST FORMULÉE DANS LE PRÉSENT CLU. SAUF AVIS CONTRAIRE PAR ÉCRIT, TOUS LES LOGICIELS DE TOSHIBA ET DE TIERS SONT FOURNIS « TELS QUELS », SANS AUCUNE GARANTIE DE TOSHIBA. À MOINS QUE LES FABRICANTS, FOURNISSEURS ET ÉDITEURS DE LOGICIELS DE TIERS VOUS OFFRENT EXPRESSÉMENT ET PAR ÉCRIT LEURS PROPRES GARANTIES EN CE QUI A TRAIT À L'UTILISATION DE LEURS LOGICIELS DE TIERS, DE TELS LOGICIELS DE TIERS SONT FOURNIS « TELS QUELS », SANS AUCUNE GARANTIE DES FABRICANTS, FOURNISSEURS OU ÉDITEURS DE TELS LOGICIELS DE TIERS. DANS LA PLEINE MESURE PERMISE PAR LES LOIS APPLICABLES, TAIS ET SES FOURNISSEURS SE DÉSAVOUENT DE TOUTES GARANTIES EXPRESSES OU TACITES À L'ÉGARD DU LOGICIEL, NOTAMMENT LES GARANTIES DE NON-

VIOLATION DES DROITS DES TIERS ET TOUTE GARANTIE IMPLICITE DE COMMERCIALITÉ ET D'ADAPTATION À UN USAGE PARTICULIER. VOUS ACCEPTEZ TOUS LES RISQUES EN CE QUI CONCERNE LA QUALITÉ ET LE RENDEMENT DE CE LOGICIEL. NI TAIS NI SES FOURNISSEURS NE GARANTISSENT QUE LES FONCTIONS DU LOGICIEL RÉPONDENT À VOS EXIGENCES, OU QUE LE LOGICIEL FONCTIONNERA SANS INTERRUPTION NI ERREUR.TAIS GARANTIT CEPENDANT QUE, DANS DES CONDITIONS D'USAGE NORMAL, LES SUPPORTS SUR LESQUELS LE LOGICIEL VOUS EST FOURNI SERONT EXEMPTS DE DÉFECTUOSITÉS MATÉRIELLES ET DE FABRICATION PENDANT QUATRE-VINGT-DIX (90) JOURS DE LA DATE DE LIVRAISON DU LOGICIEL. AUCUNE INFORMATION ET AUCUN CONSEIL QUE TAIS OU SES REPRÉSENTANTS AUTORISÉS POURRAIENT VOUS TRANSMETTRE VERBALEMENT NE CONSTITUENT QUELQUE GARANTIE QUE CE SOIT ET ILS N'AUGMENTENT NULLEMENT LA PORTÉE DE LA PRÉSENTE GARANTIE.

**7. Limitation de la responsabilité.** LE REMPLACEMENT DES SUPPORTS OU LE REMBOURSEMENT DU PRIX DU LOGICIEL, SELON LE CHOIX DE TAIS, CONSTITUE L'UNIQUE RESPONSABILITÉ DE TAIS ET VOTRE SEUL RECOURS EN VERTU DU PRÉSENT CLU. DANS LA PLEINE MESURE PERMISE PAR LES LOIS EN VIGUEUR, TAIS ET SES FOURNISSEURS NE SERONT NULLEMENT TENUS RESPONSABLES DE QUELQUE DOMMAGE CONSÉCUTIF, PARTICULIER, ACCESSOIRE OU INDIRECT QUE CE SOIT EN CAS DE BLESSURES CORPORELLES, DE PERTES DE PROFITS COMMERCIAUX, D'INTERRUPTION DES ACTIVITÉS COMMERCIALES, DE PERTES D'INFORMATIONS OU DE DONNÉES COMMERCIALES OU DE TOUTE AUTRE PERTE FINANCIÈRE QUE CE SOIT DÉCOULANT DE L'UTILISATION OU DE L'IMPOSSIBILITÉ D'UTILISER LE LOGICIEL OU DE TOUTE AUTRE DISPOSITION DU PRÉSENT CLU, MÊME SI TAIS ET SES FOURNISSEURS ONT ÉTÉ AVISÉS DE LA POSSIBILITÉ DE TELS DOMMAGES ET MÊME SI LES MOYENS D'Y REMÉDIER SONT INSATISFAISANTS. NI TAIS NI SES FOURNISSEURS NE PEUVENT EN AUCUN CAS ÊTRE TENUS RESPONSABLES DE RÉCLAMATIONS DÉPOSÉES PAR DES TIERS.

**8. Lois provinciales et territoriales.** CERTAINES PROVINCES ET CERTAINS TERRITOIRES NE PERMETTENT PAS D'EXCLURE LES GARANTIES IMPLICITES, DE LIMITER LA DURÉE D'UNE GARANTIE IMPLICITE NI D'EXCLURE OU DE LIMITER LES DOMMAGES CONSÉCUTIFS OU ACCESSOIRES. IL SE POURRAIT DONC QUE VOUS NE SOYEZ PAS TOUCHÉ PAR DE TELLES EXCLUSIONS OU LIMITATIONS.

**9. Lois sur l'exportation.** Le présent CLU se réfère à des produits et/ou à des données techniques sous contrôle américain et d'autres pays, y compris, mais sans s'y limiter, des règlements de la *United States Export Administration* (administration des exportations des États-Unis) et de toutes autres lois, tout autre règlement ou décret (« Lois sur l'exportation ») applicables. Vous ne devez pas exporter les produits et/ ou données techniques dont il est question dans le présent CLU sans l'autorisation du *Department of Commerce, Bureau of Export Administration* (Département du commerce, bureau américain de gestion des exportations). Les exportations directes ou indirectes en violation des règlements des *United States Export Administration Regulations* (administration des exportations des États-Unis), ou de tout autre règlement, loi ou ordonnance applicables, sont interdits. Vous devrez vous conformer à l'ensemble des lois sur l'exportation pour éviter que ce Logiciel ne soit pas exporté, directement ou indirectement, en violation des lois sur l'exportation.

**10. Lois applicables.** Le présent contrat est assujetti aux lois de la Californie (États-Unis d'Amérique), à l'exclusion de ses dispositions sur les conflits de lois.

**11. Droits limités du gouvernement des États-Unis**. Ce logiciel est fourni avec des DROITS LIMITÉS. Ce logiciel et les autres éléments matériels fournis en vertu des présentes constituent le logiciel commercial, la documentation sur le logiciel et les données techniques ayant trait à ces éléments commerciaux. Conformément aux F.A.R. 12.211 et 12.212(a), DFARS 227.7202-1, DFARS 227.7202- 3(a) et DFARS 252.227.7014(a)(1) américains, selon le cas, l'utilisation, la reproduction ou la divulgation par le gouvernement américain, ses agences et/ou ses institutions sont soumis, à cet égard, aux

restrictions du présent CLU. Sans restreindre le caractère général de ce qui précède, toute utilisation, reproduction ou divulgation par le gouvernement américain, ses agences et/ou ses institutions sont soumises aux restrictions formulées dans le sous-alinéa (c)(1)(ii) des clauses suivantes : *The Rights in Technical Data and Computer Software Clause at DFARS 252.227-7013 (October 1988) or subparagraphs (c)(1) and (2) of the Commercial Computer Software - Restricted Rights at 48 CFR 52.227-19, FAR 52.227-19(b)(1) and (2) (DEC 2007), FAR 52.227-14 (DEC 2007) including Alt. III, FAR 52.227-20, et DFARS 252.227-7015,* selon le cas.

**12. Divisibilité** : Si une disposition quelconque du présent contrat est jugée invalide, illégale ou inexécutable, la validité, la légalité et le caractère exécutoire des dispositions restantes ne seront d'aucune manière touchés, ni compromis.

**13. Aucune renonciation**. Aucune renonciation au droit de résiliation pour violation d'une disposition du présent CLU ne peut constituer une renonciation au droit de résiliation pour violation précédente, coïncidente ou subséquente de la même disposition ou d'autres dispositions. Une renonciation n'est exécutoire que lorsqu'elle est faite par écrit et qu'elle est dûment signée par un représentant autorisé de la partie l'ayant initiée. Dans la mesure où les modalités de toutes politiques ou de tous programmes de TAIS en ce qui a trait aux services de soutien entrent en conflit avec les modalités du présent CLU, les modalités du présent CLU l'emportent.

**14. Logiciels d'autres fournisseurs.** Il se peut que le présent logiciel soit accompagné de logiciels offerts par des fournisseurs de TAIS. Le cas échéant, vous reconnaissez que de tels fournisseurs peuvent être désignés par TAIS à titre de tiers bénéficiaires de TAIS, et qu'ils sont autorisés à faire respecter les modalités du présent contrat en ce qui a trait à de tels logiciels de fournisseurs.

**15. Confidentialité et non-divulgation ayant trait au téléchargement de la BGI.** En téléchargeant les renseignements et les données techniques de la base de gestion d'informations (nommés collectivement « BGI »), vous consentez à utiliser ladite BGI de façon limitée et à des fins uniques de mise en oeuvre sur les systèmes IPedge et Strata CIX. Il vous est interdit de vendre, de partager ou de distribuer de tels renseignements; vous pouvez toutefois les partager avec votre personnel, vos conseillers et réalisateurs de logiciels de tiers qui ont nécessité raisonnable d'accès à de tels renseignements et qui sont alors liées par les modalités du présent CLU. Ce BGI contient des renseignements exclusifs à TAIS et confidentiels et, à cet égard, le présent CLU ne vous cède aucun droit, titre, ni intérêt. Lorsque les fins auxquelles ce BGI était destiné ne sont plus valables, ces données doivent être détruites ou renvoyées à TAIS. Il est strictement interdit de distribuer, d'afficher, de partager ou de publier ce BGI sans autorisation. L'obligation de préserver la confidentialité des données obtenues en vertu du présent CLU, y compris le code et le BGI, survivra à la date d'expiration ou à de résiliation du présent CLU pendant sept (7) ans, ou au terme de la production de ce produit et de produits patrimoniaux pendant trois (3) ans, la plus longue de ces périodes étant prise en considération.

**16. Logiciels ouverts**. Il se peut que le présent logiciel contienne de fichiers soumis à certaines licences de logiciels ouverts. Les fichiers de logiciels ouverts et les autres modalités et conditions y étant reliés pourraient être publiés dans la description générale du produit de la Division des systèmes de télécommunication de TAIS, sur son site Internet ou en format électronique à même le produit. Dans la mesure permise par les lois en vigueur, de tels fichiers de logiciels ouverts vous sont fournis « TELS QUELS ». Veuillez lire attentivement les modalités et conditions ayant trait aux logiciels ouverts et aux logiciels de tiers pour en obtenir les conditions relatives aux droits d'auteurs et à l'octroi de licence.

**17.** VOUS RECONNAISSEZ AVOIR LU LE PRÉSENT CONTRAT ET EN COMPRENDRE LES DISPOSITIONS. VOUS CONSENTEZ À ÊTRE LIÉ PAR LES MODALITÉS QU'IL CONTIENT. VOUS RECONNAISSEZ ÉGALEMENT QUE LE PRÉSENT DOCUMENT RENFERME L'ENTENTE INTÉGRALE ET EXCLUSIVE ENTRE VOUS ET TAIS, ET QU'IL REMPLACE TOUTE PROPOSITION OU ENTENTE VERBALE OU ÉCRITE PRÉCÉDENTE, AINSI QUE TOUTE AUTRE COMMUNICATION CONCERNANT L'OBJET DU PRÉSENT CONTRAT.

© Toshiba America Information Systems, Inc. 2007-2013. Tous droits réservés.

# **TOSHIBA CORPORATION**

#### **End User License Agreement**

Toshiba Corporation Cloud & Solutions Company, Global Sales Department Smart Community Center 72-34 Horikawa-cho, Saiwai-ku, Kawasaki 212-8585 Japan

**IMPORTANT:** THIS END USER LICENSE AGREEMENT ("EULA") IS A LEGAL AGREEMENT BETWEEN YOU ("YOU") AND TOSHIBA CORPORATION ("TOSHIBA"). CAREFULLY READ THIS EULA. USE OF ANY PROPRIETARY TOSHIBA AND THIRD PARTY SOFTWARE OR ANY RELATED DOCUMENTATION PRE-INSTALLED ON, OR SHIPPED WITH, A TOSHIBA TELECOMMUNICATION SYSTEMS PRODUCT OR OTHERWISE MADE AVAILABLE TO YOU BY TOSHIBA IN WHATEVER FORM OR MEDIA (COLLECTIVELY, "SOFTWARE"), WILL CONSTITUTE YOUR ACCEPTANCE OF THESE TERMS. IF SEPARATE TERMS ARE PROVIDED BY THE SOFTWARE SUPPLIER, THE TERMS OF THIS EULA THAT ARE NOT INCONSISTENT WITH THOSE SEPARATE TERMS WILL CONTINUE TO BE APPLICABLE. IF YOU DO NOT AGREE WITH THE TERMS OF THIS EULA, DO NOT INSTALL, COPY, OR USE THE SOFTWARE AND PROMPTLY RETURN IT TO THE TOSHIBA AUTHORIZED CHANNEL FROM WHICH YOU OBTAINED IT IN ACCORDANCE WITH APPLICABLE RETURN POLICIES. EXCEPT AS OTHERWISE AUTHORIZED IN WRITING BY TOSHIBA, THIS SOFTWARE IS LICENSED FOR DISTRIBUTION THROUGH AN AUTHORIZED CHANNEL ONLY TO AN END-USER PURSUANT TO THIS EULA. "AUTHORIZED CHANNEL" MEANS TOSHIBA OR A DEALER AUTHORIZED BY TOSHIBA TO PROVIDE TOSHIBA HARDWARE AND/OR SOFTWARE TO END USERS. TOSHIBA IS WILLING TO LICENSE THIS SOFTWARE TO YOU ONLY UPON THE CONDITION THAT YOU OBTAINED THE SOFTWARE FROM AN AUTHORIZED CHANNEL AND ACCEPT ALL TERMS OF THIS EULA. WE MAY CHANGE THESE TERMS AT ANY TIME BY NOTIFYING YOU OF A CHANGE WHEN YOU NEXT START THE SOFTWARE. YOUR CONTINUED USE OF THE SOFTWARE WILL CONSTITUTE YOUR ACCEPTANCE OF SUCH VARIED TERMS.

**1. License Grant.** The Software is not sold; it is licensed upon payment of applicable charges. TOSHIBA grants to you a non-transferable and non-exclusive right to use with a TOSHIBA telecommunication systems product the copy of the Software provided under this EULA that you have obtained from an Authorized Channel. With respect to third party Software, TOSHIBA is only passing along license rights which may be granted by the owner or licensor of the Software and TOSHIBA does not separately license these rights to you. Each copy of the Software is owned by TOSHIBA and/or its suppliers. You agree you will not copy the Software except as necessary to use it on one TOSHIBA system at a time, at one location. Modifying, translating, renting, copying, distributing, printing, sublicensing, transferring, or assigning all or part of the Software, or any rights granted hereunder, to any other persons and removing any proprietary notices, labels or marks from the Software is strictly prohibited except as permitted by applicable law; you agree violation of such restrictions will cause irreparable harm to TOSHIBA and provide grounds for injunctive relief, without notice, against you or any other person in possession of the Software. You and any other person whose possession of the Software violates this EULA shall promptly surrender possession of the Software to TOSHIBA, upon demand. Furthermore, you hereby agree not to create derivative works based on the Software. TOSHIBA reserves the right to terminate this license and to immediately repossess the Software in the event that you or any other person violates this EULA.

**2. Software Support and Upgrade Service.** NOTWITHSTANDING ANY OTHER PROVISION OF THIS EULA, YOU HAVE NO LICENSE OR RIGHT TO ANY SOFTWARE SUPPORT AND UPGRADE SERVICE, UNLESS YOU HOLD A VALID LICENSE TO THE ORIGINAL SOFTWARE AND HAVE PAID THE APPLICABLE FEE TO AN AUTHORIZED CHANNEL FOR THE SOFTWARE SUPPORT AND UPGRADE SERVICE. USE OF SOFTWARE SUPPORT AND UPGRADE SERVICE IS LIMITED TO

TOSHIBA TELECOMMUNICATIONS SYSTEMS PRODUCT SUPPLIED BY AN AUTHORIZED CHANNEL FOR WHICH YOU ARE THE ORIGINAL END USER PURCHASER OR OTHERWISE HOLD A VALID LICENSE TO USE THE SOFTWARE THAT IS BEING UPGRADED.

**3. Copyright.** You acknowledge that no title to the copyright or any other intellectual property rights in the Software is transferred to you. You further acknowledge that title and full ownership rights to the Software and all copies thereof will remain the exclusive property of TOSHIBA and/or its suppliers, and you will not, by this EULA, acquire any rights to the Software or any copies thereof, except the license expressly set forth above. You will not remove or change any proprietary notices contained in or on the Software. The Software is protected under applicable patent, copyright, trade secret, and/or other proprietary laws, as well as international treaties. Any transfer, use, or copying of the Software in violation of the EULA constitutes copyright infringement. You are hereby on notice that any transfer, use, or copying of the Software in violation of this EULA constitutes a willful infringement of copyright.

**4. Critical Applications.** The Software is not designed or recommended for any "critical applications". "Critical applications" means life support systems, medical applications, connections to implanted medical devices, commercial transportation, nuclear facilities or systems or any other applications where product failure could lead to injury to persons or loss of life or catastrophic property damage. ACCORDINGLY, SHOULD YOU DECIDE TO USE THIS SOFTWARE FOR ANY CRITICAL APPLICATION, TOSHIBA DISCLAIMS, TO THE MAXIMUM EXTENT PERMITTED BY APPLICABLE LAW, ANY AND ALL LIABILITY ARISING OUT OF THE USE OF THE SOFTWARE IN ANY CRITICAL APPLICATION. IF YOU USE THE SOFTWARE IN A CRITICAL APPLICATION, YOU, AND NOT TOSHIBA, ASSUME FULL RESPONSIBILITY FOR SUCH USE. Further you shall indemnify and hold TOSHIBA and its affiliates harmless from any and all damages, liabilities, costs, and expenses, including reasonable attorneys' fees and amounts paid in settlement of third party or government claims, incurred by TOSHIBA and its affiliates as a result of or in any way arising from such use.

**5. No Reverse Engineering.** You agree that you will not attempt, and if you employ employees or engage contractors, you will use your best efforts to prevent your employees and contractors from attempting to reverse compile, reverse engineer, modify, translate or disassemble the Software in whole or in part. Any failure to comply with the above or any other terms and conditions contained herein will result in the automatic termination of this license and the reversion of the rights granted hereunder back to TOSHIBA. Notwithstanding the foregoing, in regard to any conflict between the terms of this Section 5 and any applicable open source license agreements (as referred to herein) for any open source software included in the Software, the terms of the applicable open source license agreement controls.

**6. Limited Warranty.** TOSHIBA'S SOLE OBLIGATIONS WITH RESPECT TO TOSHIBA SOFTWARE IS SET FORTH IN THIS EULA. UNLESS OTHERWISE STATED IN WRITING, ALL TOSHIBA AND THIRD PARTY SOFTWARE ARE PROVIDED ON AN "AS IS" BASIS WITHOUT WARRANTY OF ANY KIND BY TOSHIBA. UNLESS THIRD PARTY SOFTWARE MANUFACTURERS, SUPPLIERS OR PUBLISHERS EXPRESSLY OFFER THEIR OWN WARRANTIES IN WRITING IN CONNECTION WITH YOUR USE OF THEIR THIRD PARTY SOFTWARE, SUCH THIRD PARTY SOFTWARE IS PROVIDED ON AN "AS IS" BASIS WITHOUT WARRANTY OF ANY KIND BY THE MANUFACTURER, SUPPLIER, OR PUBLISHER OF SUCH THIRD PARTY SOFTWARE. TO THE MAXIMUM EXTENT PERMITTED BY APPLICABLE LAW, TOSHIBA AND ITS SUPPLIERS DISCLAIM ALL WARRANTIES WITH REGARD TO THE SOFTWARE, EITHER EXPRESS OR IMPLIED, OR STATUTORY, INCLUDING, BUT NOT LIMITED TO, THE WARRANTY OF NON-INFRINGEMENT OF THIRD PARTY RIGHTS, AND THE IMPLIED WARRANTIES OF MERCHANTABILITY AND FITNESS FOR A PARTICULAR PURPOSE. THE ENTIRE RISK AS TO THE QUALITY AND PERFORMANCE OF THE SOFTWARE IS WITH YOU. NEITHER TOSHIBA NOR ITS SUPPLIERS WARRANT THAT THE FUNCTIONS CONTAINED IN THE SOFTWARE WILL MEET YOUR REQUIREMENTS OR THAT THE OPERATION OF THE SOFTWARE WILL BE UNINTERRUPTED OR ERROR-FREE. NO ORAL OR WRITTEN INFORMATION OR ADVICE GIVEN BY TOSHIBA OR A TOSHIBA AUTHORIZED REPRESENTATIVE SHALL CREATE A WARRANTY OR IN ANY WAY INCREASE THE SCOPE OF THIS WARRANTY. SOME JURISDICTIONS DO NOT ALLOW THE EXCLUSION OF IMPLIED WARRANTIES, SO THE ABOVE EXCLUSION MAY NOT APPLY TO YOU.THIS LIMITED WARRANTY GIVES YOU SPECIFIC RIGHTS AND YOU MAY ALSO HAVE OTHER RIGHTS WHICH VARY FROM STATE/JURISDICTION TO STATE/ JURISDICTION.

**7. Limitation of Liability.** TOSHIBA'S AND/OR ITS SUPPLIERS' ENTIRE LIABILITY AND YOUR SOLE AND EXCLUSIVE REMEDY UNDER THIS EULA SHALL BE, AT TOSHIBA'S OPTION, REPLACEMENT OF THE SOFTWARE OR REFUND OF THE PRICE PAID. TO THE MAXIMUM EXTENT PERMITTED BY APPLICABLE LAW, IN NO EVENT SHALL TOSHIBA OR ITS SUPPLIERS BE LIABLE TO YOU FOR ANY CONSEQUENTIAL, SPECIAL, INCIDENTAL, OR INDIRECT DAMAGES FOR PERSONAL INJURY, LOSS OF BUSINESS PROFITS, BUSINESS INTERRUPTION, LOSS OF BUSINESS INFORMATION/ DATA, OR ANY OTHER PECUNIARY LOSS OF ANY KIND ARISING OUT OF THE USE OR INABILITY TO USE THE SOFTWARE, OR OTHERWISE IN CONNECTION WITH ANY PROVISION OF THIS EULA EVEN IF TOSHIBA OR ANY SUPPLIER HAS BEEN ADVISED OF THE POSSIBILITY OF SUCH DAMAGES AND EVEN IF THE REMEDY FAILS OF ITS ESSENTIAL PURPOSE. IN NO EVENT SHALL TOSHIBA OR ITS SUPPLIERS BE LIABLE FOR ANY CLAIM BY A THIRD PARTY. DATA USAGE RATES MAY APPLY WHEN DATA IS SENT OR RECEIVED WHILE USING THE SOFTWARE. YOU ARE SOLELY RESPONSIBLE FOR ANY SUCH DATA USAGE AND APPLICABLE CHARGES. ASK YOUR WIRELESS PROVIDER FOR FURTHER DETAILS ON RATES THAT MAY APPLY TO YOU.

**8. State/Jurisdiction Laws.** SOME STATES/JURISDICTIONS DO NOT ALLOW THE EXCLUSION OF IMPLIED WARRANTIES OR LIMITATIONS ON HOW LONG AN IMPLIED WARRANTY MAY LAST, THE EXCLUSION OR LIMITATION OF INCIDENTAL OR CONSEQUENTIAL DAMAGES, OR THE EXCLUSION OF LIABILITY FOR DEATH OR PERSONAL INJURY CAUSED BY NEGLIGENCE, SO SUCH LIMITATIONS OR EXCLUSIONS IN THIS EULA MAY NOT APPLY TO YOU.

**9. Export Laws.** This EULA involves products and/or technical data that may be controlled under all applicable export control laws, regulations and orders, including but not limited to United States Export Administration Regulations or any other applicable law ("Export Laws"). The products and/or technical data involved with this EULA may not be exported without appropriate government authorization. Any export or re-export by you, directly or indirectly, in contravention of the Export Laws is prohibited. You shall comply with the Export Laws to assure that the Software is not exported, directly or indirectly, in contravention of the Export Laws.

**10. Governing Law.** This EULA will be governed by the laws of the Japan, excluding its conflict of law provisions.

**11. Severability.** If any provision of this EULA shall be held to be invalid, illegal or unenforceable, the validity, legality and enforceability of the remaining provisions hereof shall not in any way be affected or impaired.

**12. No Waiver.** No waiver of any breach of any provision of this EULA shall constitute a waiver of any prior, concurrent or subsequent breach of the same or any other provisions hereof, and no waiver shall be effective unless made in writing and signed by an authorized representative of the waiving party. To the extent the terms of any TOSHIBA policies or programs for support services conflict with the terms of this EULA, the terms of this EULA shall prevail.

**13. Supplier Software.** The Software may include certain software provided by TOSHIBA suppliers. In such event, you agree that such supplier may be designated by TOSHIBA as a third party beneficiary of TOSHIBA with rights to enforce the EULA with respect to supplier's software.

**14. Open Source Software.** The Software may contain software files that are subject to certain open source license agreements. The open source software files and additional terms and conditions may be included in the TOSHIBA Telecommunication System product general description or electronically within the product. The open source software files are provided "AS IS" to the maximum extent permitted by applicable law. Please read the open source and third party software terms and conditions carefully for relevant copyright and licensing terms.

**15. Entire Agreement.** YOU ACKNOWLEDGE THAT YOU HAVE READ THIS EULA AND THAT YOU UNDERSTAND ITS PROVISIONS. YOU AGREE TO BE BOUND BY ITS TERMS AND CONDITIONS. YOU FURTHER AGREE THAT THIS EULA CONTAINS THE COMPLETE AND EXCLUSIVE AGREEMENT BETWEEN YOU AND TOSHIBA AND SUPERSEDES ANY PROPOSAL OR PRIOR AGREEMENT, ORAL OR WRITTEN, OR ANY OTHER COMMUNICATION RELATING TO THE SUBJECT MATTER OF THIS EULA.

Copyright © 2007-2014 Toshiba Corporation. All Rights Reserved.

# **Contents**

# **Chapter 1 - Virtual Licensing Service Overview**

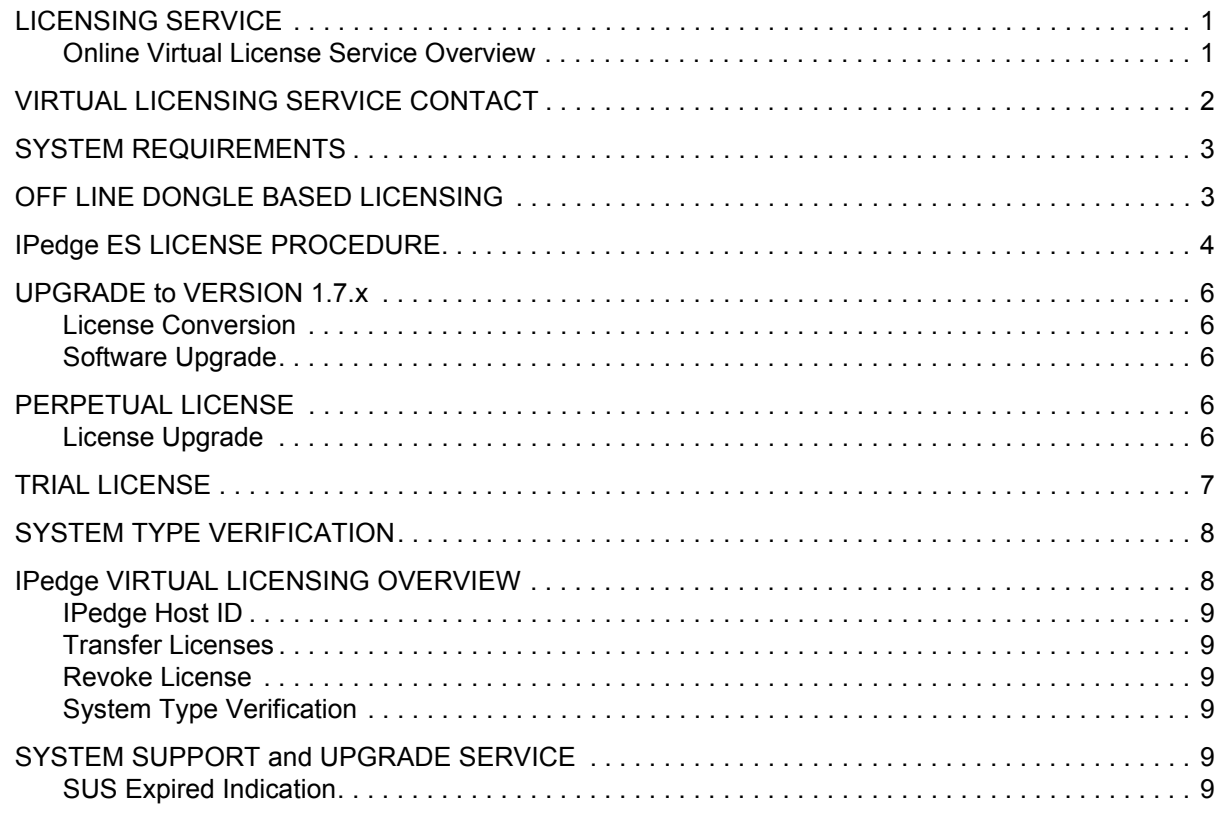

# **Chapter 2 - Customer Setup**

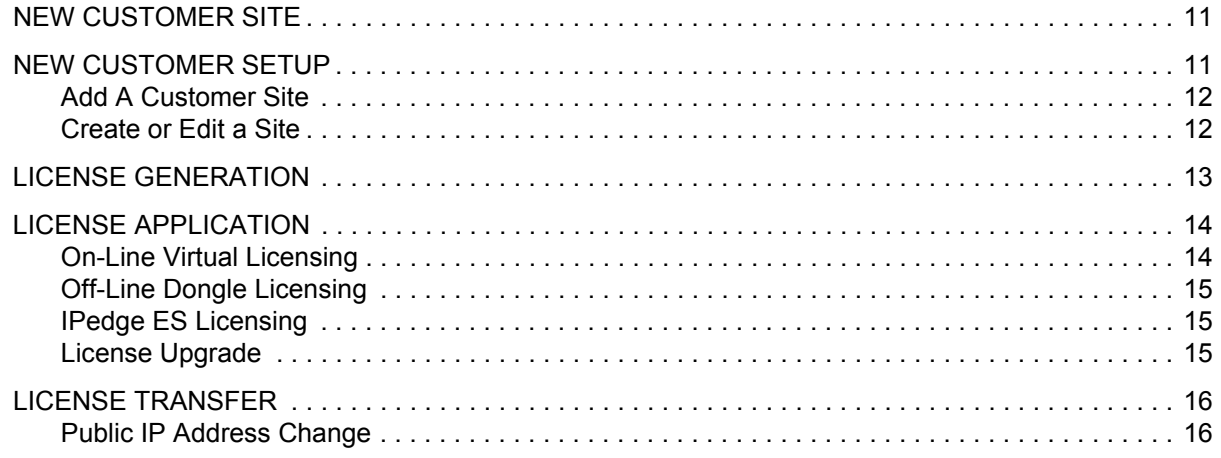

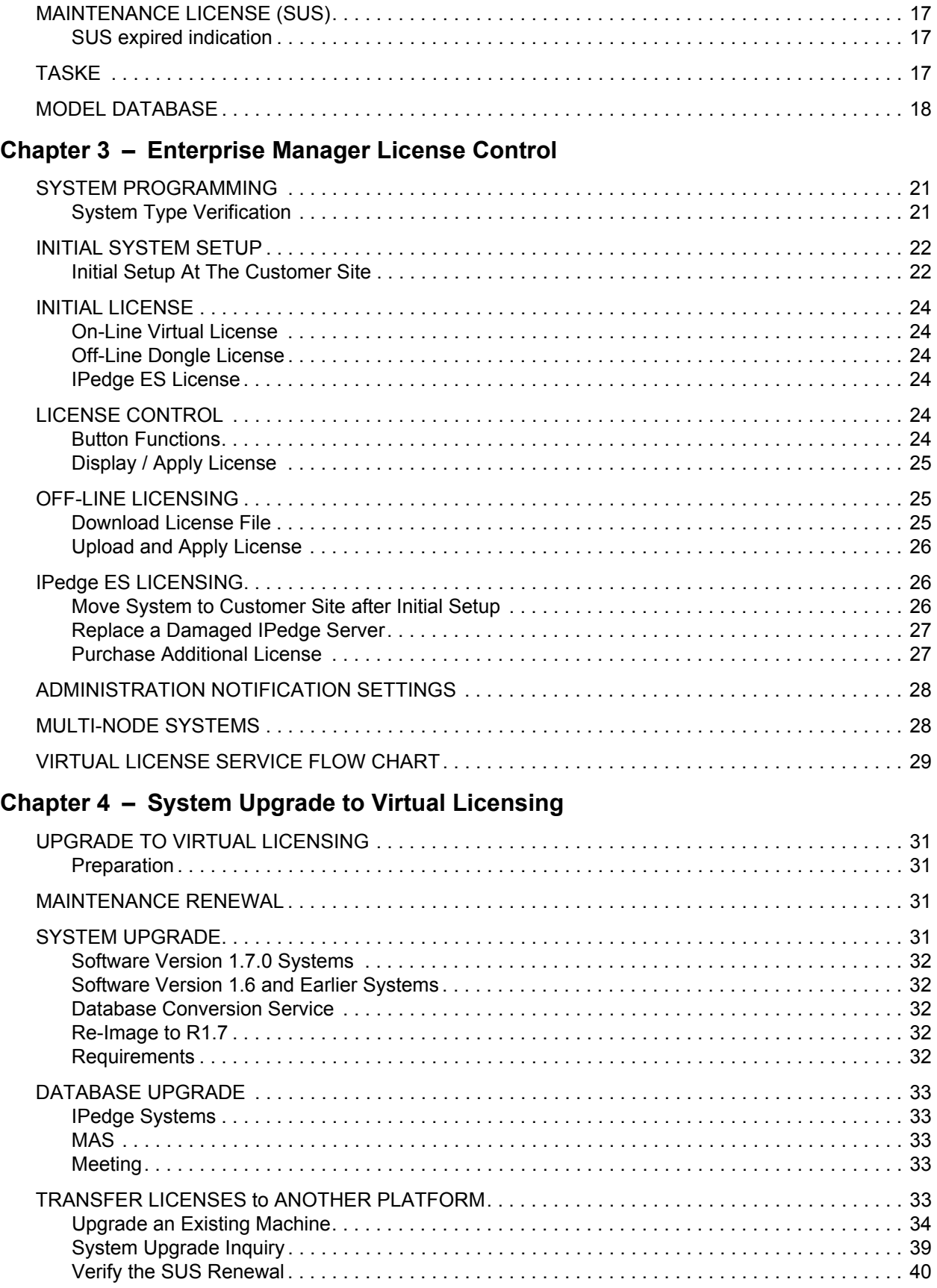

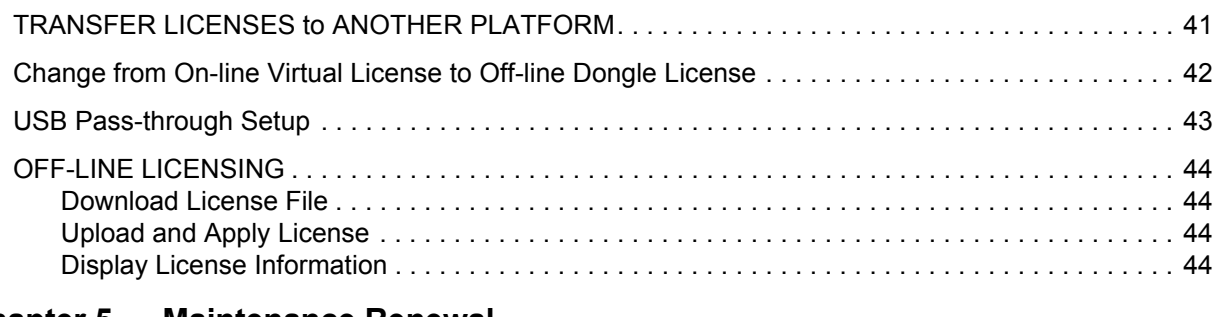

# **[Chapter 5 – Maintenance Renewal](#page-70-0)**

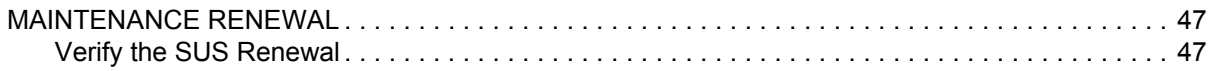

<span id="page-24-1"></span><span id="page-24-0"></span>**LICENSING SERVICE** IPedge systems running 1.7 and later software use Toshiba's Virtual Licensing Service. The virtual licensing service is integrated with Toshiba's FYI order management system.

> IPedge EC, EM and, EP systems running 1.7.4 software have two different licensing options. [Online virtual license service](#page-24-2) and an [off line dongle license](#page-26-1) system. The **IPedge ES** system uses a unique licensing process.

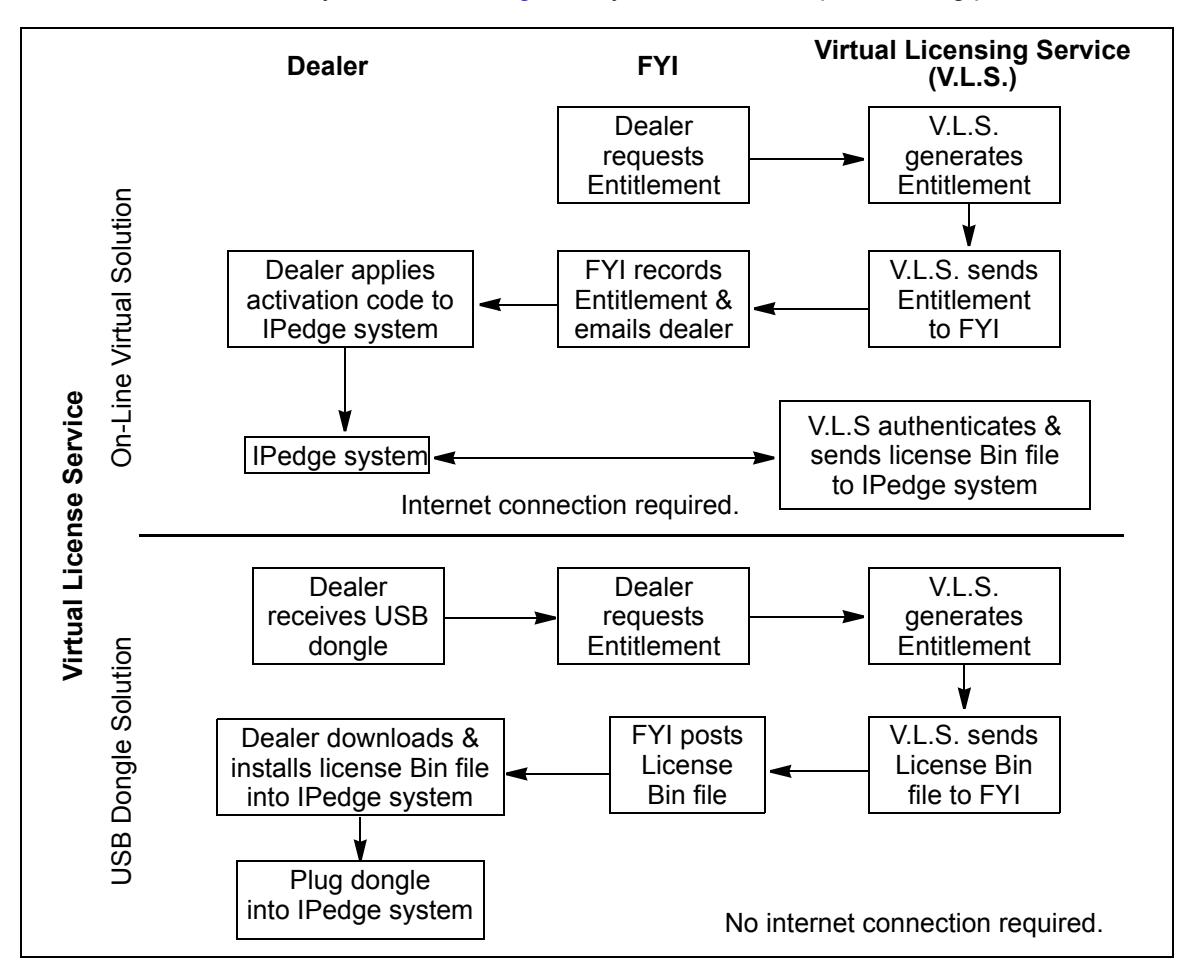

#### <span id="page-24-2"></span>**Online Virtual License Service Overview**

The IPedge virtual licensing service eliminates the need to manually load a file onto the IPedge server or attach a dongle to the server chassis. The virtual licensing service also allows the transfer of licenses from one server to another, such as from a failed server to a replacement sever.

The steps shown below is a summary of the licensing process.

- **•** The dealer contact setups a customer site in Toshiba's FYI Licensing Service web site.
- **•** The dealer purchases licenses. Those licenses go into the dealer's inventory.
- **•** The dealer logs in to the customer site on the licensing service to Request a New License. The licenses are selected from the dealers inventory.
- **•** When the dealer contact submits the request and accepts the dealer EULA, the licensing service sends an email requesting the user contact to accept the EULA.
- **•** When the dealer and the user have both accepted the EULA a 16 character license key is sent to the dealer contact.
- **•** The dealer technician enters the license key during the IPedge System Setup.
- **•** The IPedge system contacts the license server with the license key.
- **•** The license server sends the license string to the IPedge system to enable the licensed features. This binds the licenses to the IPedge server. Refer to [Figure 1.](#page-26-2)

#### <span id="page-25-0"></span>**VIRTUAL LICENSING SERVICE CONTACT** The IPedge system will attempt to contact the Virtual Licensing Service as shown below.

- **Call Home** Every seven days, the IPedge system checks for new licenses and software updates. If new licenses or software updates are available notice will be shown in Enterprise Manager. Click on the **Apply** icon in Enterprise Manager to apply the licenses and software updates.
- **Refresh** (Administrator clicks on the **Refresh** icon in the License Control page in Enterprise Manager.) — Checks for new licenses, and software updates.
- **Apply** (Administrator clicks on the **Apply** icon in the License Control page in Enterprise Manager.) — Click on the Apply icon in Enterprise Manager to apply the licenses and software updates.

**• Reboot** — When the IPedge system reboots, the system checks for new licenses, and software updates. New licenses and software updates are applied. The system reboot resets the seven day call home clock.

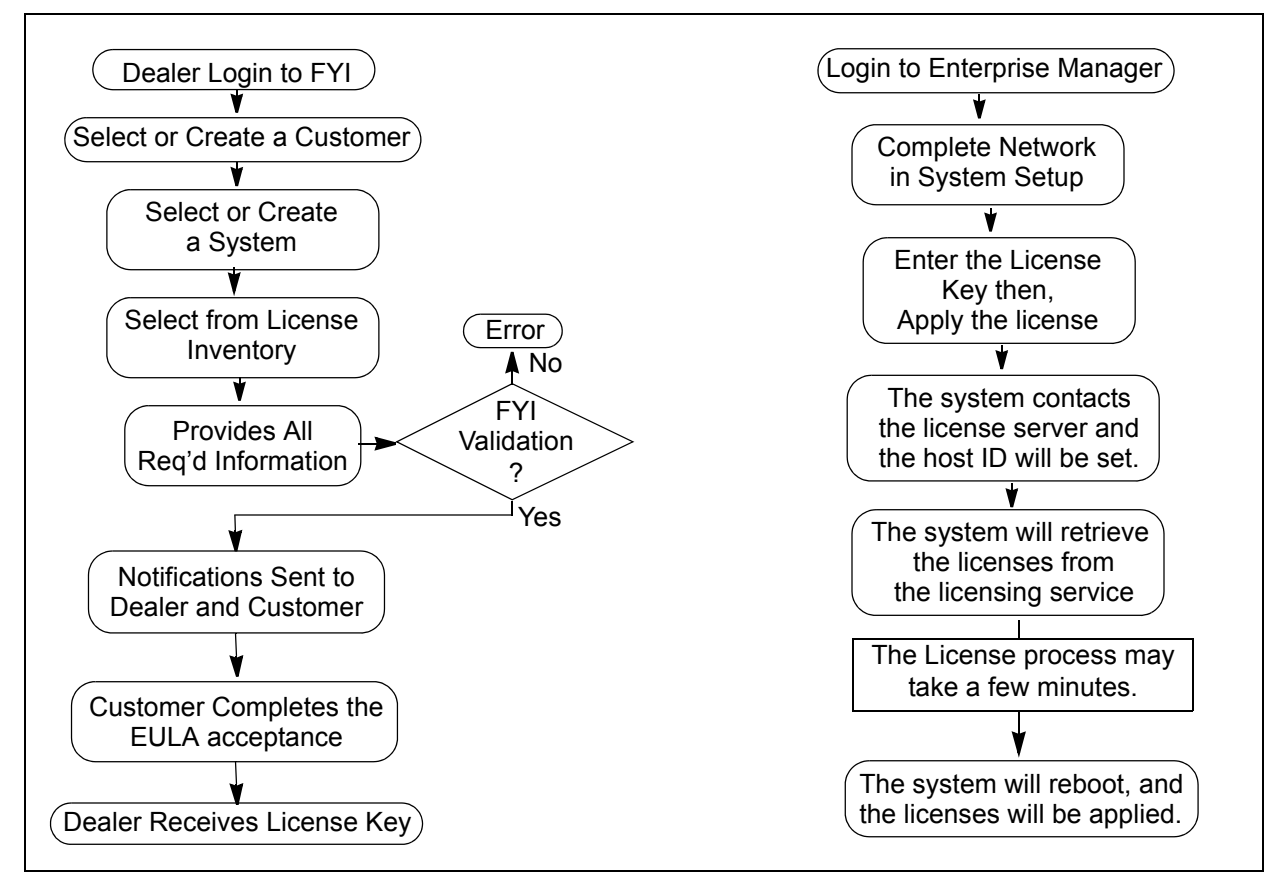

<span id="page-26-2"></span>**Figure 1 – IPedge Virtual Licensing Service Process**

<span id="page-26-1"></span><span id="page-26-0"></span>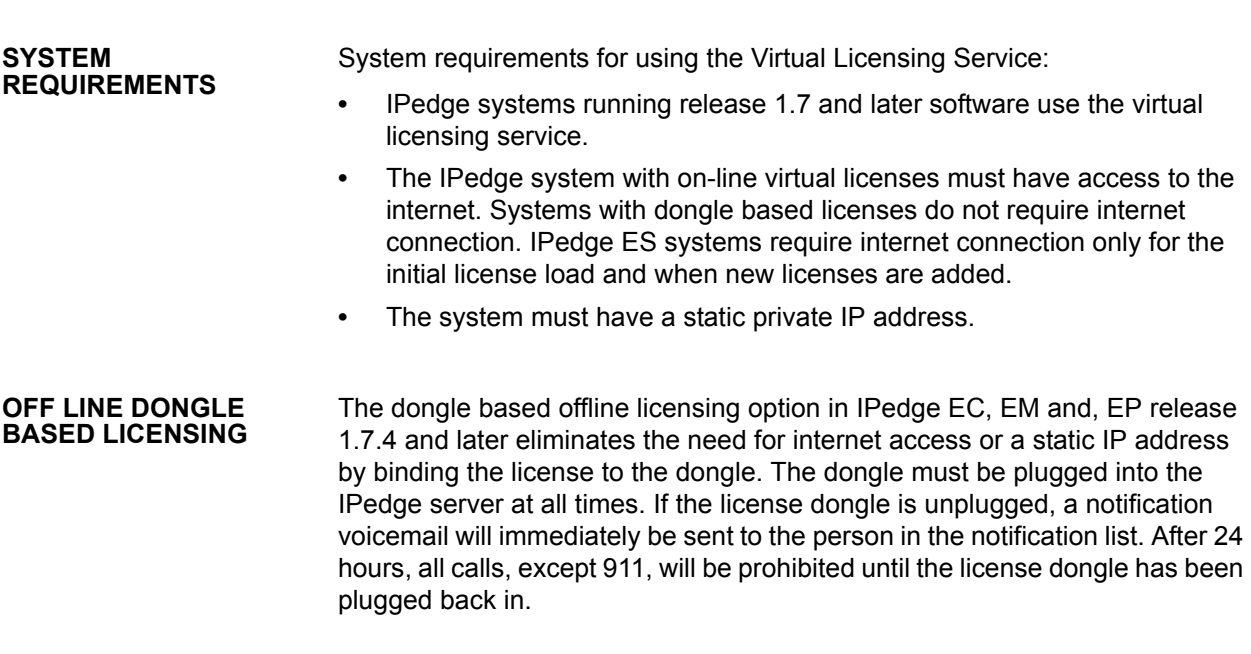

When the IPedge system is ordered a license dongle must be ordered.

The license purchases are the same as systems using the cloud or on-line licensing system. When the licenses are purchased on Toshiba's FYI website the dongle serial number is entered. The licensing service generates a binary license file. This bin file is now bound to the license dongle. The bin file is sent in an email to the customer contact, it is also available on the FYI website.

During the IPedge installation the dongle is plugged into a USB port on the server. The presence of the dongle switches the server to off-line license mode. In the initial setup page the administrator can browse to the license bin file.

The license dongle, if used, MUST remain plugged into the server at all times. The systems monitors the dongle.

> **Important!** If the dongle is not connected at system start-up critical functions will not start.

The system will monitor the USB License Dongle. If the dongle is removed or replaced with an invalid dongle while the server is running it will continue to function for 24 hours then, the following occurs:

- **•** All new calls (except E911) will be prohibited.
- **•** If ACD is running it will change to 'demonstration' mode.
- **•** New license container files will be rejected.

While the dongle is out:

- **•** Configuration changes are allowed.
- **•** Station registration such as Call Forward, or Do Not Disturbed are allowed.

When the dongle is reconnected normal operation is restored within one minute.

#### <span id="page-27-0"></span>**IPedge ES LICENSE PROCEDURE**

The IPedge ES system uses the Virtual License Service but, does not require a constant internet connection. Off-line dongle based licensing is not available for IPedge systems. If the IP address changes it has no effect on the license.

The IPedge ES system will attempt to "Call Home' to the Virtual License Service every seven days. If it connects the service will check for new licenses and software updates. If new licenses or software updates are available notice will be shown in Enterprise Manager. If the IPedge ES server does not connect to the license service there is no change to IPedge ES system.

The IPedge ES system licensing sequence:

- 1. Login to Toshiba's FYI website.
- 2. Assign the licenses to the IPedge ES serial number.
- 3. The EULAs are sent.
- 4. When the dealer and customer accept the EULAs the License String is sent to the dealer contact email address. It is also available on the license service website.
- 5. Connect the IPedge ES server to the internet.
- 6. Login to Enterprise Manager. Select **Maintenance > Licensing > License Control**. Enter the license string.
- 7. The IPedge EP system will contact the licensing service. The license service then sends the license content to the IPedge ES server.
- 8. After new license content is received the IPedge system will re-boot.
- 9. When the re-boot is complete the server can be disconnected from the internet.
- 10. An internet connection is not required until a license change is needed.

<span id="page-29-4"></span><span id="page-29-3"></span><span id="page-29-2"></span><span id="page-29-1"></span><span id="page-29-0"></span>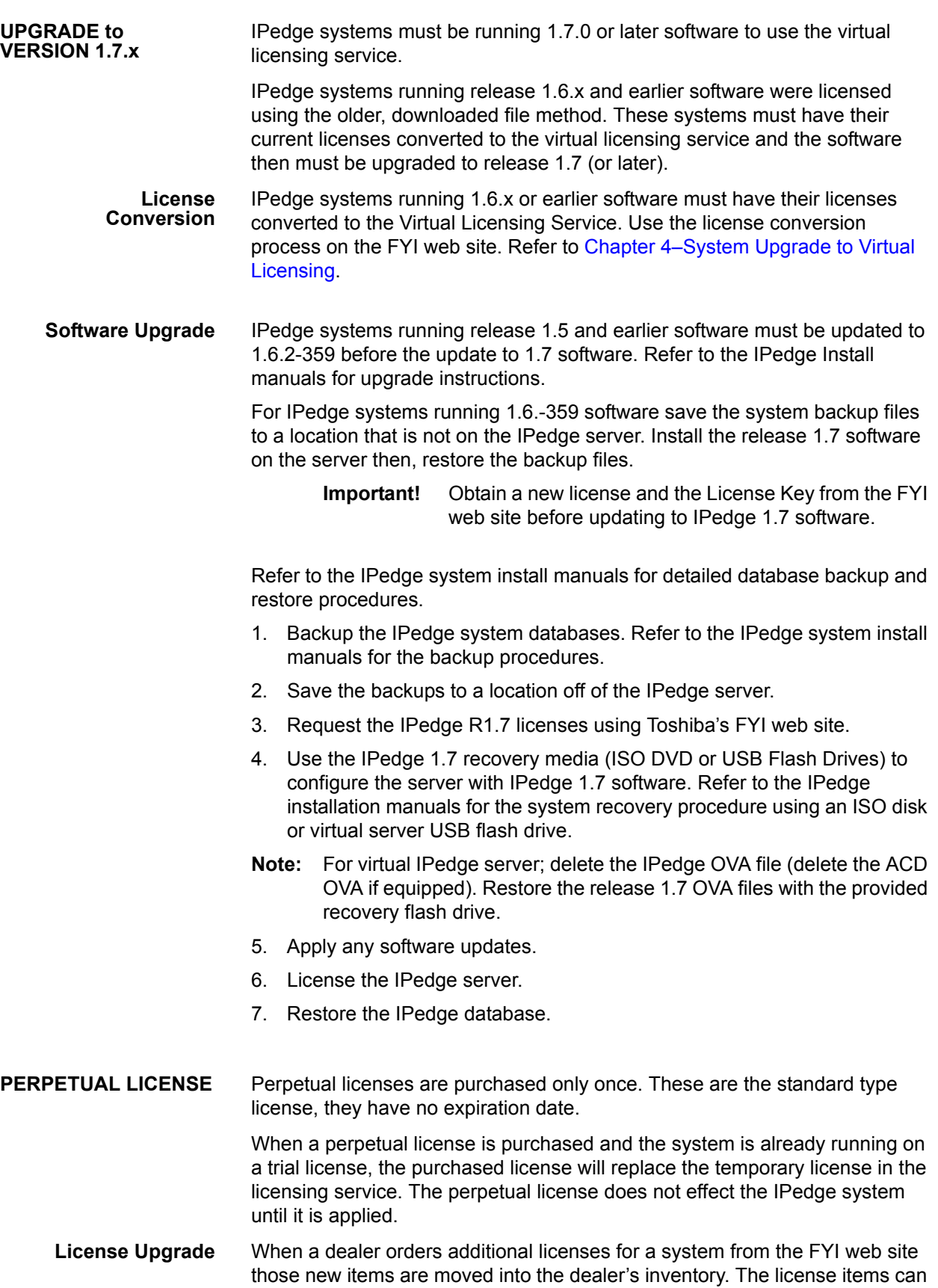

then be bound (assigned) to the customer's system. The new items will be visible in the FYI portal.

The new licenses will be picked up the next time Enterprise Manager calls home. Enterprise Manager contacts the Virtual Licensing Service (calls home) once every seven days, at each system reboot, and when an apply license command is entered in Enterprise Manager.

The new features can be retrieved manually by refreshing the license through Enterprise Manager. The refresh checks for new licenses, apply retrieves and applies the new license. A new license key is not required.

When the Maintenance license expires, Enterprise Manager displays an expiration message when the user logs in.

<span id="page-30-0"></span>**TRIAL LICENSE Note:** If you do not intend to use a trial license for this customer do not install the free trial licenses that may have been included in the system bundle.

> Trial licenses are intended as a way for end users to try features that were not part of their initial purchase. The trial license is bundled into each IPedge system package. Additional trial licenses can be purchased, These licenses expire 60 days after they are applied to an IPedge system. One additional 60 day trial license can be applied to a system.

> When a perpetual license is ordered the trial license for that feature is canceled. The capacity of a feature in the trial license package is the system capacity of that feature, it is available during the trial period is shown in [Table](#page-31-2)  [1.](#page-31-2) For example;

An IPedge system purchased without UCedge will include a UCedge trial license. When the trial license is applied that system will have the system capacity UCedge enabled. Before the trial expires, the customer purchases a limited number of UCedge licenses. When the perpetual UCedge license is applied the trial license is canceled and the purchased license capability goes into effect.

Toshiba's virtual licensing service tracks the trial license expiration date. When the expiration will occur in seven days and again at two days it will send an email to the end user and dealer contacts.

When both perpetual license and trial license appear at the same time, the perpetual license will take priority. If a perpetual feature license is present the perpetual feature is used; if perpetual feature is not present then trial feature is used. For example: the dealer purchases feature A for 30 ports and the trial license offers feature A at 200 ports and feature B 200 ports. The IPedge system will be licensed with 30 ports of feature A 30 permanently and 200 ports of feature B with an expiration date.

When a trial license has expired no action is required. The IPedge system does not need to be restarted, the FYI account will be updated automatically. If a perpetual license is added the dealer will need to login to the IPedge system to apply the new license. If a restart of the licensed service is required a message will display.

Customized trial licenses or changes to the trial features are not available.

The Toshiba FYI web site will send one licensing key to customer/dealer via email. Both perpetual and trial license are activated the same time.

[Table 1](#page-31-2) shows the Trial Licenses included with each IPedge system bundle.

#### <span id="page-31-2"></span>**Table 1: Trial License Descriptions**

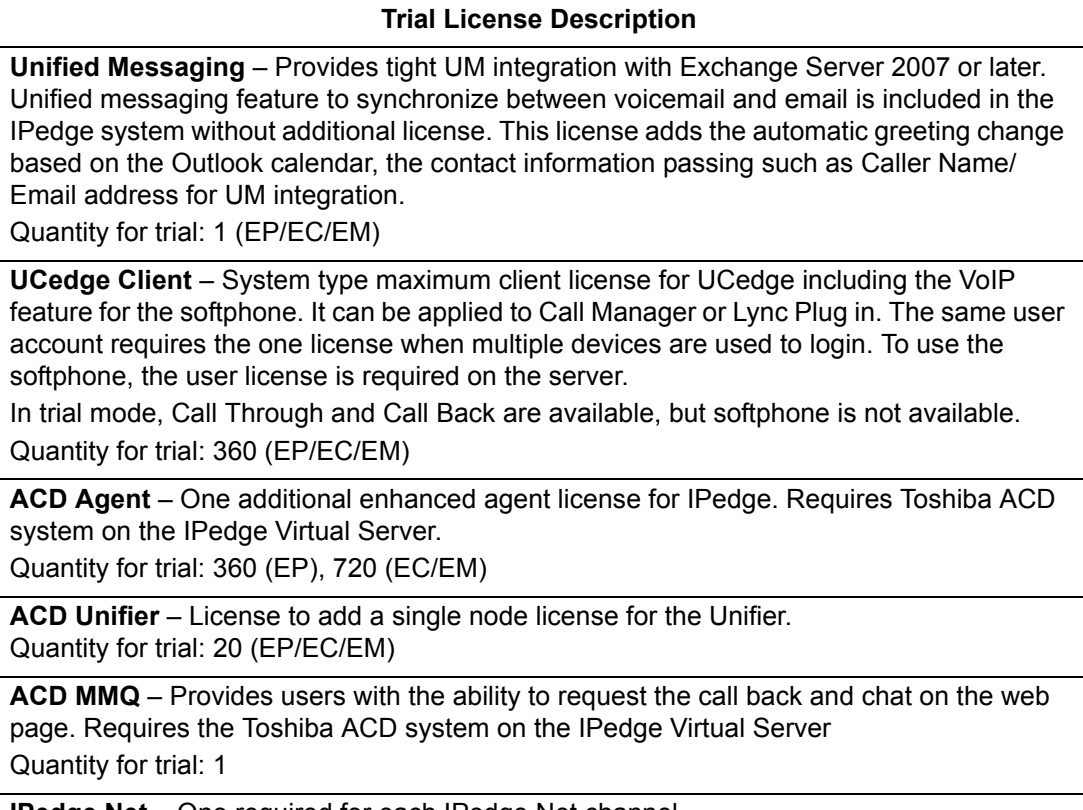

**IPedge Net** – One required for each IPedge Net channel. Quantity for trial: 20 (EP), 96 (EC), 440 (EM)

**Note**: The ACD trial licenses are available only on ACD ready IPedge Virtual Servers.

<span id="page-31-1"></span><span id="page-31-0"></span>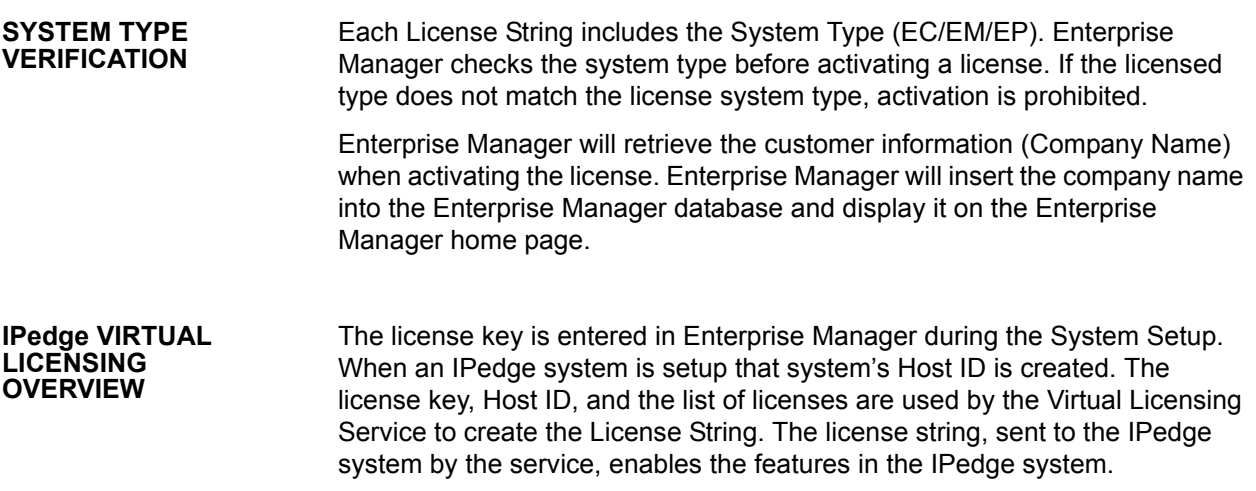

<span id="page-32-5"></span><span id="page-32-4"></span><span id="page-32-3"></span><span id="page-32-2"></span><span id="page-32-1"></span><span id="page-32-0"></span>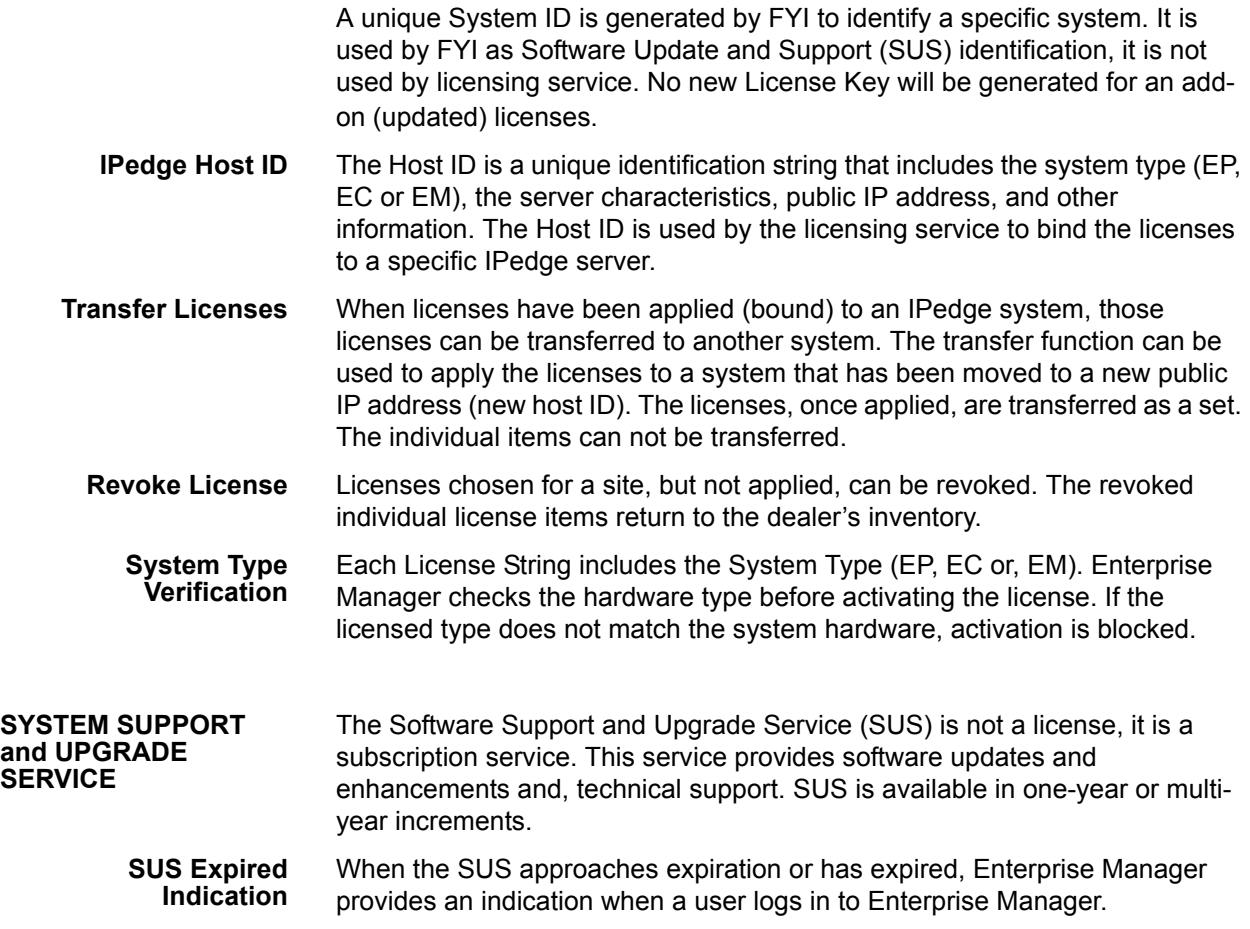

<span id="page-34-0"></span>The dealer contact first setups a customer site in Toshiba's FYI License web site and assigns license items. The license items are assigned from the dealer's inventory, licenses the dealer has purchased. The dealer can purchase licenses and assign those license a Single License Order number. This order number allows the dealer to search the inventory for the items purchased for that client.

This section covers the FYI IPedge Licensing Service procedures. Refer to Chapter 5–Enterprise Manager License Control in this manual for the procedures used to apply the licenses.

<span id="page-34-1"></span>**NEW CUSTOMER SITE** The dealer contact creates a customer in the FYI Virtual Licensing Service web site.

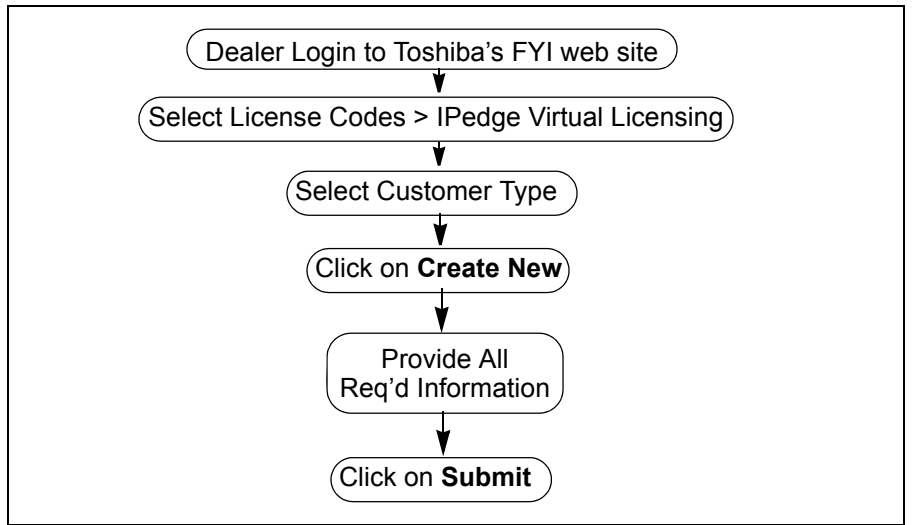

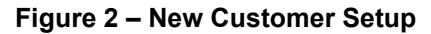

#### <span id="page-34-2"></span>**NEW CUSTOMER SETUP**

The dealer sets up a customer in the IPedge Virtual Licensing Service section of the FYI Each customer can have one of more sites.

- 1. Login to Toshiba's FYI web site.
- 2. Select **License Codes > IPedge Virtual Licensing**.

3. Select **Regular** or **National Account** Customer, next to the Create New button.

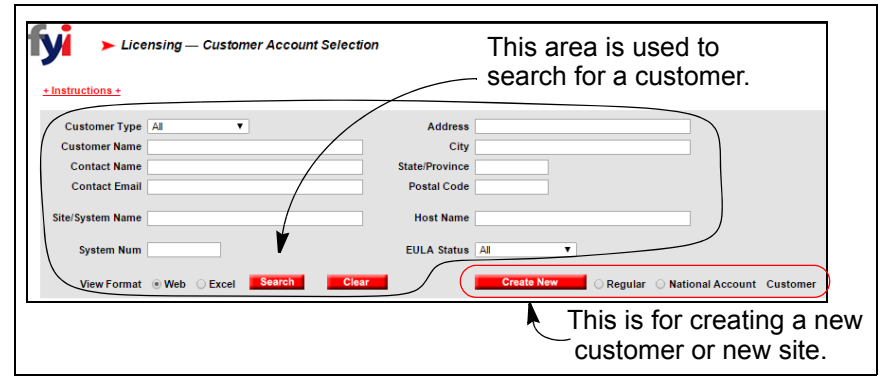

- 4. Click on the **Create New** button.
- 5. Enter the required information for the customer then click on the **Update** button.

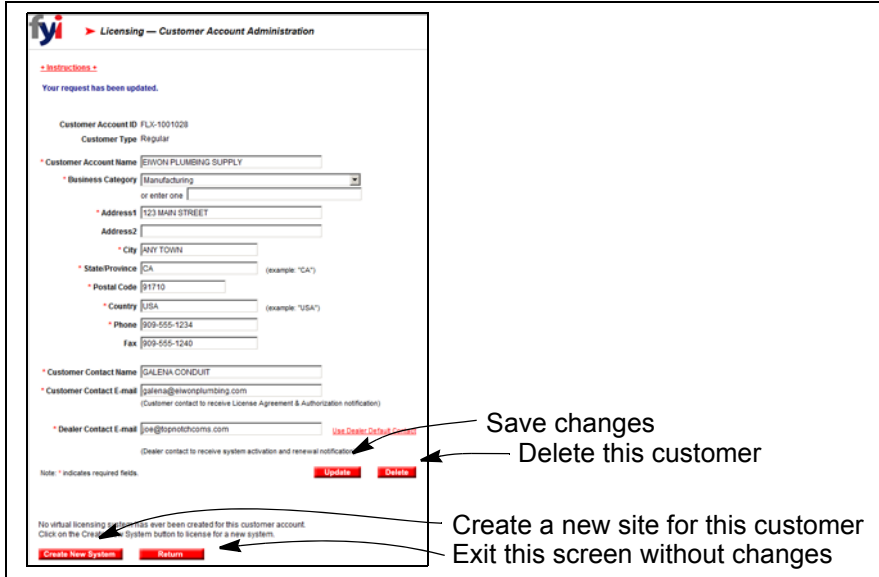

<span id="page-35-0"></span>**Add A Customer Site**

Each customer can have one or more sites.

- 1. Login to Toshiba's FYI web site.
- 2. Select The Customer Name from the list.
- 3. Click on the **Create New System button**. This will add another site to the customer.
- 4. Enter the customer site information then, click on the **Submit** button.

<span id="page-35-1"></span>**Create or Edit a Site** This procedure is used to create a system at a customer site or edit the information/system for a customer site.

- 1. Login to Toshiba's FYI web site.
- 2. Select The Customer Name from the list.
- 3. Enter or change information as needed.
- 4. Click on the **Create New System** button to create a new site. Click on the **Update** button to save the changes.
- 5. Enter the customer site information then, click on the **Submit** button.

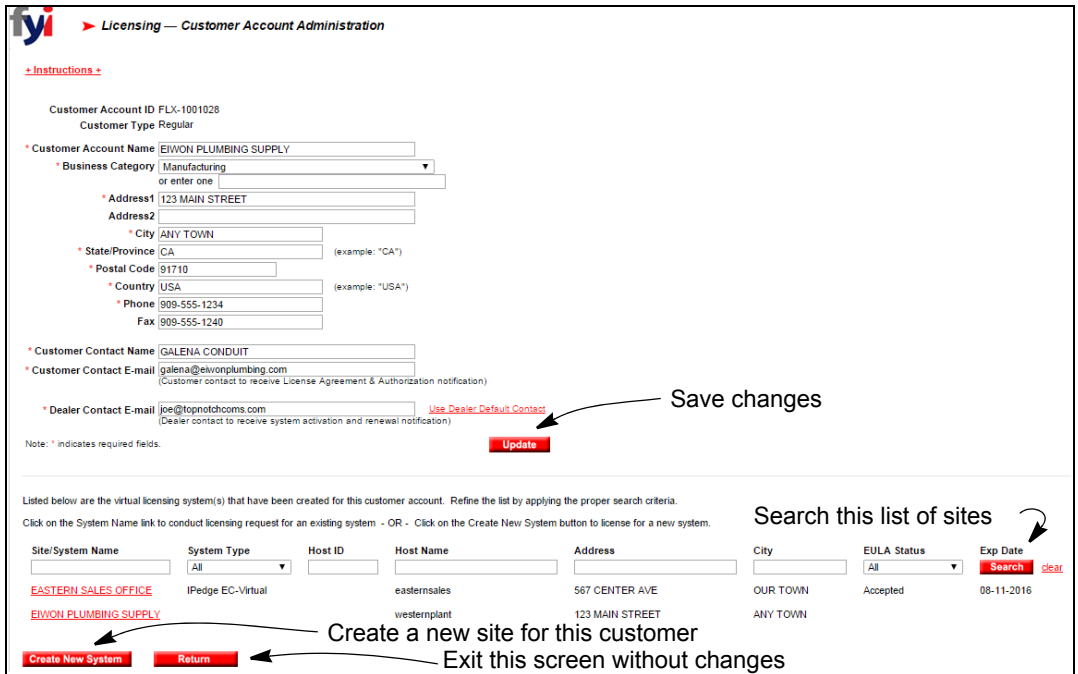

6. When the new site has been created a System Number will be created and displayed. This number is used in other processes include System Upgrade.

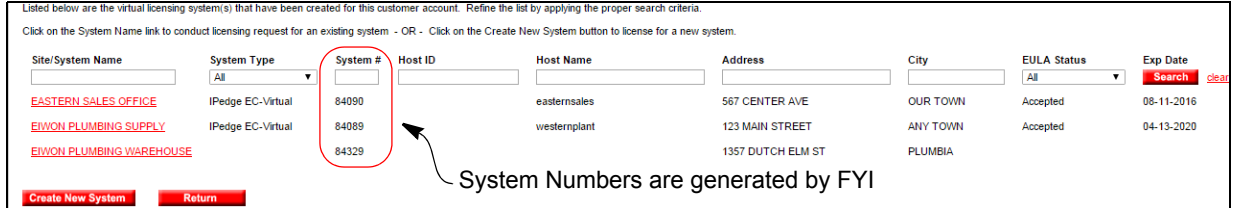

### **LICENSE GENERATION** Licenses are generated using Toshiba's FYI web site. If you will be using a Model Database refer to ["MODEL DATABASE" on page 18](#page-41-0) for the required licenses to support the model database. **Note:** The licenses generated for an IPedge system are assigned in one of three ways.

- Online virtual licenses are assigned to the server serial number.
- Off-line dongle based licenses are assigned to the dongle number.
- IPedge ES licenses are assigned to the serial number printed on the Serial Number label attached to the server box.
- 1. Login to IPedge Virtual License link on the FYI web site.
- 2. Navigate to the customer, customer site, click on the **Request New License** icon.
- 3. Select the license items and Software Support and Upgrade Service (SUS).
- **Note:** The default view is all of the dealer's license inventory. The list can be sorted order number. If the licenses were purchased with an License Order Number for this customer, sort inventory list by that number.
- 4. Accept the Dealer EULA.
- 5. When the dealer has completed the License Generation for a customer site, the customer will receive an email requesting the customer contact to agree to the EULA.

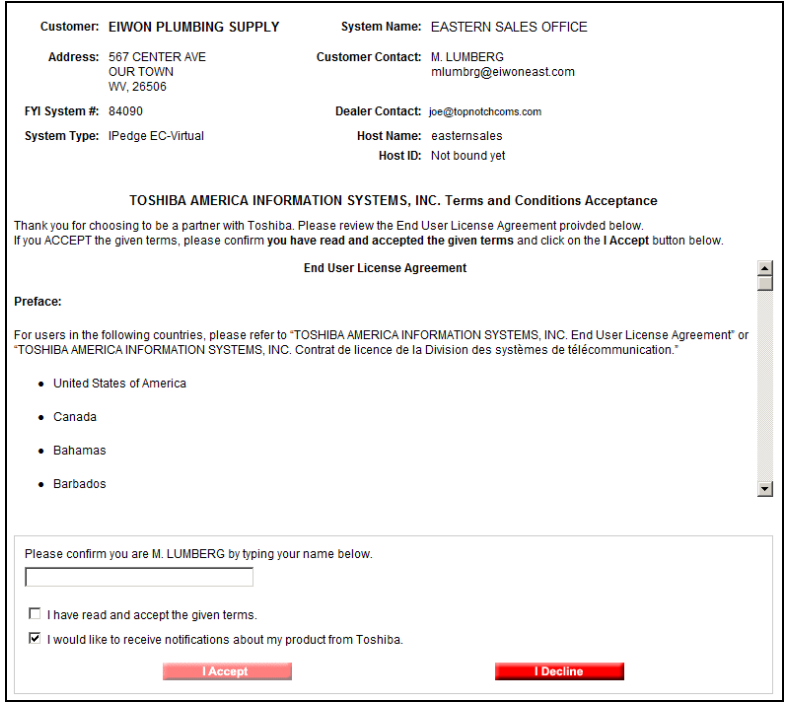

6. The dealer will receive a notice that the customer has agreed the EULA, this notice includes the license key.

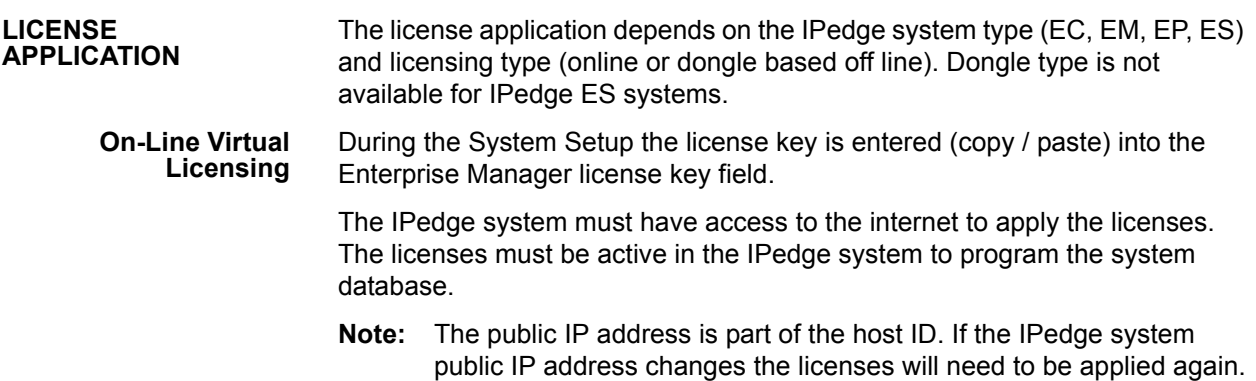

When the IPedge system license is activated the Virtual License service sends an encrypted license string to the IPedge system. Refer to "VIRTUAL LICENSING SERVICE CONTACT" on page 2.

**Off-Line Dongle Licensing** The license file is generated in the Virtual Licensing Service. The license file is downloaded to the administrator's computer for upload using Enterprise Manager. The IPedge system does not need access to the internet to apply the licenses. The licenses must be active in the IPedge system to program the system database.

**IPedge ES Licensing** The IPedge ES licenses are attached to the number shown on the Serial Number label on the server box. The IPedge ES system must have internet connection to download the license file. No internet connection is required except to change licenses or download software updates.

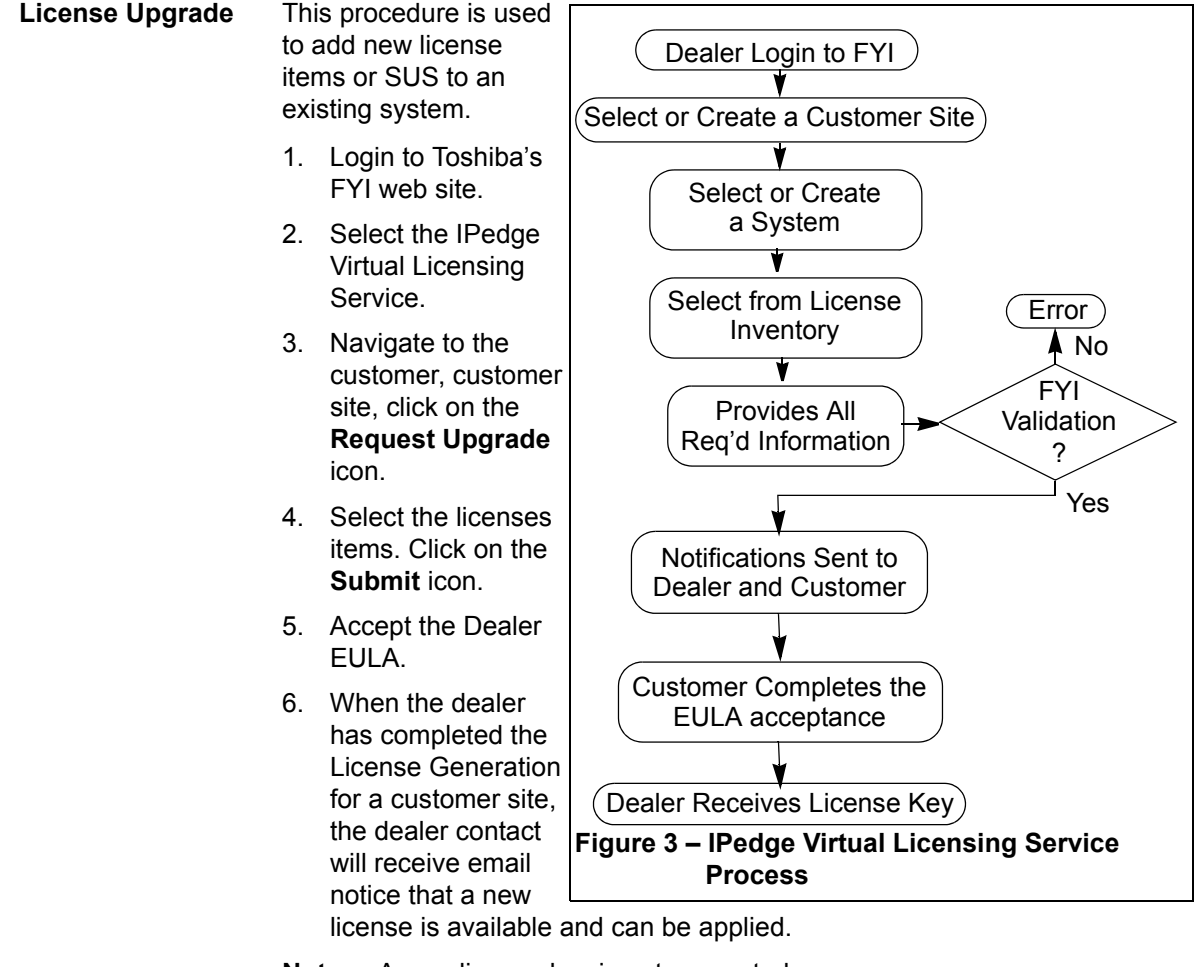

**Note:** A new license key is not generated.

7. The dealer can login to Enterprise Manager to refresh the license. Select **Maintenance > Licensing > License Control**. Click on the **Refresh** icon. When the IPedge server has received the license update the **New license is available** note will appear in the License Control page. Click on the **Apply** icon to apply the new license.

# **LICENSE TRANSFER** Each IPedge server has a Host ID. When a license key has been applied to the IPedge server the license is bound to that host ID. The license remains bound to that host ID, until transferred. The IPedge server public WAN IP address is a part of the host ID.

When a server is moved to a new location with a new IP address or the public IP address changes it has a new host ID. When the licensed server, with a new host ID, 'calls home' the licensing service will send an 'invalid host ID' message. IPedge systems running 1.7.1 software will continue to process calls. If the license is not transferred to the new IP address the Enterprise Manager administration access will be degraded. Only the license transfer functions will be available.

The license transfer is used to transfer the license from a damaged server to a replacement server, when the server is moved to a new location, or the public IP address is changed.

The licenses, once applied, are transferred as a package. The individual items can not be transferred.

Licenses chosen for a site, but not applied, can be revoked. The revoked individual license items return to the dealer's inventory.

> **Important!** When transferring licenses from a IPedge 1.6 or earlier system, from multiple systems (IPedge system and a MAS) or, a Strata CIX system all licenses may not transfer. Licenses not transferred are lost. Refer to Chapter 4–System Upgrade to Virtual Licensing for detailed procedures and additional information.

The license transfer procedure follows.

- 1. Login to Toshiba's FYI web site, use the IPedge Virtual License link.
- 2. Navigate to the customer, customer site, click on the Request Transfer icon. Click on Continue when prompted.
- 3. The Virtual License server will send a new license key to the dealer contact email address. The new license key is also available on the FYI web site.
- 4. The current system will become unlicensed when it calls home or the Refresh then Apply icons are selected in Enterprise Manager.
- 5. Login the Enterprise Manager on the IPedge system with the new IP address.
- 6. In the License Control section click on license refresh then apply license. The system status will change to unlicensed.
- 7. When the status has changed to Unlicensed click on apply license again.
- 8. Enter the new license key then click on OK. The license server will send the licenses to the IPedge system.

**Public IP Address Change** This is the procedure used when the IPedge system public IP address is changed.

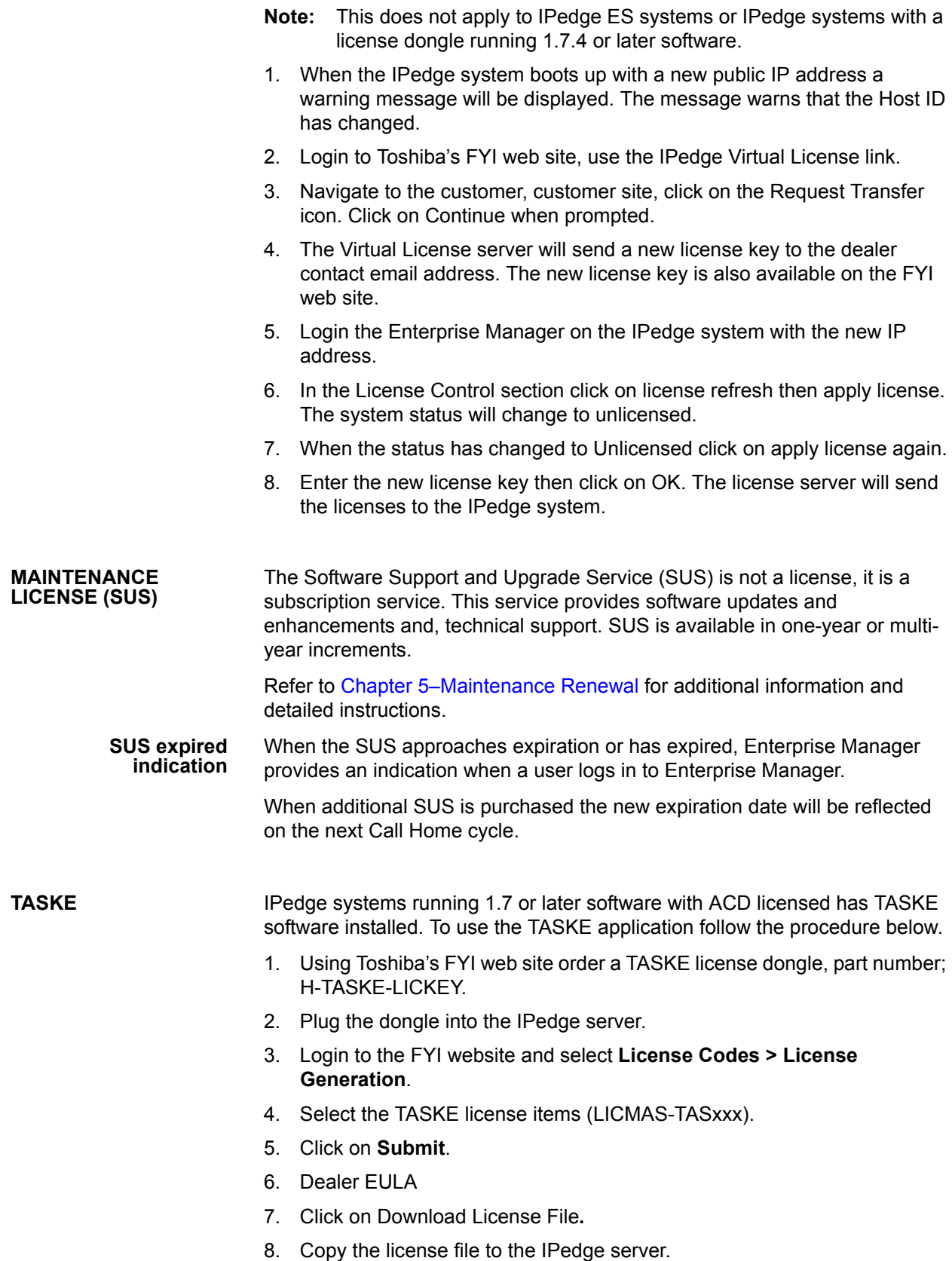

<span id="page-41-0"></span>**MODEL DATABASE** Model databases reduce the installation time of the IPedge systems. The model database can be downloaded and installed using the Data restore functionality from Webmin using Enterprise Manager.

The tables show the model database programming data.

- **•** Four digit station numbering is shown in [Table 2.](#page-41-1)
- **•** Three digit station numbering is shown in [Table 3](#page-42-0).

<span id="page-41-1"></span>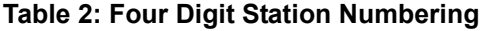

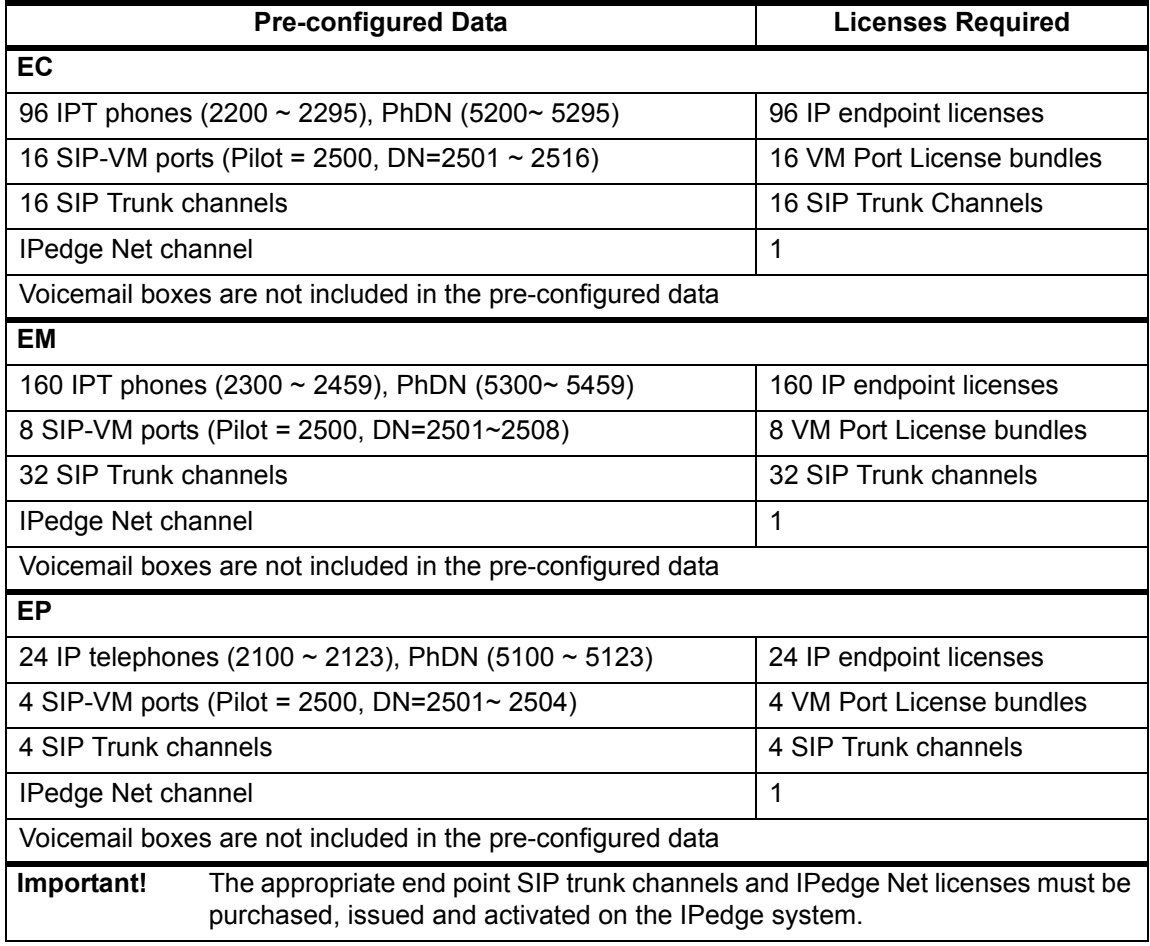

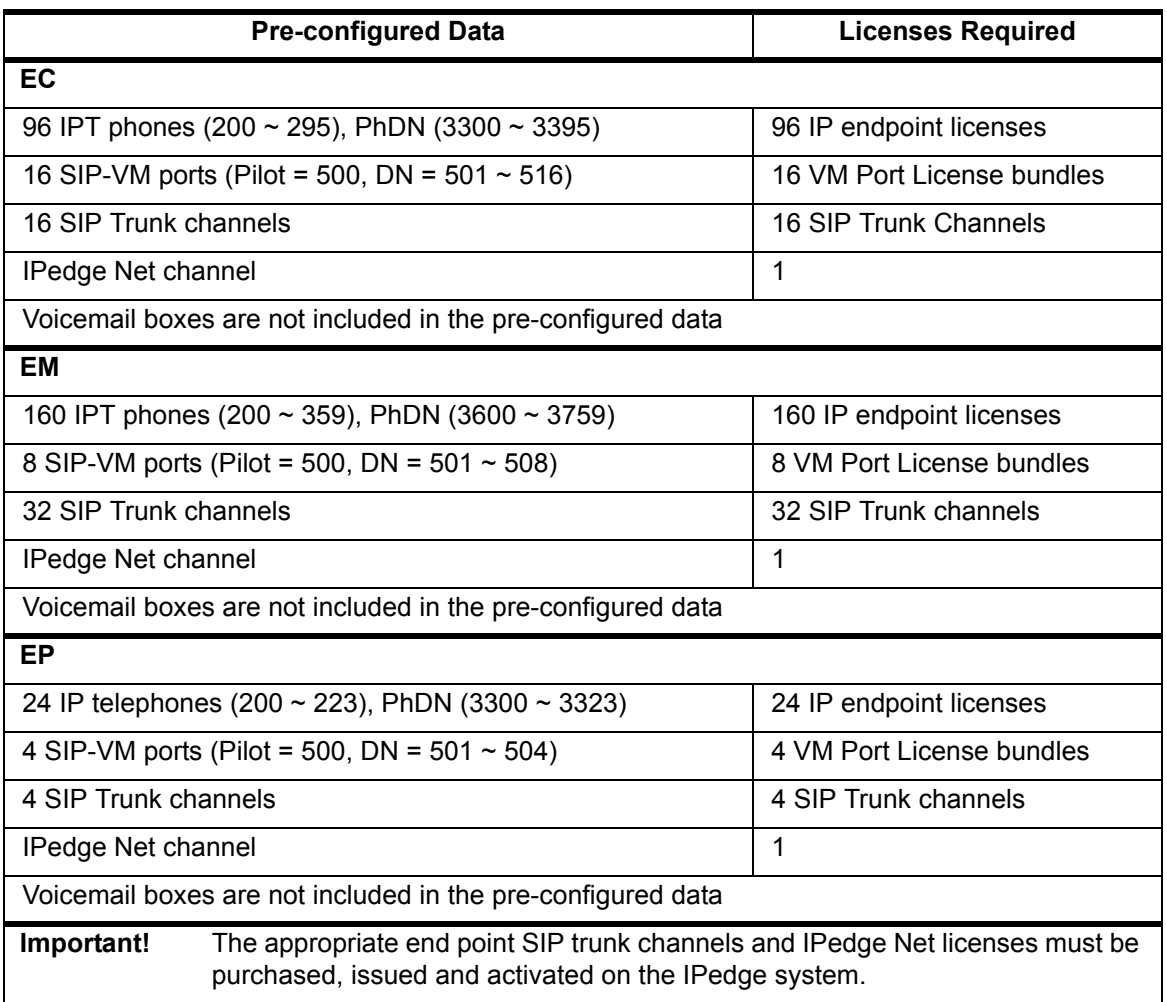

# <span id="page-42-0"></span>**Table 3: Three Digit Station Numbering**

This page is intentionally left blank.

#### **SYSTEM PROGRAMMING**

When the system licenses are setup in the IPedge Virtual Licensing service a license key is sent to the dealer and customer contacts. The license key is also available to the dealer on the FYI web site.

The license key is entered in Enterprise Manager during the System Setup. When an IPedge system is setup that system's Host ID is created. The license key, Host ID, and the list of licenses are used by the Virtual Licensing Service to create the License String. The license string, sent to the IPedge system by the licensing service, enables the features in the IPedge system. Refer to the ["VIRTUAL LICENSE SERVICE FLOW CHART" on page 3-29](#page-52-0) for additional details.

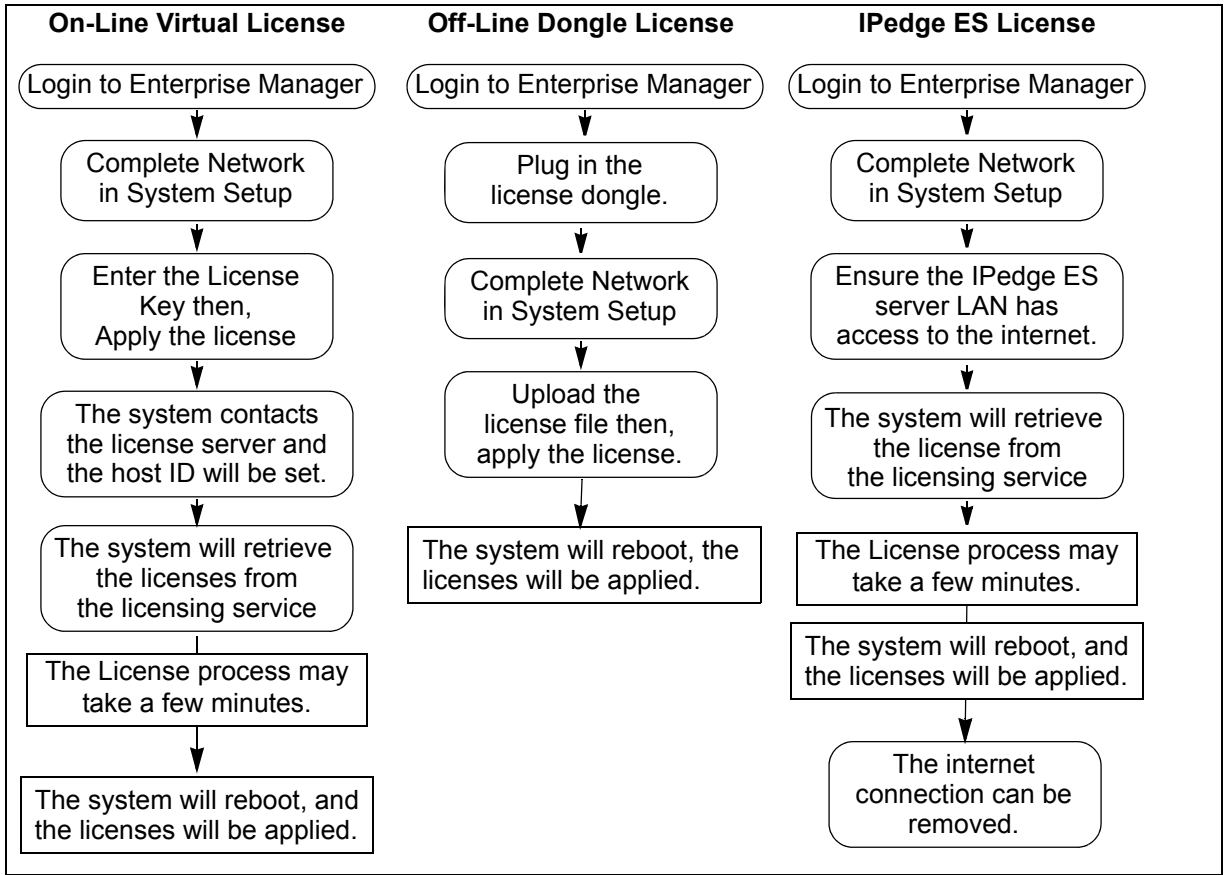

This section covers the procedures used to apply licenses during the initial system setup, when the host ID changes, license transfers and when additional licenses are added.

#### **System Type Verification**

Each License String includes the system type (EP/EC/EM). Enterprise Manager checks the hardware type before activating the licenses. If the licensed type does not match the system hardware, activation shall be prohibited.

#### **INITIAL SYSTEM SETUP**

The IPedge virtual server must have the following:

- **•** The network must have access to the internet.
- **•** The router/fire wall the IPedge server connects through to the internet requires access to the IPedge Virtual Licensing service. Allow access to:
	- The public domain; toshiba.flexnetoperations.com
	- The public domain: fyi.tsd.toshiba.com
	- The public domain: opendns.com
	- HTTPS
	- Port 53
	- Port; 443
- **•** The end user customer representative must have accepted the EULA on the 'click and agree' web-page.
- **•** The license key must be available. This key is sent by email to the customer contact when the customer contact has accepted the EULA. The license key is also available on Toshiba's FYI web site.
- **•** The IPedge server must have a connection to a network.
- **•** The IPedge server network (the router through which the ipedge system connects to the internet) must have a static public IP address.

#### **Initial Setup At The Customer Site** The IPedge server must have a connection to a network (connection to a network switch). The network must have access to the internet through a router / firewall that can translate the public IP address to the private IP address of the IPedge system. **Refer to the IPedge Virtual Server Install manual.**

- 1. If this is a Dell<sup>®</sup> server/computer complete the Dell hardware ownership transfer.
- 2. Connect a network cable to the IPedge server NIC. Power-up the server.

3. Use vSphere client to apply the customer's VMware<sup>®</sup> license.

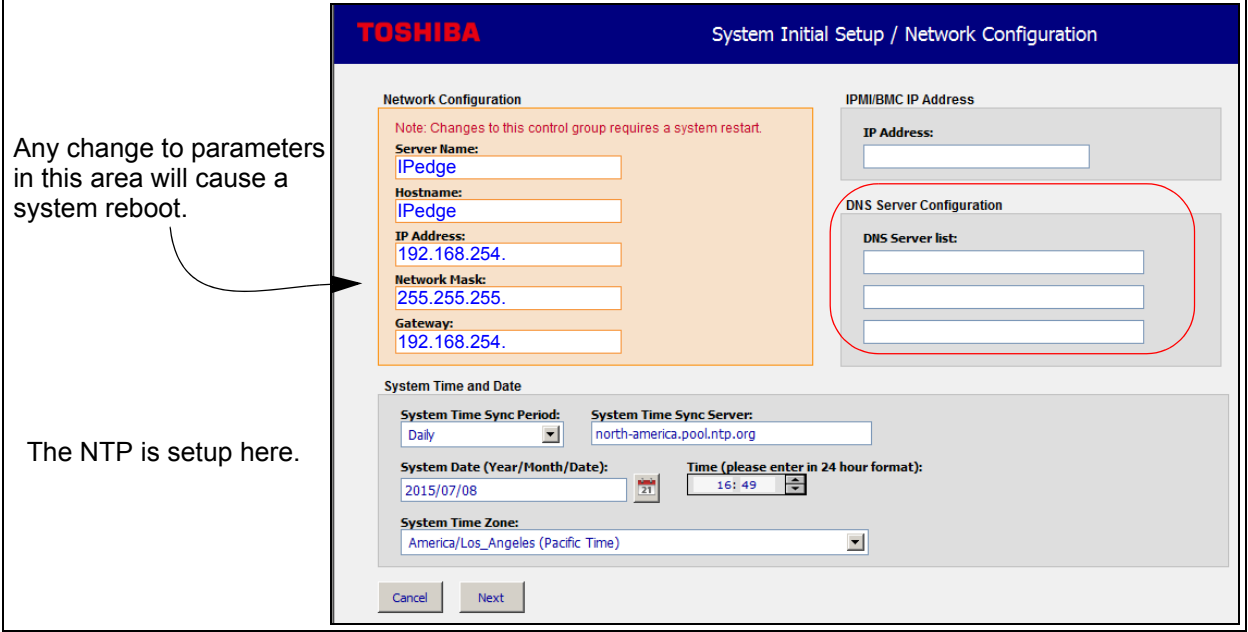

- 4. Login to Enterprise Manager, it will open to the System Setup page, set the IPedge IP address. This is the private IP address for the IPedge system. The IPedge system will reboot.
- 5. **IPedge** Enterprise Manager default address: 192.168.254.250. The subnet mask is 255.255.255.0. To login to Enterprise Manager enter **http://192.168.254.250:8080/oamp** into the browser address line. The User ID is **Administrator**, the password is **password**. The password is case sensitive. The administrator PC must be in the same subnet as the IPedge server.
- 6. Login to Enterprise Manager, in System Setup enter the license code. Click on **Next**.
- 7. Verify the information is correct then, click on **OK**. If the information is not correct click on Cancel.

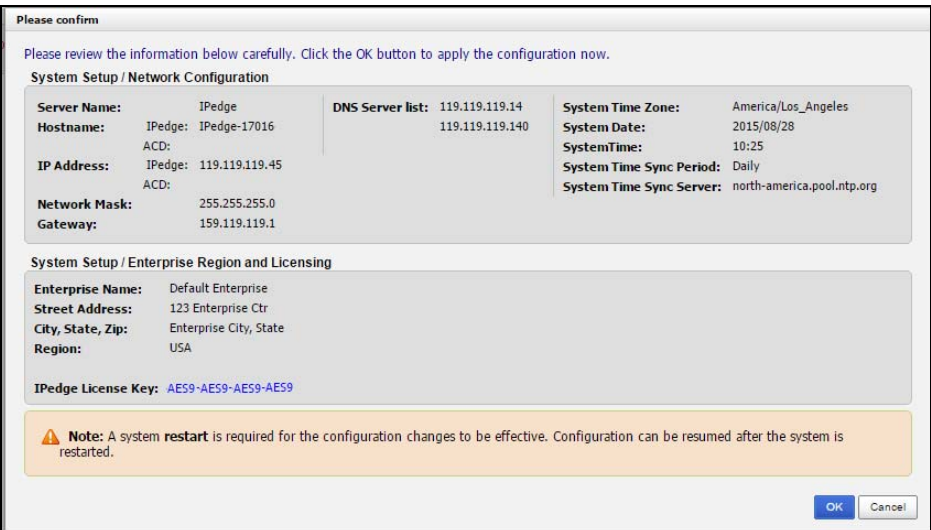

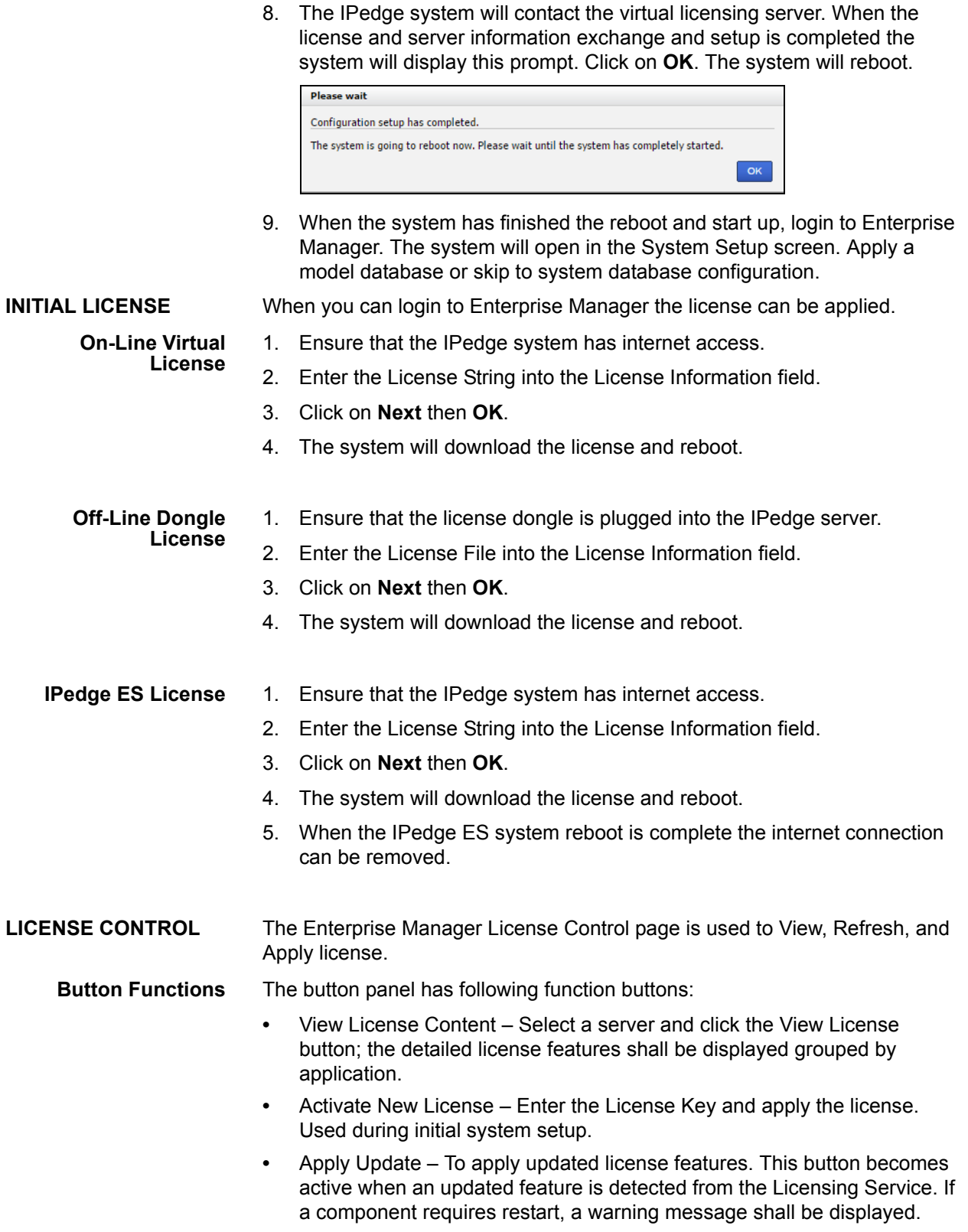

**•** Refresh License – This button initiates contact with the Licensing Service. It is used to manually check for new licenses. A refresh occurs during the periodic call home. This will reset the Call Home counter.

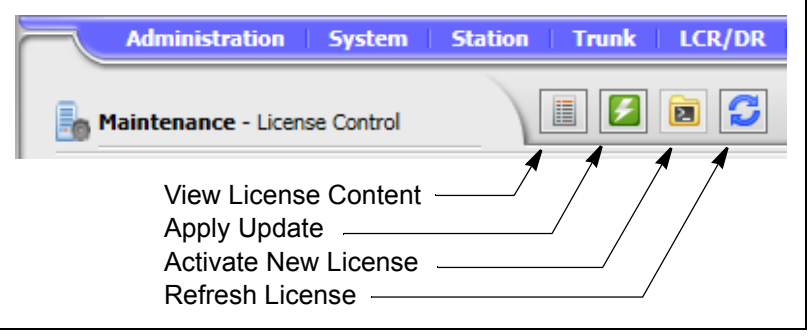

#### **Display / Apply License** To display new licenses login to Enterprise Manager, select **Maintenance > Licensing > License Control**. Click on the **Refresh** icon/

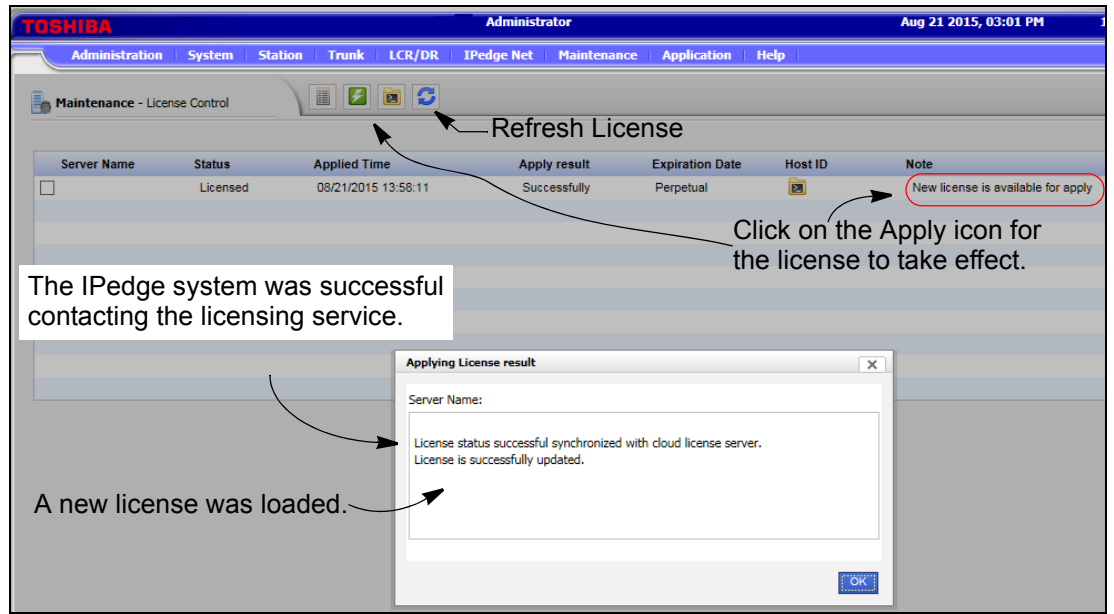

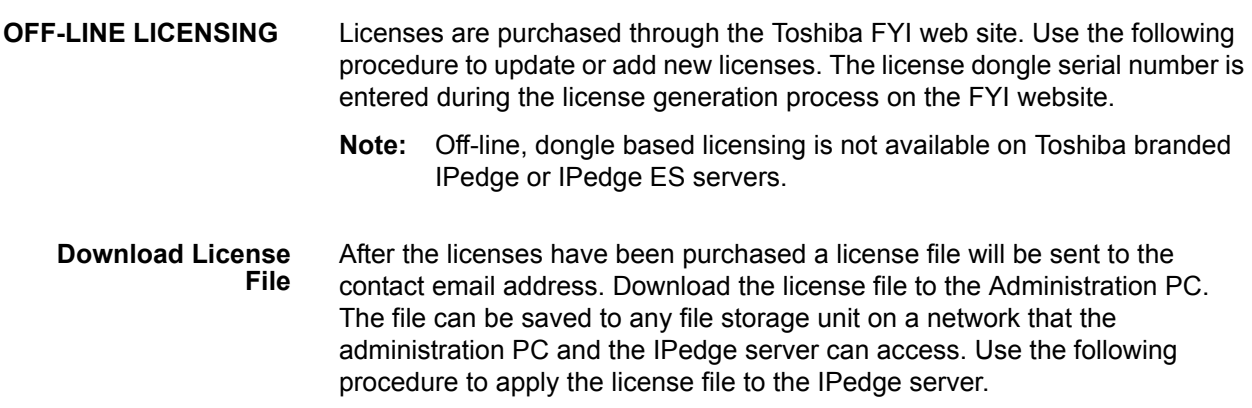

# **Important!** Ensure that the Region code is set to your region before applying licenses.

#### **Upload and Apply License**

1. Login to the Enterprise Manager on the Primary IPedge server.

# 2. Select **Maintenance > Licensing > License Control**.

- 3. Select the server to be licensed.
- 4. Click on the **Upload License** file icon.
- 5. Enter the location and name of the license file or click on the Browse button to locate the license file.
- 6. Click on **OK**.

The license file name, server MAC address and the server name will be displayed. Verify that the MAC address is the correct address for this server. Double click on this line for a detailed list of the licenses.

- 7. Click to check-mark the uploaded file then, click on the **Apply** icon.
- 8. After the license is applied, the license result should show "Successful".
- 9. Then check "**Yes, I want to reboot the system now**" and click on **OK**. Reboot can take several minutes.

### **IPedge ES LICENSING** A temporary internet connection is required for:

- **•** Initial licensing
- **•** License upgrades
- **•** Software upgrades
- **Note:** The license is tied to the MAC address of the IPedge ES server. If the public IP address changes or the system cannot 'call home' nothing changes. The system will continue to run.
- 1. Login to the Enterprise Manager on the Primary IPedge server.
- 2. Select **Maintenance > Licensing > License Control**.
- 3. Select the server to be licensed.
- 4. Click on the **Refresh License** file icon.
- 5.

#### **Move System to Customer Site after Initial Setup**

In some cases it is expedient to perform the initial system setup and database configuration at one location (dealer's office) then move the IPedge server to another location (customer's premises). This procedure is also used when the public IP address of the system is changed.

- 1. Perform the procedure. After the database configuration is complete shut down the IPedge system.
- 2. Login to the Licensing Service. Browse to End Customer account, then End Customer site/system.
- 3. Click on **Request Transfer** button, then click on **Continue** in the pop-up. The licensing service will send an email with the new license key to the dealer contact.
- 4. Move the IPedge server to the new location (new public IP address). Boot up IPedge server. The server will display a host ID changed message. IPedge releases 1.7.0 and earlier software will become unlicensed.
- **Note:** IPedge ES and dongle base licenses do not become unlicensed when the IP address changes.
- 5. Login to Enterprise Manager, In the System Setup page enter the new IP address. The system will reboot.
- 6. Login to Enterprise Manager, in System Setup enter the license code from step 3. Click on **Next**.
- 7. Verify the information is correct then, click on **OK**. If the information is not correct click on Cancel.
- 8. The IPedge system will contact the virtual licensing server. When the license and server information exchange and setup is completed the system will display this prompt. Click on **OK**. The system will reboot.

**Note:** The system will reboot even if you do not click on the OK button.

#### **Replace a Damaged IPedge Server**

In the event that an IPedge Server is damaged and cannot be repaired a new server can be installed.

- 1. Login to the Licensing Service. Browse to End Customer account, then End Customer site/system.
- 2. Click on **Request Transfer** button, then click on **Continue** in the pop-up. The licensing service will send an email with the new license key to the dealer contact.
- 3. Use the procedure.

### **Purchase Additional License**

When an additional perpetual license is purchased no activation string is generated and no other action is required on the licensing service web site.

The new features will be picked up the next time Enterprise Manager calls home. Enterprise Manager contacts the Virtual Licensing Service, calls home, once every seven days, at each system reboot, and when an apply license command is entered in Enterprise Manager.

The new features can be retrieved manually by refreshing the license through Enterprise Manager.

No Licensing String is required when applying an update.

- **Note:** If the registration request exceeds the license quantity, the registration will be rejected.
- 1. Login to Enterprise Manager.

2. Open the License Control page. If there is no notice of the new license click on the **Refresh** icon.

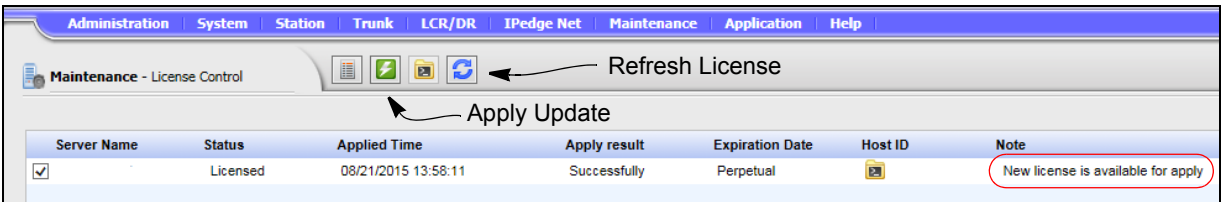

- 3. When there is notice of a new license available click on the **Apply Update** icon.
- 4. If an application restart is necessary a dialog box will appear.

#### **ADMINISTRATION NOTIFICATION SETTINGS**

When an IPedge system running 1.7.1 or later software with a changed WAN IP address contacts the licensing service the IPedge system will continue to run. Even after a system reboot, the call processing will continue.

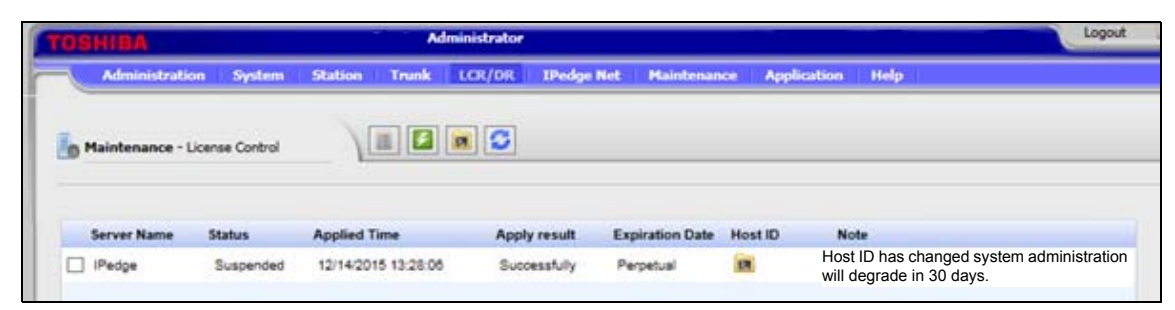

The IPedge system running release 1.7.1 software can send an email and text message notification when the public WAN IP Address changes. A list of email addresses and phone numbers for text messages can be configured to receive a notification if the IPedge system detects the public WAN IP address change. In Enterprise Manager select Select **Administration > Notification Setting**.

The Enterprise Manager login page and the License pages will display a changed Host ID message. The administrator will have 30 days to transfer the licenses to the new IP address. If a license transferred to the new Host ID within 30 days the Enterprise Manager access will be degraded. The degraded access will allow only license transfer.

#### **MULTI-NODE SYSTEMS**

Licensing is managed from the Primary node server. The IPedge server in each node will 'call home' to the licensing service on its own seven day cycle.

Setup the IPedge server for each node as a stand-alone server.

Attach the nodes to the primary server. When the node have been attached in a multiple node system all of the Enterprise Manager operations, including licensing is done through the primary node.

#### <span id="page-52-0"></span>**VIRTUAL LICENSE SERVICE FLOW CHART**

The diagram shown below illustrates the interaction of the IPedge virtual server and the Virtual License Service.

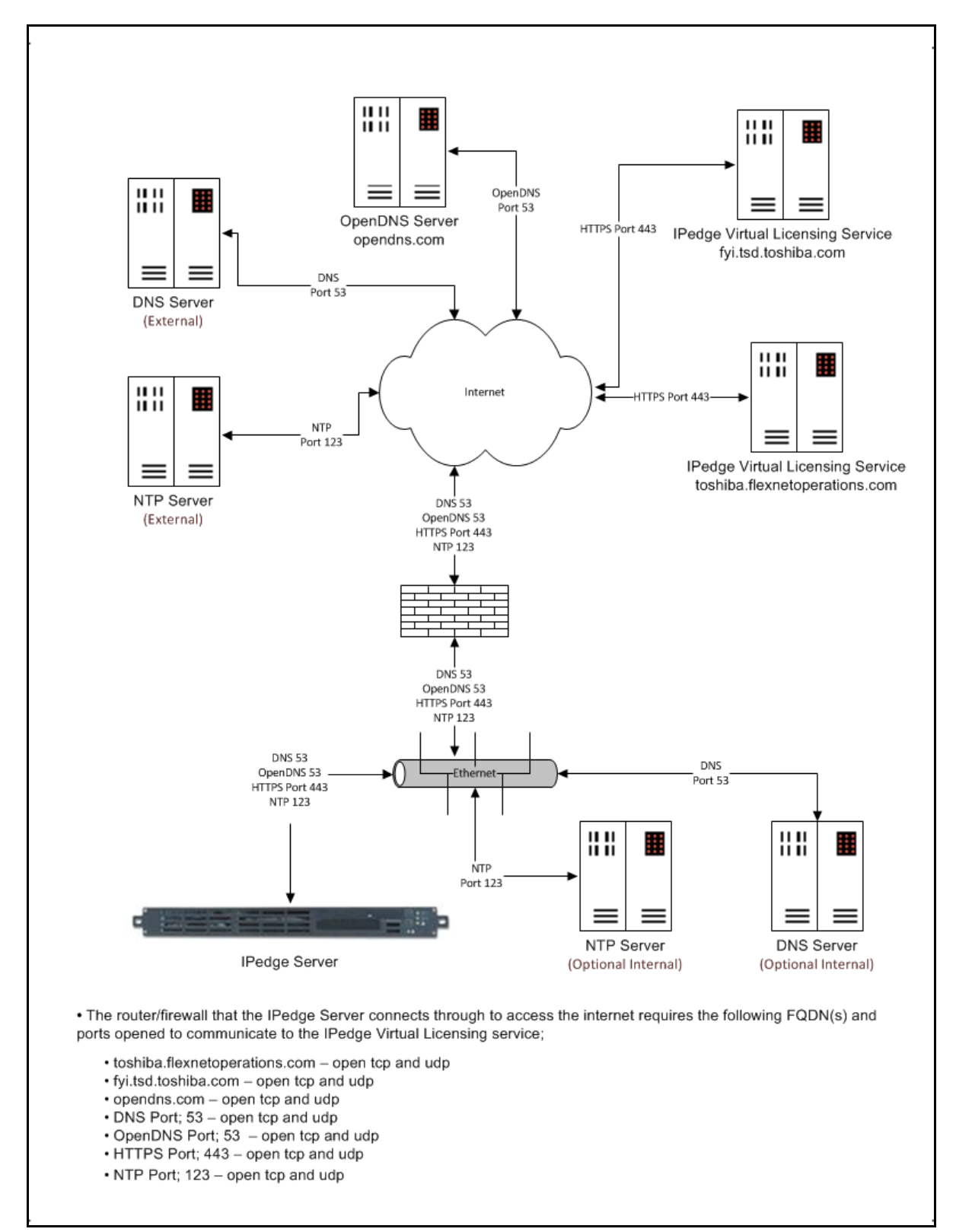

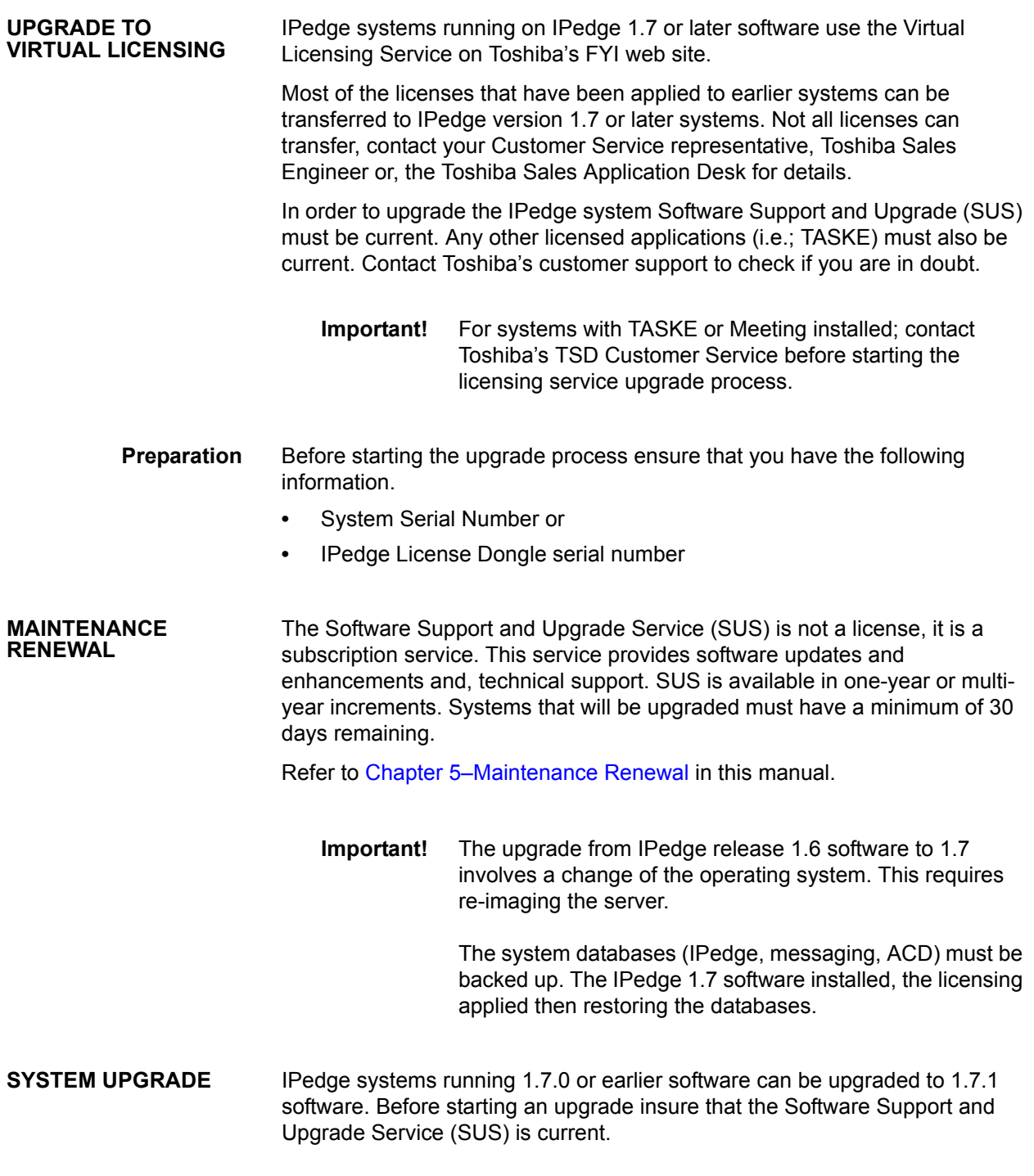

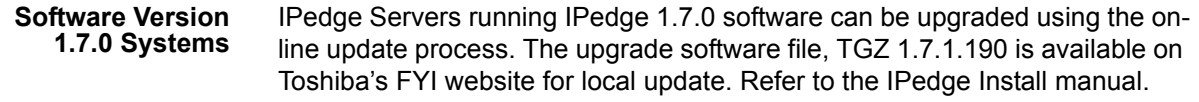

- 1. If it is necessary to re-image an 1.7.0 IPedge branded server to IPedge 1.7.1 software contact Toshiba's Technical Support department for the detailed procedure.
- 2. When an IPedge virtual server is re-imaged refer to the IPedge Virtual Licensing Service User Guide for license transfer instructions.

#### **Software Version 1.6 and Earlier Systems** IPedge 1.6 databases are not compatible with R1.7 systems. After an IPedge server is re-imaged as an R1.7 server the database restoration process will convert the 1.6 database to 1.7 configuration.

IPedge systems running 1.6.2-359 software can be upgraded to 1.7 software. Systems running 1.5 and earlier software must first upgrade to 1.6.2-359 software. When the system has been upgraded to 1.6.2-359 software the database must be backed up.

The backup files must be moved to a location not on the IPedge server.

#### **CAUTION! The IPedge system must be running 1.6.2-359 software before performing the database backup in preparation for the 1.7 software upgrade.**

**Database Conversion Service** Toshiba's Technical Support center offers a database upgrade service (part number I-DB-CONVERSION). Contact Customer Service for turn around times.

**Re-Image to R1.7** To upgrade an IPedge server from R1.6.2 to R1.7 the system must be reimaged. For IPedge branded servers this requires the use of an IPedge 1.7 recovery DVD. For IPedge branded EP servers an external USB DVD drive will be required.

Refer to the IPedge Install manuals for the update processes.

- **Requirements Important!** Systems that will be upgraded must have a minimum of 30 days remaining. refer to Chapter 5–Maintenance Renewal. **Important!** Licenses for other services (i.e.; TASKE) must all be up to date. **Important!** For systems with TASKE installed; contact Toshiba's TSD Customer Service before starting the licensing service upgrade process.
	- **•** License parts applicable on both the source and target systems will be transferred automatically.
	- **•** License parts containing features which go over the maximum allowed value will need to have their corresponding quantities adjusted or forfeited.
- **•** A billing order will be created as the result of a System Upgrade request. **•** A new license will not be generated until the billing order is booked and has been processed through the Toshiba FYI system. **•** When multiple source systems are to be upgraded to a new target system, only one maintenance date can be inherited. For example: For a system upgrade from an IPedge EC system and a MAS, the IPedge EC maintenance date will be used. **DATABASE UPGRADE** The process to upgrade the system database to IPedge 1.7 depends of the original system type (MAS or IPedge) and the software version. **IPedge Systems** IPedge systems running on R1.6.2-359 or later software can backup the database. The database restore to the IPedge 1.7 system includes a conversion to R1.7 format. IPedge systems running on earlier software must either upgrade to R1.6.2- 359 or use the database conversion service offered by Toshiba's Technical Support. Contact technical Support for price and lead time. **MAS** The ACD and TASKE applications running on a Toshiba Media Application Server (MAS) have databases compatible with the R1.7 system. Systems running TASKE will require a new TASKE license dongle. Contact support for detailed information about your configuration. **Meeting** The Meeting application is not supported in IPedge Release 1.7.0 software. If the system to be upgraded includes Meeting contact your Toshiba Sales Engineer or the Toshiba Sales Application Desk before starting the upgrade process. **TRANSFER LICENSES to ANOTHER PLATFORM** This is the process to transfer licenses from one platform to another, for example: from a MAS to an IPedge server. Transfer an IPedge branded server to an IPedge virtual server does not require a quote. However TASKE licenses are handled manually by Toshiba's Customer Service. **Important!** SUS for the system to be transferred must have a minimum of 30 days remaining when the request for quote is sent. 1. The dealer sends an email requesting a quote for the transfer to their Toshiba Sales Engineer or the Toshiba Sales Application Desk (TAIS-TSDSALESAPP@Toshiba.com). The email must include: • Dealer contact information • Customer site information. For transfer to an IPedge Virtual Server the dealer must setup the customer and the customer site information in Toshiba's Virtual Licensing Service on the FYI web site. Refer to "NEW CUSTOMER SETUP" on page 2-7. The original equipment type and serial number. If the original server is a virtual server include the system number from the Virtual Licensing Service web site.
	- The platform type the licenses will be transferred to.
- 2. The Toshiba Sales Engineer or the Toshiba Sales Application Desk will provide a transfer quote to the dealer. The quote will include:
	- Transfer fees
	- Scrap fees (if applicable)
- **Note:** The quote is valid for 30 days from the date the request for quote was sent. The date the quote will expire will be shown.
- 3. To accept the quote the dealer will send an email to Customer Service and the Sales Engineer or Sales Application Desk that sent the quote with the following:
	- A copy of the Purchase Order (P.O.) for the fees listed in [Step 2](#page-64-0) plus any other required fees and requested products.
	- The original system serial number or system number. Refer to [Step 1](#page-64-1).
- 4. Toshiba's Customer Service will place an order for the new licenses and generate the licenses to the new system. If required, a Return Authorization for original equipment to be returned will be sent.

**Important!** This transfer process takes a minimum of two business days after the P.O. is received by Toshiba's customer service.

5. When the license order has been processed an email notice will be sent to the dealer contact. The email will include; license transfer information and Return Authorization for original system materials as required,

**Upgrade an Existing Machine** This is the customer site setup process needed to transfer licenses when upgrading an existing machine (IPedge branded server) or transferring existing licenses to a new machine (Strata MAS to IPedge virtual server).

- 1. Login to Toshiba's FYI web site.
- 2. Select **License Codes > IPedge Virtual Licensing**. Create the customer and site in the IPedge Virtual Licensing Service.

**Note:** Do not add licenses, the licenses will be transferred in a later step.

3. Select **License Codes > System Upgrade**. Read the License Transfers Among Systems information and rules then, click on **Continue**.

4. Click on the **Create New** button.

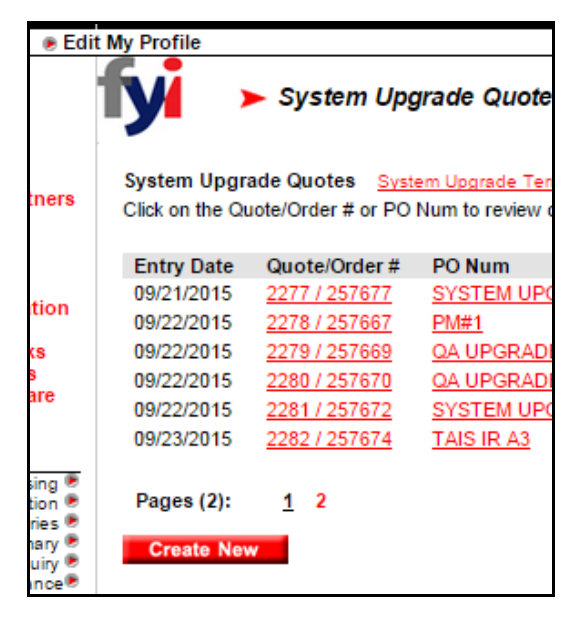

- 5. Enter the information in the required fields.
	- a. Target Processor is the processor to be upgraded. Select the processor from the pull-down list.
	- b. Select the processor disposition.
	- **Note:** For IPedge Virtual Servers with a license dongle select Scrap. The server will be kept. Only the dongle will be returned.
	- **Note:** For Scrap or Exchange dispositions the licensing service will generate an RMA number. There is a fee to cover the e-waste expenses.

c. Enter the System # created when the customer site was created. Refer to "Create or Edit a Site" on page 8.

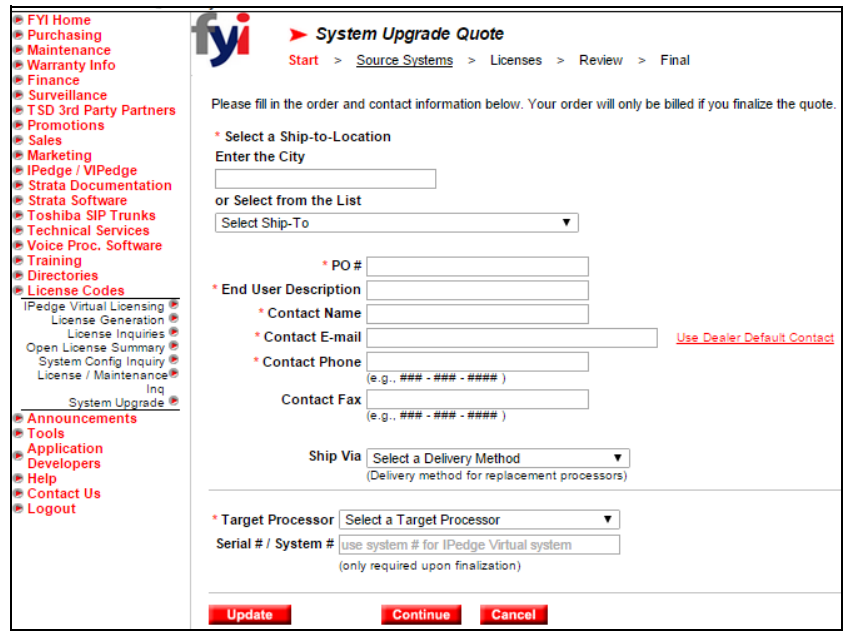

- 6. Click on **Continue**.
- 7. Complete the System Update Quote then, click on **Continue**.

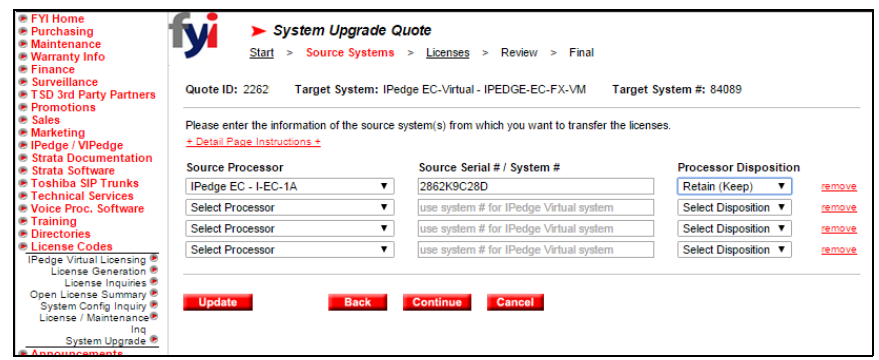

8. The next screen, the System Update Quote, shows the system from which the licenses will be transferred the new system that will receive the licenses.

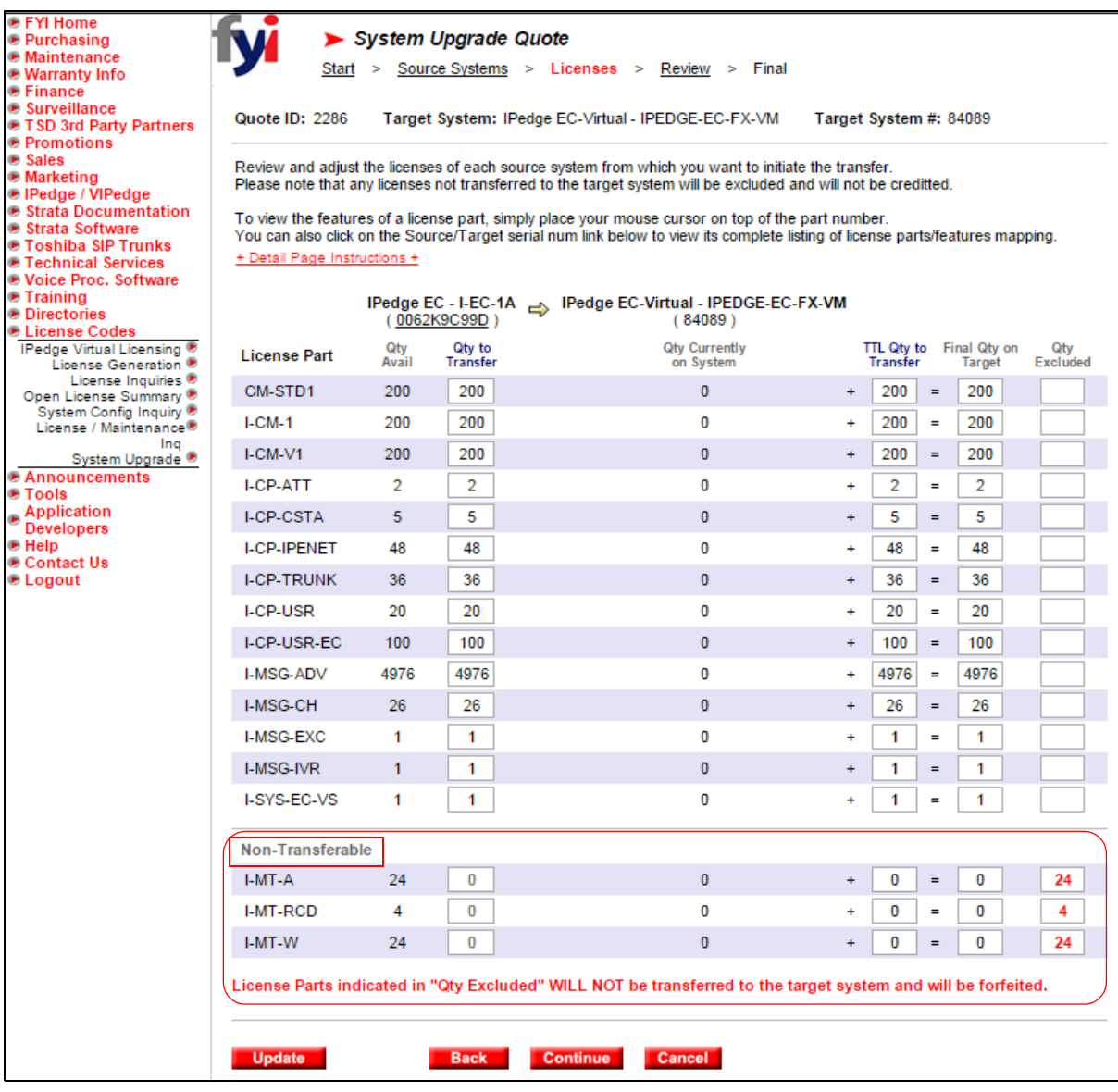

- **Note:** Any licenses in the Excluded column will not transfer and will be lost.
- **Note:** If you do not wish to forfeit these licenses DO NOT use the this License Transfer utility. Contact Toshiba Customer Support.
- 9. To continue the license transfer click on **Continue**.
- 10. Read and agree to the terms and conditions then, click to check-mark the I Agree ... box. Click on the **Finalize** icon.

This process will not complete until all of the billing has been processed.

**Important!** If equipment such as a processor or license dongle must be returned an RMA will be issued. Return the listed equipment to avoid being charged.

11. The upgrade order will be entered for approval.

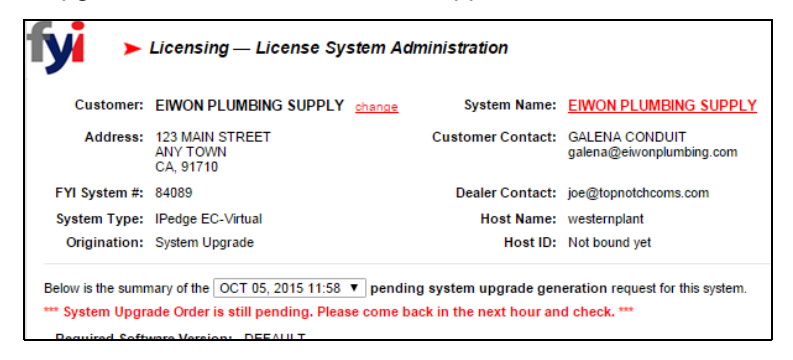

12. When the order has been approved an email will be sent to the customer contact with a link to the 'click and agree' page.

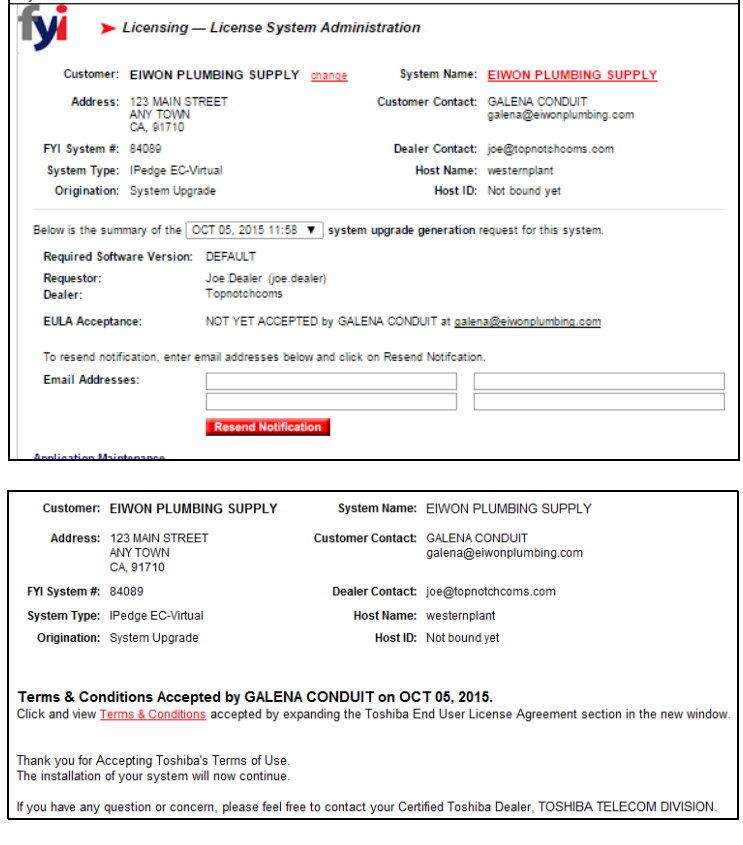

13. When the order has been accepted the license key will be sent. The key is also available on the FYI, License Codes web site.

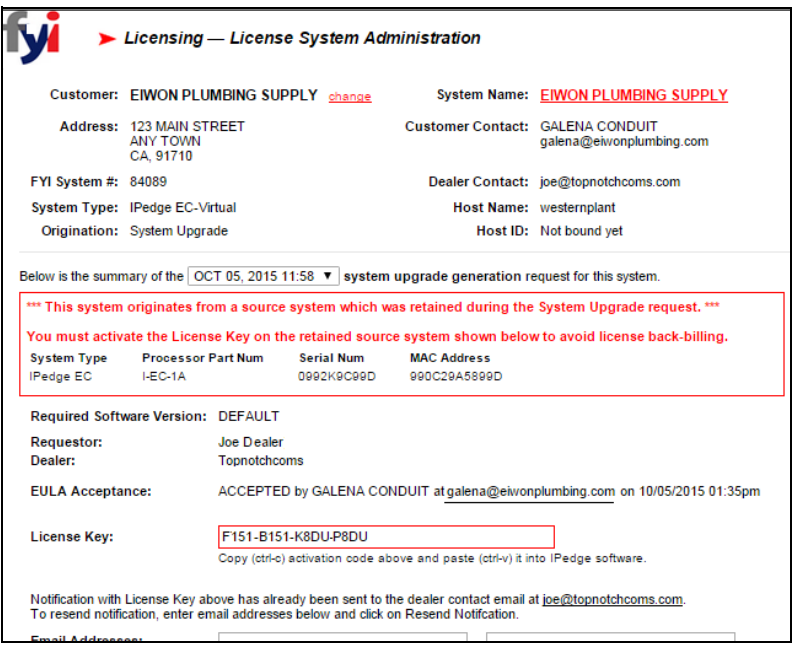

**System Upgrade Inquiry**

- 1. Login to Toshiba's FYI web site.
- 2. Select **License Codes > System Upgrade**, click on **Continue**.

3. Select the end user you wise to check.

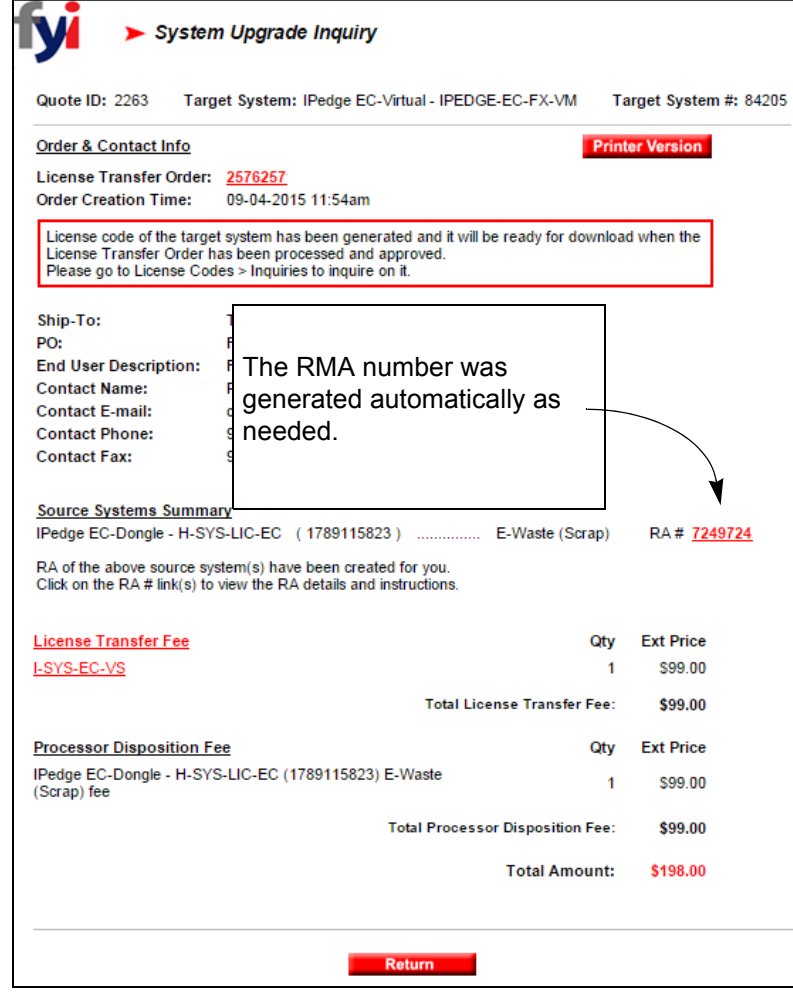

4. Click on **Return**.

**Verify the SUS Renewal**

To verify the billing order for the maintenance request.

- 1. Login to Toshiba's FYI web site.
- 2. Select **License Codes > IPedge Virtual Licensing**.
- 3. Look up the customer then, the system you want to update.
- 4. On the license summary page, verify that you see the Maintenance Renewal pending message and license generation request has not been invoked yet.

#### **TRANSFER LICENSES to ANOTHER PLATFORM**

The process to transfer licenses from one platform to another. For example: From a MAS to an IPedge server or, from an IPedge branded server to an IPedge virtual server.

**Important!** SUS for the system to be transferred must have a minimum of 30 days remaining when the request for quote is sent.

- <span id="page-64-1"></span>1. The dealer sends an email requesting a quote for the transfer to their Toshiba Sales Engineer or the Toshiba Sales Application Desk (TAIS-TSDSALESAPP@Toshiba.com). The email must include:
	- Dealer contact information
	- Customer site information. For transfer to an IPedge Virtual Server the dealer must setup the customer and the customer site information in Toshiba's Virtual Licensing Service on the FYI web site. Refer to "NEW CUSTOMER SETUP" on page 2-7.
	- The original equipment type and serial number. If the original server is a virtual server include the system number from the Virtual Licensing Service web site.
	- The platform type the licenses will be transferred to.
- <span id="page-64-0"></span>2. The Toshiba Sales Engineer or the Toshiba Sales Application Desk will provide a transfer quote to the dealer. The quote will include:
	- Transfer fees
	- Scrap fees (if applicable)
- **Note:** The quote is valid for 30 days from the date the request for quote was sent. The date the quote will expire will be shown.
- 3. To accept the quote the dealer will send an email with the following:
	- A copy of the Purchase Order (P.O.) for the fees listed in [Step 2](#page-64-0) plus any other required fees and requested products.
	- The original system serial number or system number. Refer to [Step 1](#page-64-1).
- 4. Toshiba's Customer Service will place an order for the new licenses and generate the licenses to the new system. If required, a Return Authorization for original equipment to be returned will be sent.
	- **Important!** This transfer process takes a minimum of two business days after the P.O. is received by Toshiba's customer service.
- 5. When the license order has been processed an email notice will be sent to the dealer contact. The email will include; license transfer information and Return Authorization for original system materials as required,

#### **Change from On-line Virtual License to Offline Dongle License**

To change existing IPedge systems to Dongle licensing the server must be upgraded to IPedge release 1.7.4 software. The IPedge software release 1.7.4 dongles are blue in color. License transfer from a Toshiba branded server to a virtual server using a license dongle will not be available until March 1, 2017.

This procedure is for installed IPedge systems with a virtual license. For new systems that have not been licensed refer to the IPedge Virtual Server install manual.

**Important!** Order the license dongle **before starting this process**. You must have the license dongle to complete the license upgrade procedure.

- **Important!** The IPedge server must have internet access for this procedure.
- 1. Login to Toshiba's FYI web site
- 2. Select **License Codes > IPedge Virtual Licensing**.
- 3. Enter the System Number of the installed system.
- 4. Select the **Customer Name**.
- 5. The sites and system names for this customer will be listed.
- <span id="page-65-0"></span>6. Click on the **Create New System** button. You are adding a new system to this customer.
- 7. Complete all of the required fields (\*) to create the new system. Use a unique name for the new system This will be the new name of the installed system. Click the **Submit** button.
- 8. The new system name is added to the list of systems for this customer.
- 9. Select **License Codes > System Upgrade** then, click on **Create New**.
- <span id="page-65-1"></span>10. On the System Upgrade Quote page, complete all of the required fields. Use the pull-down list to specify the Target System (select a -V Dongle) For the Serial #/System # field enter the new system number created in [Step 6](#page-65-0).

The Virtual Dongle ID is the number of the license dongle that was ordered for this upgrade.

- 11. Click on the **Continue** button. on the new system upgrade quote screen the new customer number (created in [Step 6\)](#page-65-0) will show as the **Target System #**.
- 12. In the Source System field use the pull-down list to select the existing system.
- 13. In the Source Serial #/System # field enter the system number of the existing system.
- 14. In the Process Disposition field select **Keep (Non-branded)**.
- 15. Click on **Continue**.
- 16. Verify that the licenses and quantities are correct, click on **Continue**.
- 17. Check-mark the **I Agree** to the above … box then, click on the **Finalize** button.
- 18. The EULA will be sent to the customer contact email address.
- 19. When the EULA has been accepted the license BIN file to be generated then sent to the dealer contact email address.
- 20. If the license dongle number was not entered in [Step 10](#page-65-1) an error message dialog will open. click on Continue, go to [Step 10,](#page-65-1) enter the dongle number, follow the remaining steps to finish.

#### **USB Pass-through Setup** Existing IPedge virtual servers using the virtual licensing service that are upgrading to Off-line (dongle based) licensing require USB port pass-through setup. This setup procedure allows the virtual server VMware® to recognize the license dongle when it is plugged into a USB port on the server.

- 1. Ensure that the IPedge server has a connection to the internet.
- 2. Launch vSphere client on the administrator PC.
- 3. Login to the IPedge server.
- 4. Select the **Getting Started** tab.
- 5. Select the IPedge server from the list on the left side of the screen.
- 6. Click on **Shut down the virtual machine**.
- <span id="page-66-0"></span>7. Plug the license dongle into a USB port on the IPedge server.
- 8. Wait for the system to shutdown, about 2 minutes.

**Important!** The IPedge virtual machine must be completely shut down. To view the shutdown progress select the **Console** tab.

- 9. In the Getting started tab click on **Edit virtual machine settings**.
- 10. Go to the **Hardware** tab then, click on the **Add** button.
- 11. In the Device Type dialog select **USB Device** then click on the **Next** button.
- 12. Select **Aladdin Knowledge Sentinel HL**.
- 13. Click on **Next**.
- 14. In the Ready to Complete dialog click on **Finish**.
- 15. In the Hardware screen you will see the New USB Device, click on **OK**.
- <span id="page-66-1"></span>16. In the **Recent Tasks** at bottom of the screen wait for this task to complete before continuing.
- **Note:** This procedure maps one USB port for license dongle pass-through. Toshiba recommends that you map all of the USB ports for license dongle use. Move the USB dongle to the next available USB port. Repeat [Step 7](#page-66-0) through [Step 16](#page-66-1) for each of the USB ports.
- 17. When all of the USB ports are complete, continue to [Step 18.](#page-66-2)
- <span id="page-66-2"></span>18. Select **Edit virtual machine settings**.
- 19. Click on **Edit virtual machine** on the getting started tab in the basic tasks.
- 20. Click on **Power on the virtual machine**.

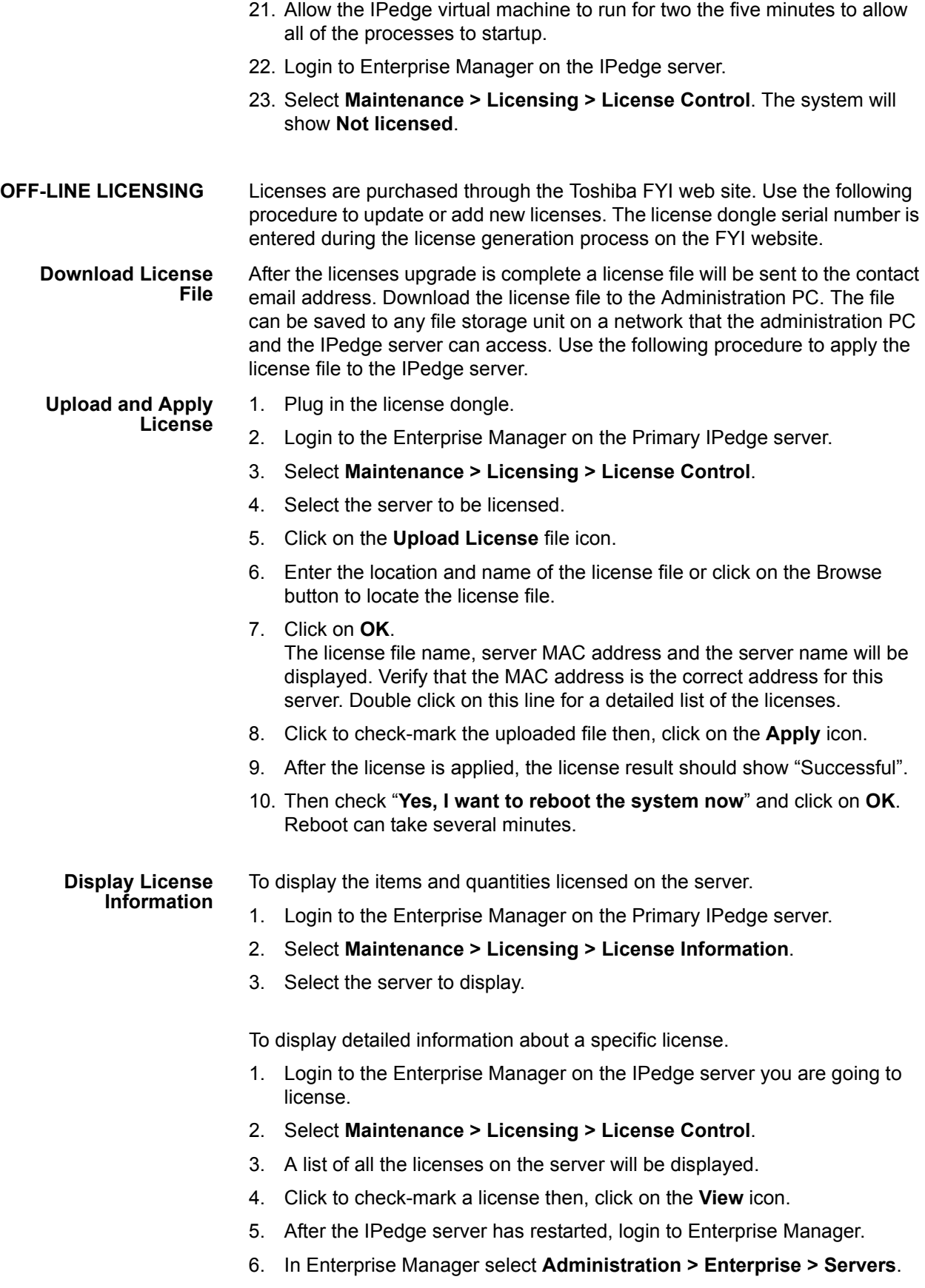

- 7. Check the Server Name box and click the **Server Synchronization** icon.
- 8. The Enterprise Servers Status screen displays. Check the Table Name box then click on the "**Order database synchronization**" icon.
- 9. A confirmation dialog window will display. Click on **OK** to start the database synchronization. Wait for the database synchronization to finish. This will take a few minutes.

This page is intentionally left blank.

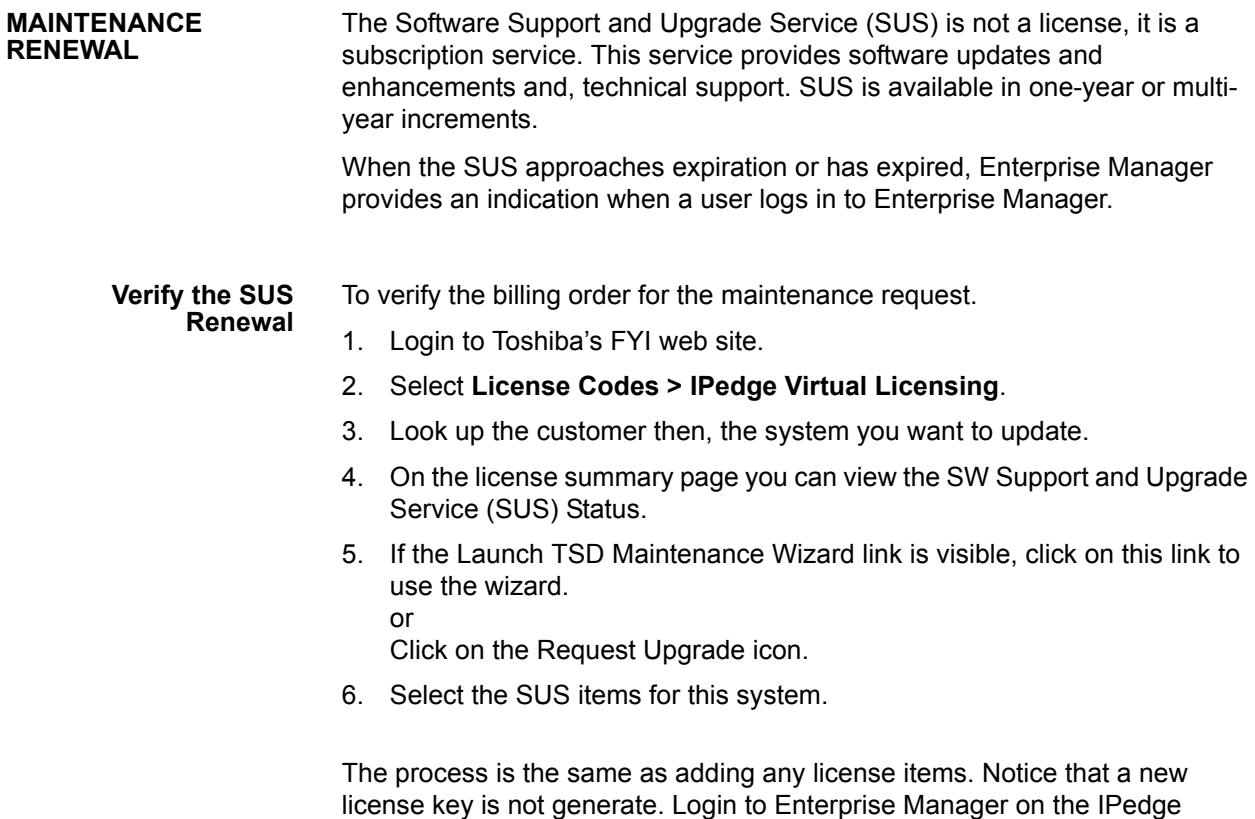

system to refresh then, apply the new license items.

**THIS IS THE END OF THE DOCUMENT.**